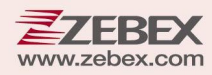

# **Programming Guide**

**This Programming Guide is intended for:**

- **2D Image Engine: Z‐5212 Plus**
- **Fixed Industrial Scanner: ZX‐1010**
- **2D Image Handheld Scanner: Z‐3102**

#### **Revision History**

Changes to the original manual are listed below:

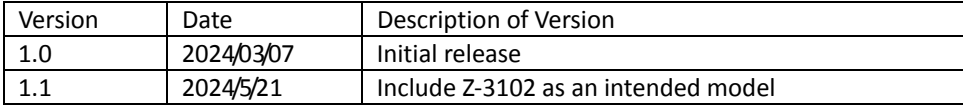

# <span id="page-2-0"></span>**Important Notice**

No warranty of any kind is made in regard to this material, including, but not limited to, implied warranties of merchantability or fitness for a particular purpose. We are not liable for any errors contained herein or incidental or consequential damages in connection with furnishing, performance or use of this material.

No part of this document may be reproduced, transmitted, stored in a retrieval system, transcribed, or translated into any language or computer language in any form or by any means electronic, mechanical, magnetic, optical, chemical, manual or otherwise, without express written consent and authorization.

We reserve the right to make changes in product design without reservation and without notification. The material in this guide is for information only and is subject to change without notice.

All trademarks mentioned herein, registered or otherwise, are the properties of their various respective owners.

Copyright © 2024. All rights reserved.

#### **For CE‐countries**

This scanner is in conformity with CE standards. Please note that an approved, CE‐marked power supply unit should be used in order to maintain CE conformance.

#### **Guidance for Printing**

- 1. This manual is in A5 size. Please double check your printer setting before printing it out.
- 2. When printing barcodes for programming, the use of a high-resolution laser printer is strongly suggested for the best scan result.

#### **Table of Contents**

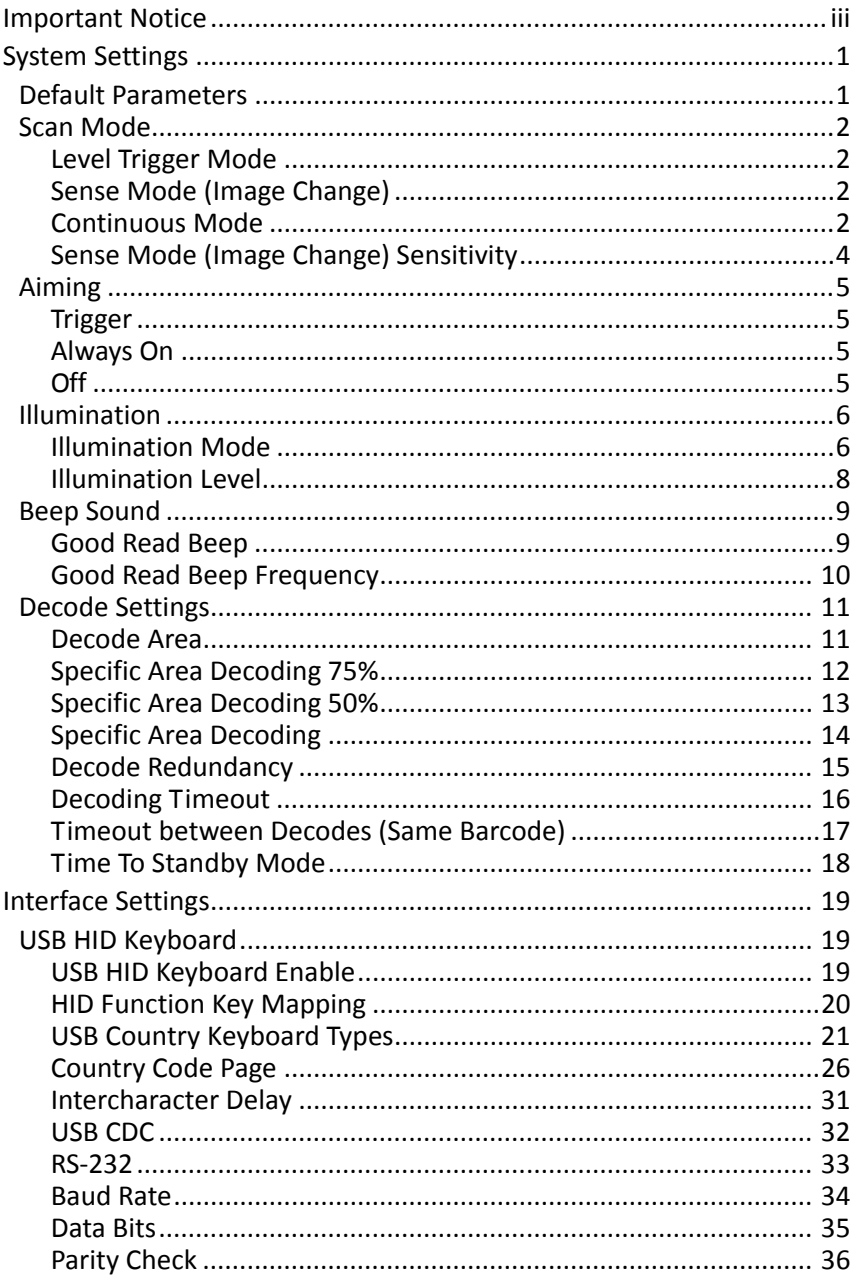

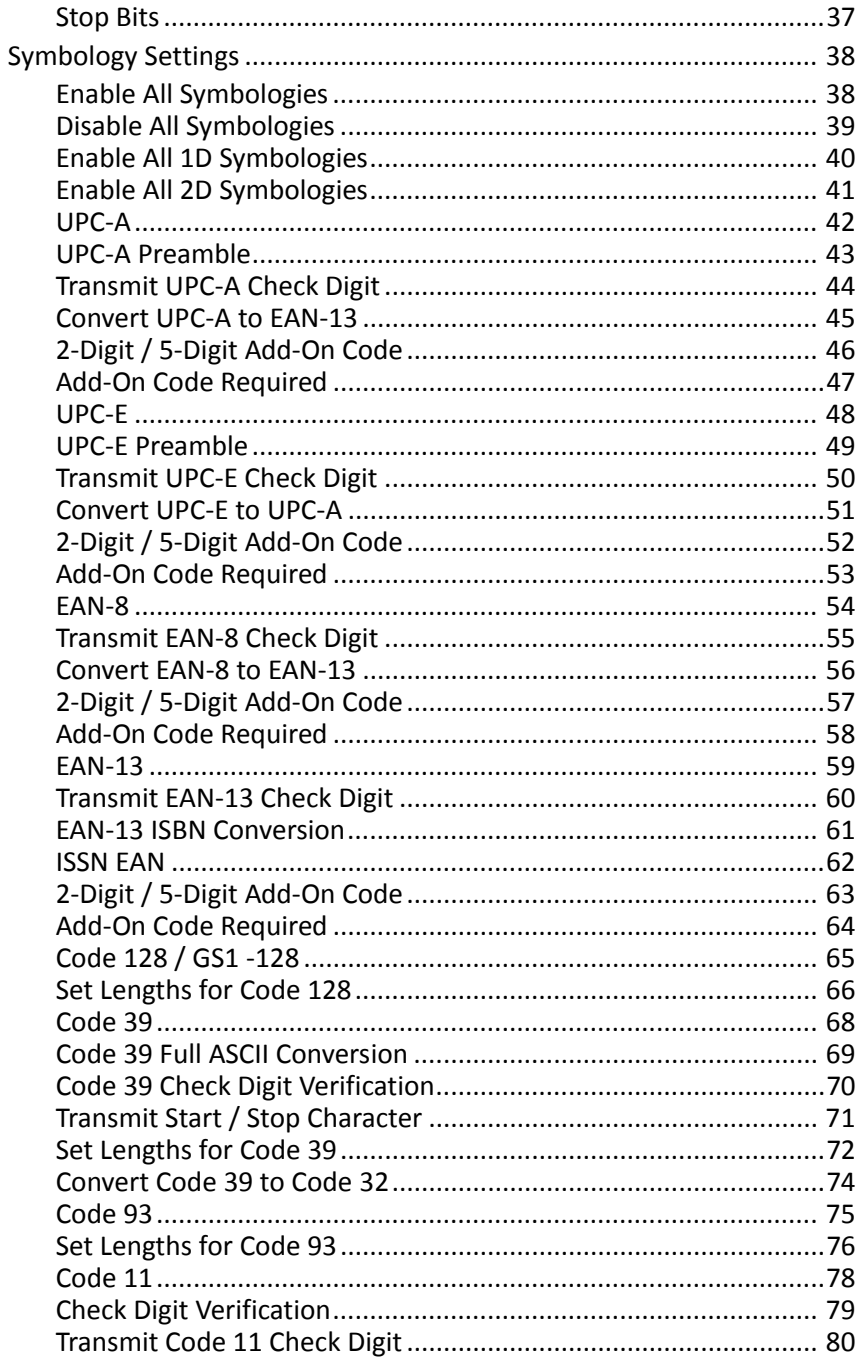

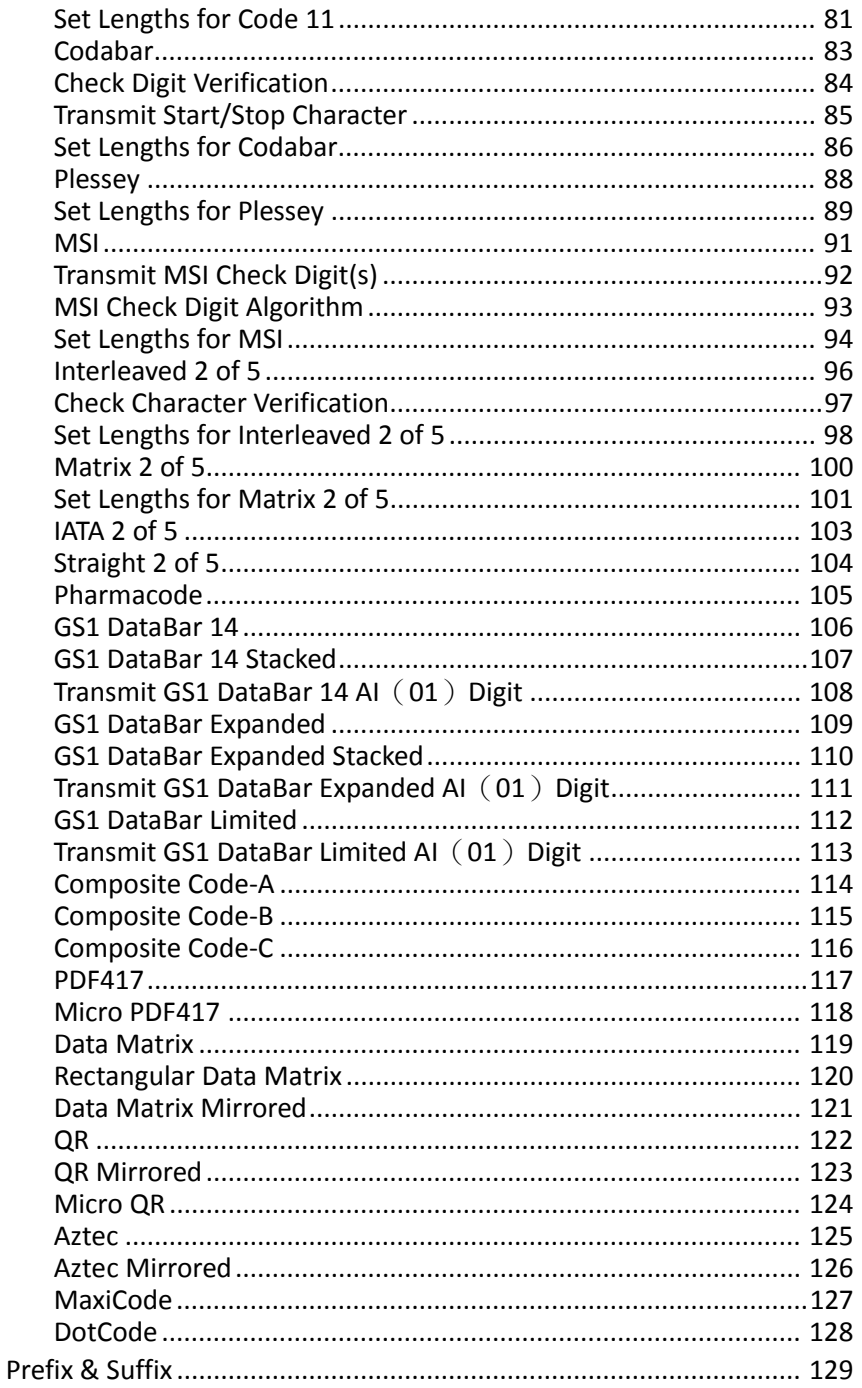

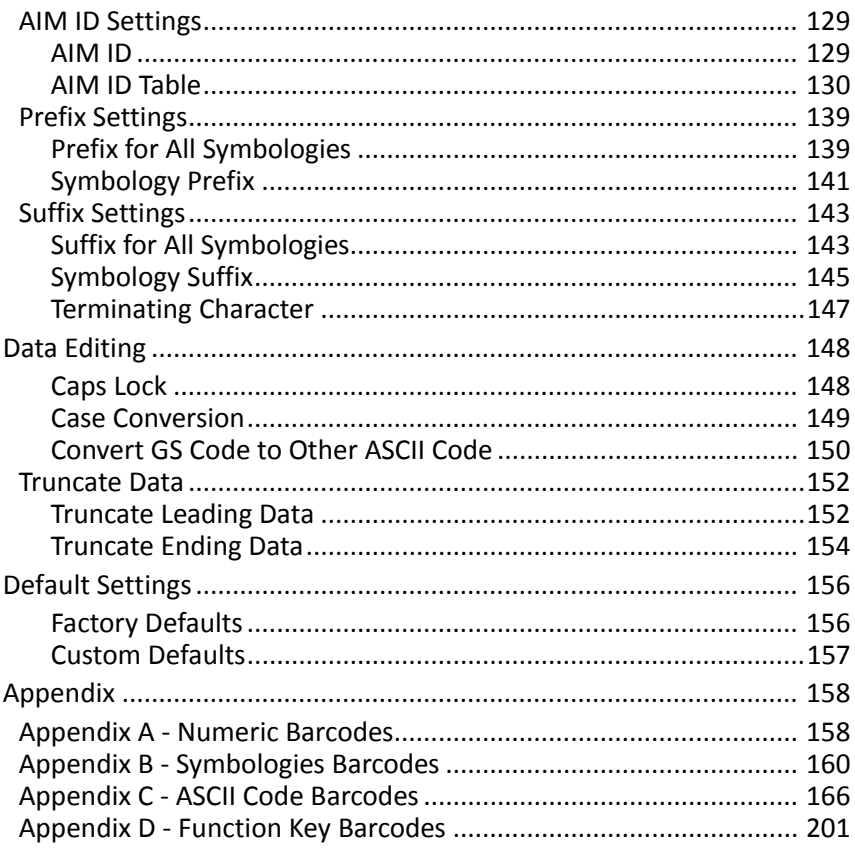

# <span id="page-8-0"></span>**System Settings**

## <span id="page-8-1"></span>**Default Parameters**

The table provides an overview of the default configurations for each symbology. The default settings will be restored whenever the "Reset" programming label is scanned and the scanner is in programming mode.

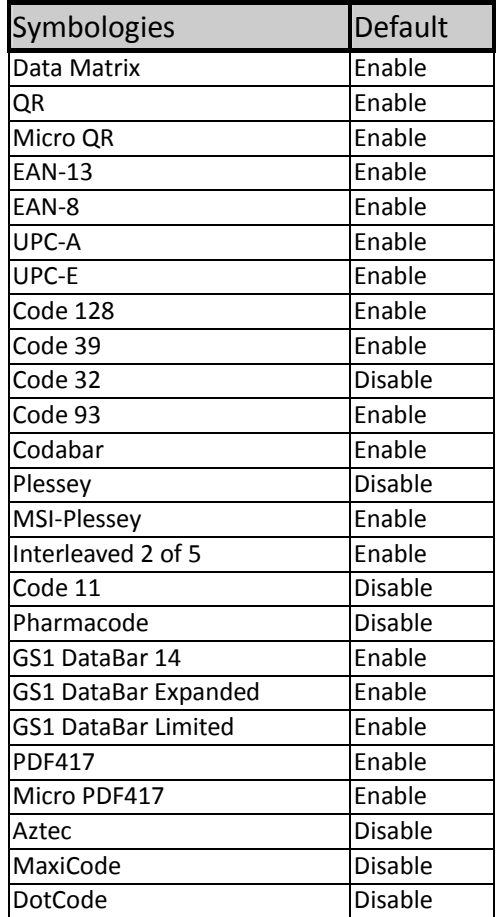

# <span id="page-9-0"></span>**Scan Mode**

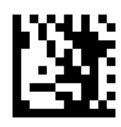

Enter Programming Mode

#### <span id="page-9-2"></span><span id="page-9-1"></span>**Level Trigger Mode**

A trigger pull activates a decode session. The decode session continues until a barcode is decoded or you release the trigger.

#### <span id="page-9-4"></span><span id="page-9-3"></span>**Sense Mode (Image Change)**

The engine activates a decode session every time it detects a barcode presented to it. The decode session continues until a barcode is decoded or the decode session timeout expires.

#### <span id="page-9-6"></span><span id="page-9-5"></span>**Continuous Mode**

The engine automatically starts one decode session after another. To suspend/resume barcode reading, simply press the trigger.

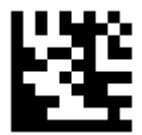

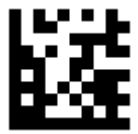

Level Trigger Mode \*\* Sense Mode (Image Change)

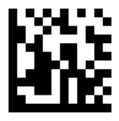

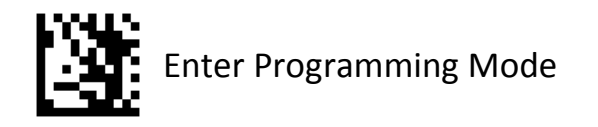

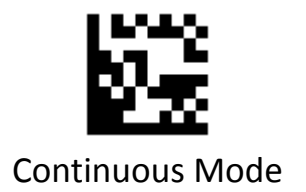

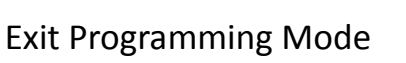

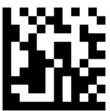

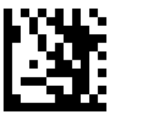

#### <span id="page-11-0"></span>**Sense Mode (Image Change) Sensitivity**

This parameter sets the sensitivity of image change trigger. You can select an appropriate level of sensitivity that fits your application environment. This feature is only applicable to the Sense mode.

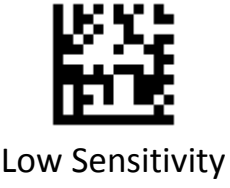

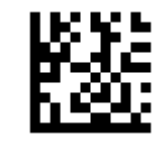

Low Sensitivity Medium Sensitivity \*\*

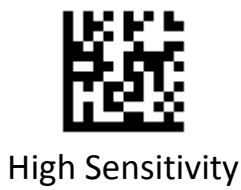

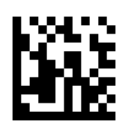

# <span id="page-12-0"></span>**Aiming**

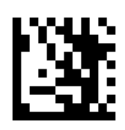

Enter Programming Mode

#### <span id="page-12-1"></span>**Trigger**

The scanner projects an aiming pattern only during image decoding.

#### <span id="page-12-2"></span>**Always On**

Aiming pattern is constantly on after the scanner is powered on.

#### <span id="page-12-3"></span>**Off**

Aiming pattern is off all the time.

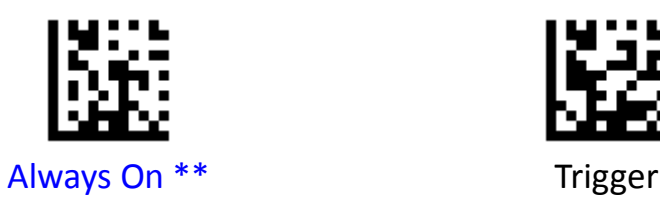

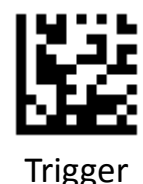

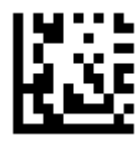

**Off** 

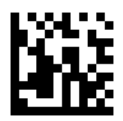

# <span id="page-13-0"></span>**Illumination**

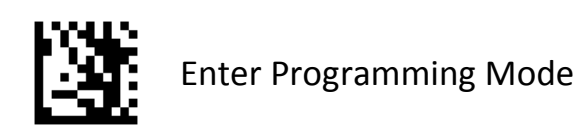

#### <span id="page-13-2"></span><span id="page-13-1"></span>**Illumination Mode**

Trigger: Illumination LEDs are turned on during image decoding.

Always On: Illumination LEDs keep on after the scanner is powered on.

Off: Illumination LEDs are off all the time.

Fade Up: Illumination LEDs are dimly lit when in standby mode and gradually increase their brightness during image decode.

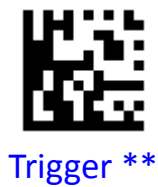

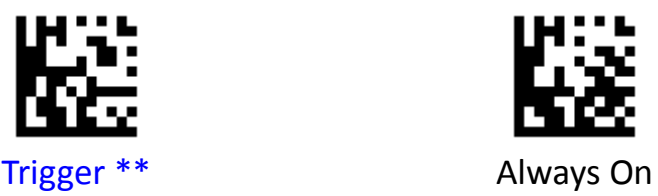

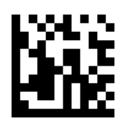

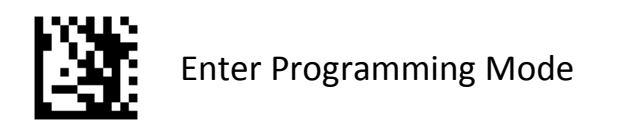

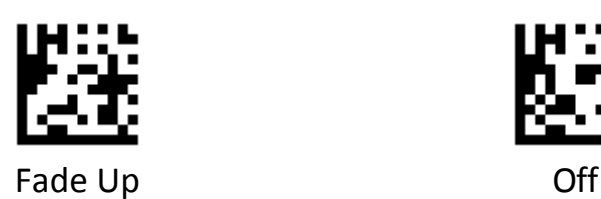

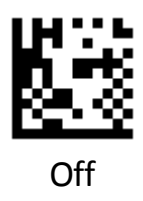

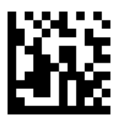

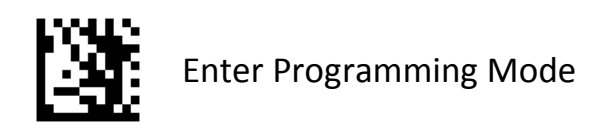

#### <span id="page-15-1"></span><span id="page-15-0"></span>**Illumination Level**

This parameter sets the brightness of illumination.tt

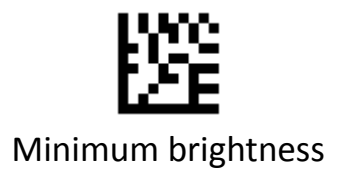

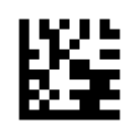

Minimum brightness **Intermediate brightness** 

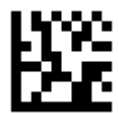

Maximum brightness \*\*

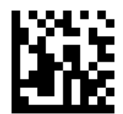

# <span id="page-16-0"></span>**Beep Sound**

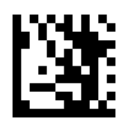

Enter Programming Mode

#### <span id="page-16-1"></span>**Good Read Beep**

Scanning the Off barcode can turn off the beep that indicates successful decode; scanning the On barcode can turn it on.

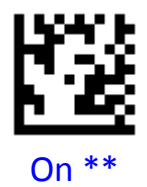

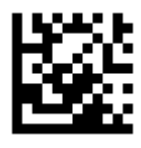

Off

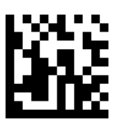

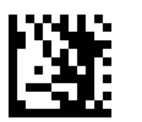

<span id="page-17-1"></span><span id="page-17-0"></span>**Good Read Beep Frequency**

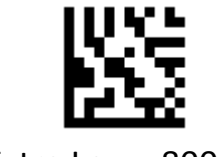

Extra Low ‐ 800 Hz Low ‐ 1600 Hz

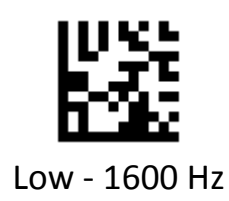

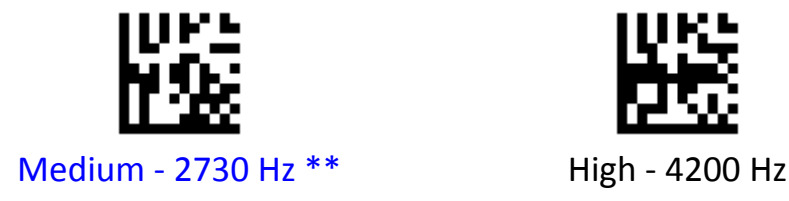

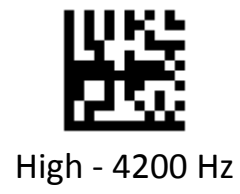

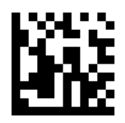

# <span id="page-18-0"></span>**Decode Settings**

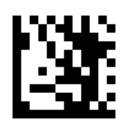

Enter Programming Mode

#### <span id="page-18-1"></span>**Decode Area**

**Whole Area Decoding**: The scanner attempts to decode barcode(s) within its field of view, from the center to the periphery, and transmits the barcode that has been first decoded.

**Aiming Barcode Decoding**: The scanner only decodes the barcode aimed squarely by the aiming pattern. For those using a crosshair aiming pattern, only the barcode aimed by the center of crosshair will be decoded.

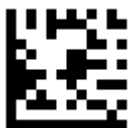

Whole Area Decoding \*\*

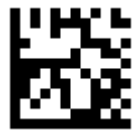

Aiming Barcode Decoding

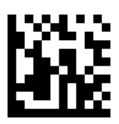

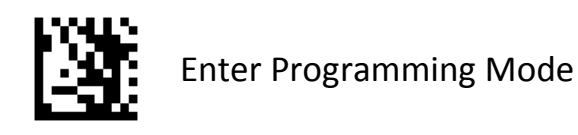

#### <span id="page-19-1"></span><span id="page-19-0"></span>**Specific Area Decoding 75%**

This option allows the scanner to narrow its field of view to make sure it reads only those barcodes intended by the user.

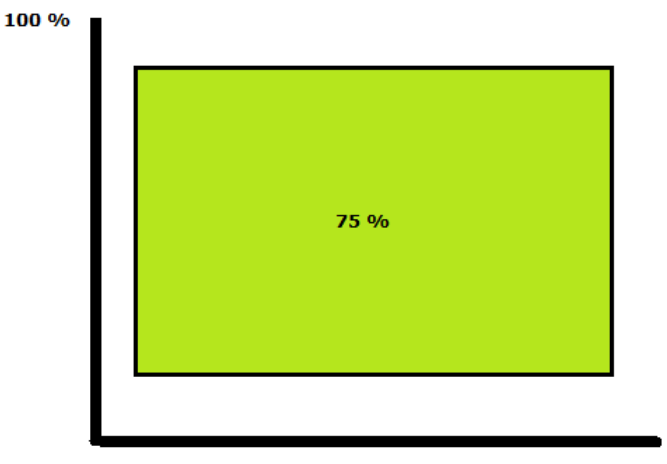

100 %

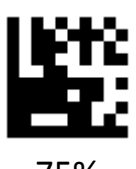

75%

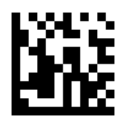

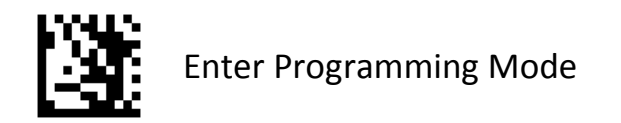

#### <span id="page-20-1"></span><span id="page-20-0"></span>**Specific Area Decoding 50%**

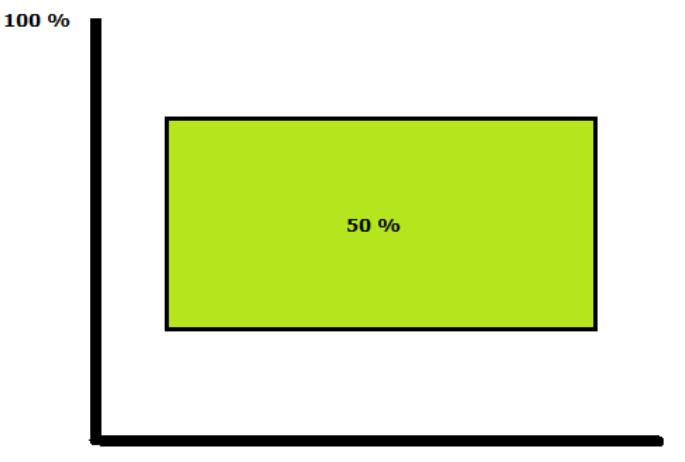

100 %

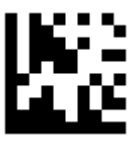

50 %

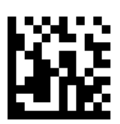

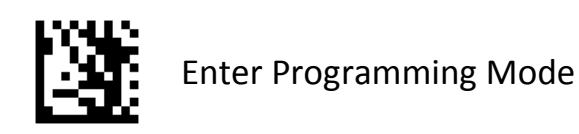

#### <span id="page-21-1"></span><span id="page-21-0"></span>**Specific Area Decoding**

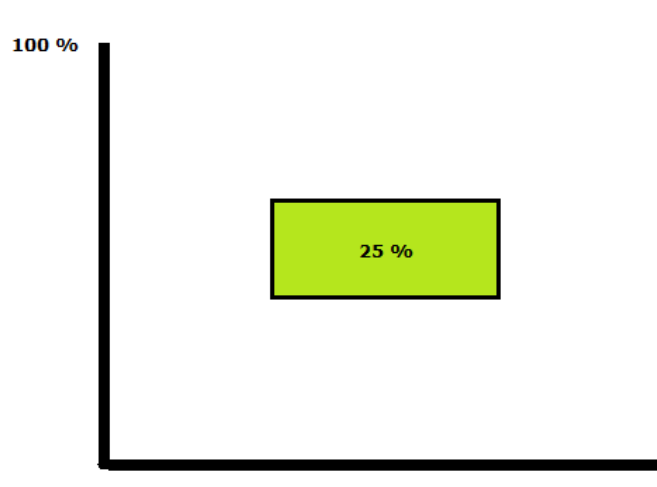

100 %

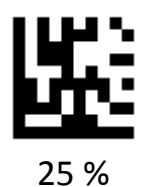

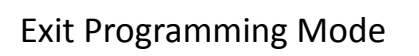

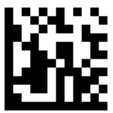

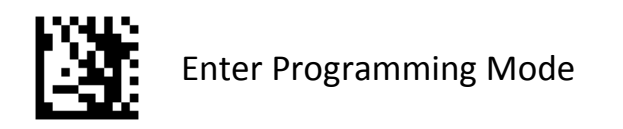

#### <span id="page-22-0"></span>**Decode Redundancy**

**Disable:** All code types just read one time.

**2 Times:** All code types must be successfully read two times before being decoded.

**3 Times:** All code types must be successfully read three times before being decoded.

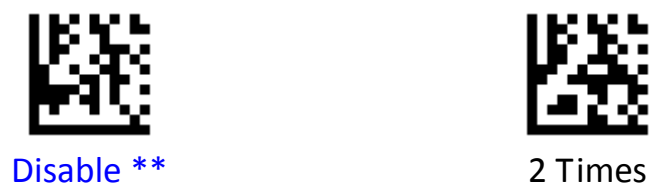

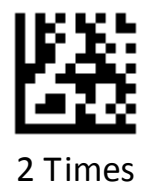

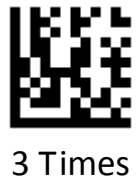

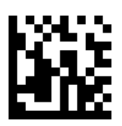

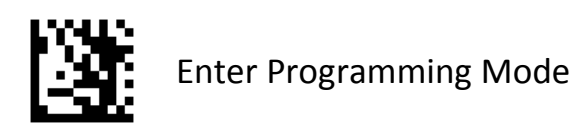

#### <span id="page-23-0"></span>**Decoding Timeout**

This parameter sets the maximum time decode session continues during a scan attempt. It is programmable in 1ms increments from 1 ms to 3,600,000 ms. When it is set to 0, the timeout is infinite. The default setting is 5,000 ms.

#### **Example: Set the decoding timeout to 1,000 ms:**

- 1.Scan the **Enter Programming Mode** barcode
- 2.Scan the **Decoding Timeout** barcode
- 3.Scan the numeric barcodes "**1**" barcode from Numeric Barcodes in Appendix A.
- 4.Scan the numeric barcodes "**0**" barcode from Numeric Barcodes in Appendix A.
- 5.Scan the numeric barcodes "**0**" barcode from Numeric Barcodes in Appendix A.
- 6.Scan the numeric barcodes "**0**" barcode from Numeric Barcodes in Appendix Scan the **Exit Programming Mode** barcode

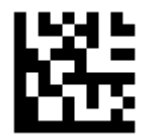

Decoding Timeout (ms)

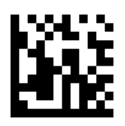

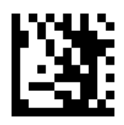

#### <span id="page-24-0"></span>**Timeout between Decodes (Same Barcode)**

Timeout between Decodes (Same Barcode) can avoid undesired rereading of same barcode in a given period of time. This feature is only applicable to the Sense and Continuous modes. It is programmable in 1 ms increments from 1ms to 5000 ms. The default setting is 3,00 ms.

**< 1000 ms :** Do not allow the scanner to re‐read same barcode before the timeout between decodes (same barcode) expires.

**≧ 1000 ms :** Allow the scanner to re‐read same barcode after the timeout between decodes (same barcode) expires..

#### **Example: Set the Timeout between Decodes to250 ms:**

- 1.Scan the **Enter Programming Mode** barcode
- 2.Scan the **Timeout between Decodes** barcode
- 3.Scan the numeric barcodes "2" barcode from Numeric Barcodes in Appendix A.
- 4.Scan the numeric barcodes "**5**" barcode from Numeric Barcodes in Appendix A.
- 5.Scan the numeric barcodes "**0**" barcode from Numeric Barcodes in Appendix A. Scan the **Exit Programming Mode** barcode

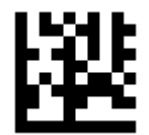

Timeout between Decodes (ms)

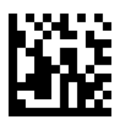

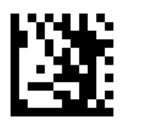

#### <span id="page-25-0"></span>**Time To Standby Mode**

This parameter sets the time to enter standby mode when the scanner is idle. The default setting is 10 seconds.

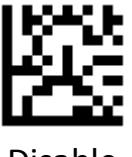

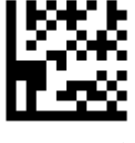

3 Seconds 5 Seconds

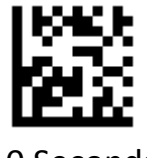

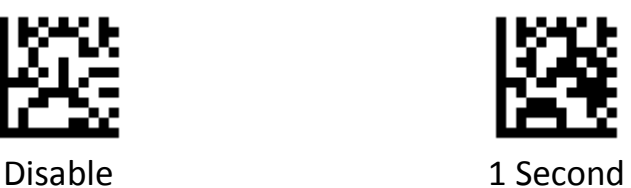

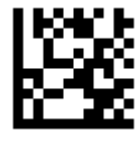

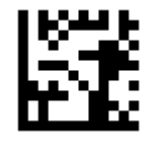

10 Seconds 15 Seconds

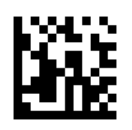

# <span id="page-26-0"></span>**Interface Settings**

# <span id="page-26-1"></span>**USB HID Keyboard**

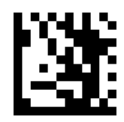

Enter Programming Mode

#### <span id="page-26-3"></span><span id="page-26-2"></span>**USB HID Keyboard Enable**

The transmission will be simulated as USB keyboard input. The Host receives keystrokes on the virtual keyboard. It works on a Plug and Play basis and no driver is required.

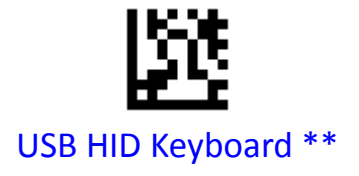

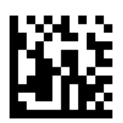

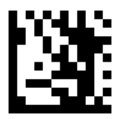

#### <span id="page-27-0"></span>**HID Function Key Mapping**

ASCII values under 32 are normally sent as control‐key sequences. When this parameter is enabled, the keys in bold are sent in place of the standard key mapping (see Appendix C).

#### **Control‐Key Mode:**

Control Characters (0x00 ‐ 0x1F) are sent as control‐key sequences.

#### **Alt + Unicode Mode:**

Control Characters (0x00 ‐ 0x1F) are sent as unicode code sequences

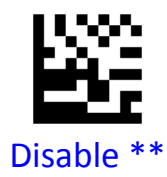

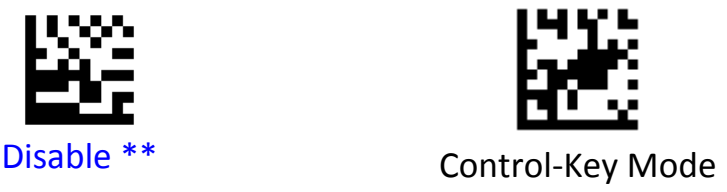

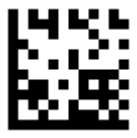

Alt + Unicode Mode

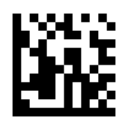

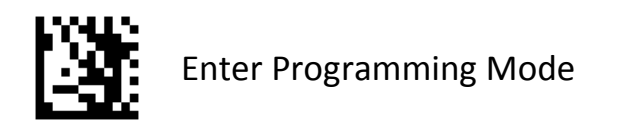

#### <span id="page-28-1"></span><span id="page-28-0"></span>**USB Country Keyboard Types**

Scan the barcode corresponding to the keyboard type. For a USB host, this setting applies only to the USB Keyboard (HID) device.

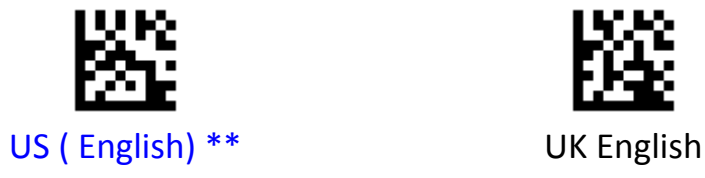

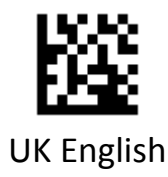

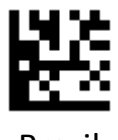

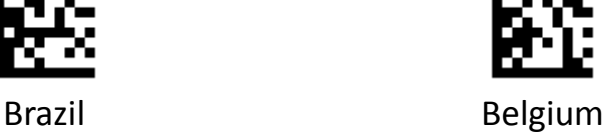

Exit Programming Mode

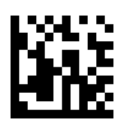

2D Image Scan Engine 21

**PROGRAMMING GUIDE**

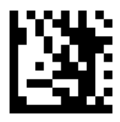

Enter Programming Mode

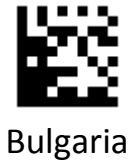

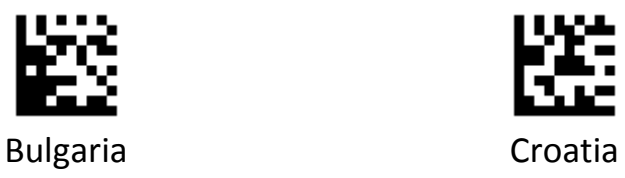

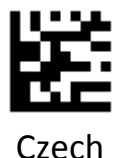

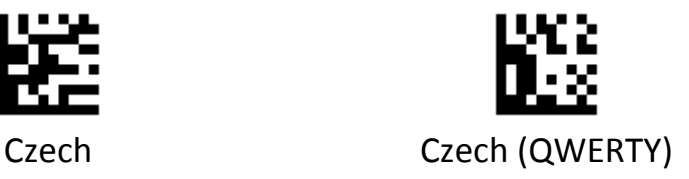

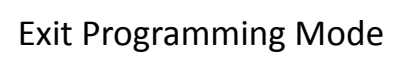

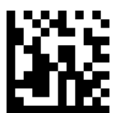

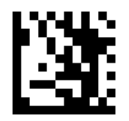

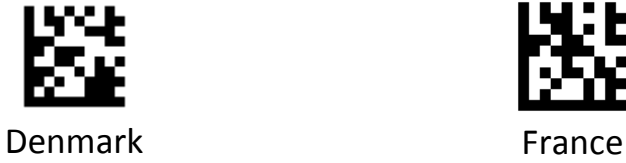

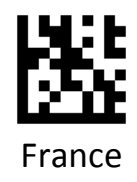

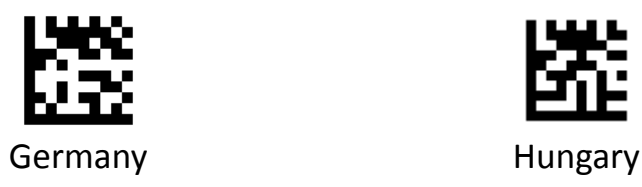

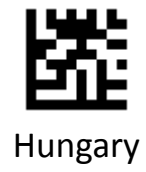

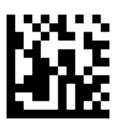

**PROGRAMMING GUIDE**

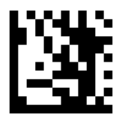

Enter Programming Mode

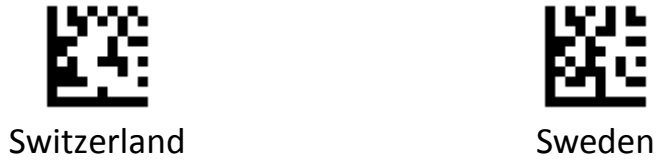

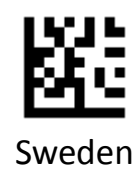

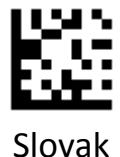

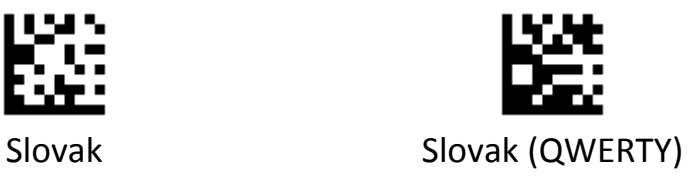

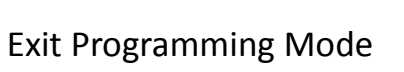

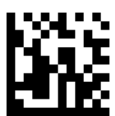

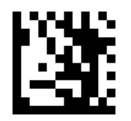

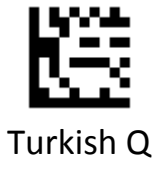

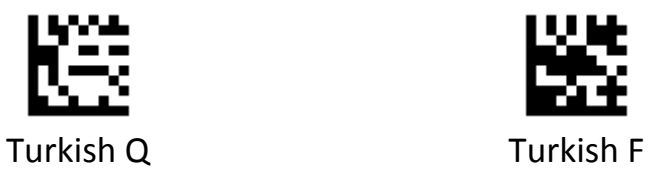

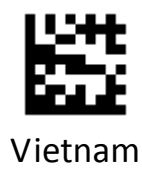

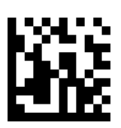

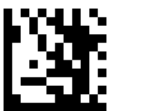

#### <span id="page-33-1"></span><span id="page-33-0"></span>**Country Code Page**

Code pages define the mapping of character codes to characters, select the code page with which the barcodes were created by scanning the appropriate barcode.

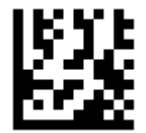

### Traditional Chinese (Big 5) , Code Page / Excel ; Notepad

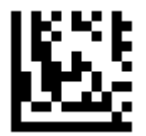

#### Traditional Chinese (Big 5) , Microsoft Office Word

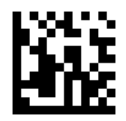

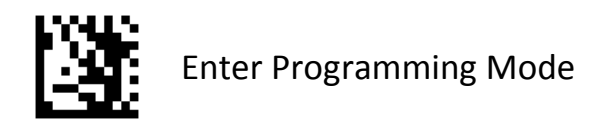

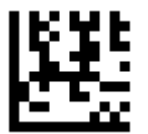

# Korean , Code Page / Excel ; Notepad

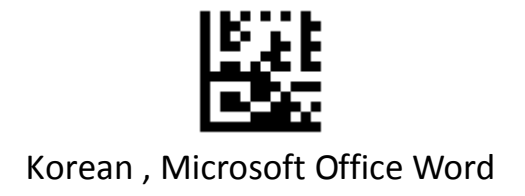

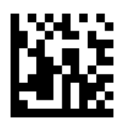

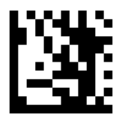

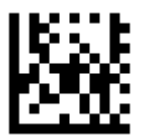

#### SHIFT‐JIS , Code Page / Excel ; Notepad

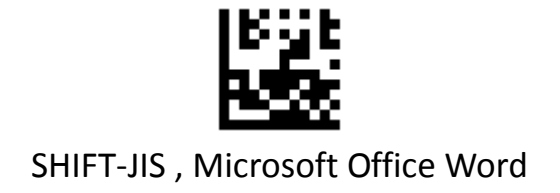

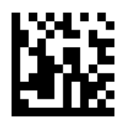
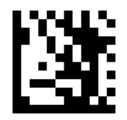

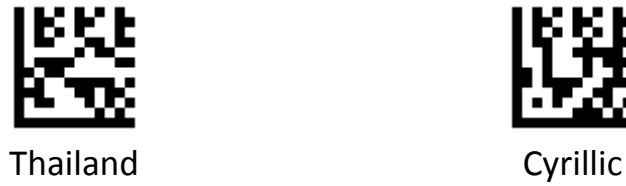

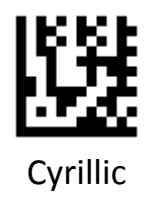

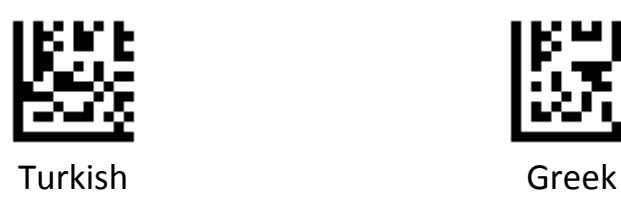

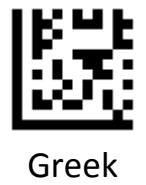

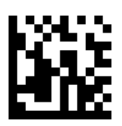

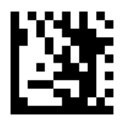

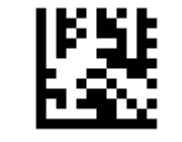

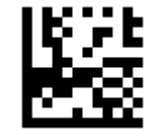

West European Latin Central and East European Latin

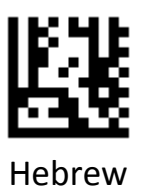

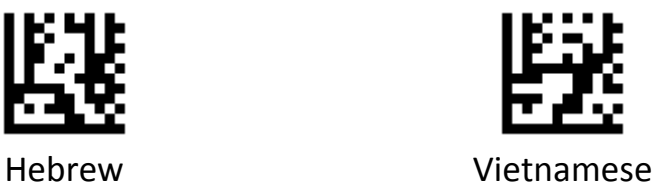

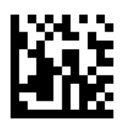

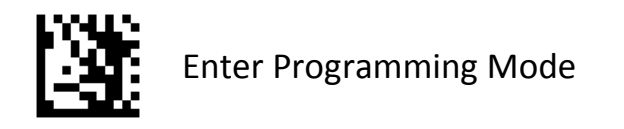

#### **Intercharacter Delay**

An intercharacter delay of up to 10000 ms may be placed after transmission of a particular character of scanned.

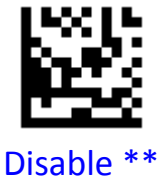

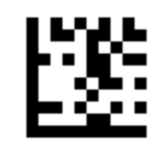

Disable \*\* ASCII 00~127 Characters

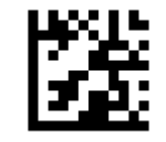

Specified Character

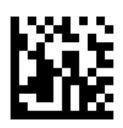

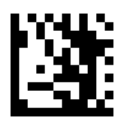

#### **USB CDC**

If scanner is connected to the USB port on a host device, the USB CDC feature allows the host device to receive data in the way as a serial port does. A driver is needed when using this feature.

**Example:** Set the intercharacter delay 100 ms for ASCII 00~127.

1.Scan the **Enter Programming Mode** barcode

2.Scan the **ASCII 00~127 Characters** barcode

3.Scan the numeric barcodes "**1**" barcode from Numeric Barcodes in Appendix A.

4.Scan the numeric barcodes "**0**" barcode from Numeric Barcodes in Appendix A.

5.Scan the numeric barcodes "**0**" barcode from Numeric Barcodes in Appendix A.

6.Scan the **Exit Programming Mode** barcode

**Example:** Set the intercharacter delay 1500 ms for TAB.

1.Scan the **Enter Programming Mode** barcode

2.Scan the **Specified Character** barcode

3.Scan the **TAB** barcode from ASCII Code Barcodes in Appendix C.

4.Scan the numeric barcodes "**1**" barcode from Numeric Barcodes in Appendix A.

5.Scan the numeric barcodes "**5**" barcode from Numeric Barcodes in Appendix A.

6.Scan the numeric barcodes "**0**" barcode from Numeric Barcodes in Appendix A.

7.Scan the numeric barcodes "**0**" barcode from Numeric Barcodes in Appendix A.

8.Scan the **Exit Programming Mode** barcode

**Example:** Disable intercharacter delay for codes.

1.Scan the **Enter Programming Mode** barcode

2.Scan the **Disable** barcode

Scan the **Exit Programming Mode** barcode

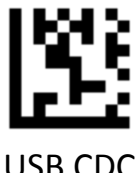

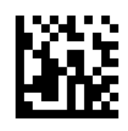

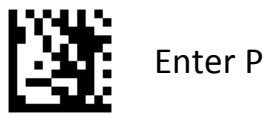

# **RS‐232**

When the scanner is connected to the RS-232 port of a host device, the scanner will automatically enable RS‐232 communication.

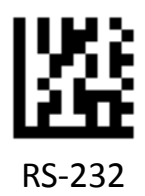

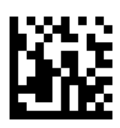

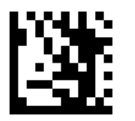

## **Baud Rate**

This parameter sets the baud rate of RS‐232. Set the baud rate to match the host requirements.

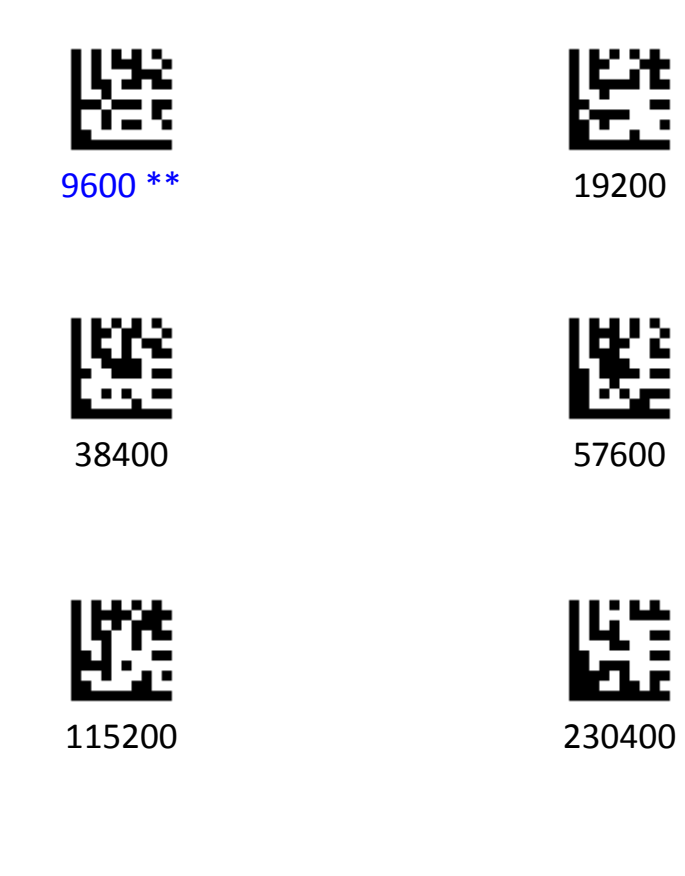

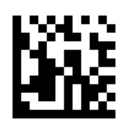

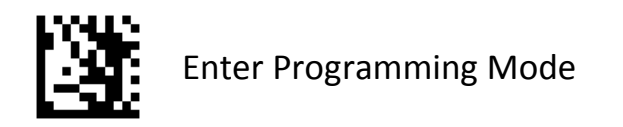

#### **Data Bits**

This parameter allows the digital scanner to interface with devices requiring a 7‐bit or 8‐bit ASCII protocol.

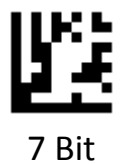

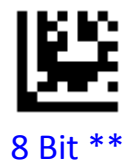

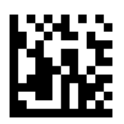

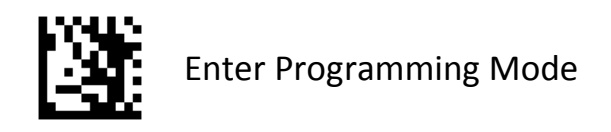

#### **Parity Check**

A parity check bit is the most significant bit of each ASCII coded character. Select the parity type according to host device requirements.

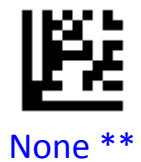

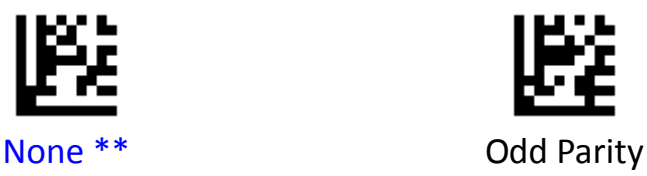

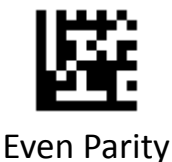

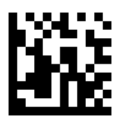

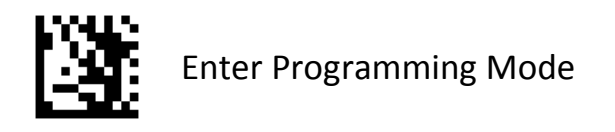

## **Stop Bits**

The stop bit(s) at the end of each transmitted character marks the end of transmission of one character and prepares the receiving (host) device for the next character in the serial data stream. Set the number of stop bits (one or two) to match host device requirements.

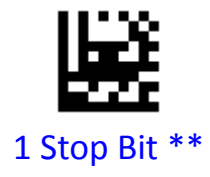

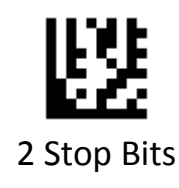

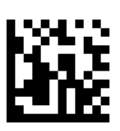

# **Symbology Settings**

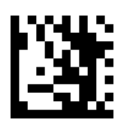

Enter Programming Mode

#### **Enable All Symbologies**

If the **Enable All Symbologies** feature is enabled, the scanner will be able to read supported symbologies.

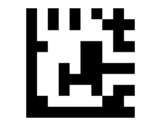

Enable All Symbologies

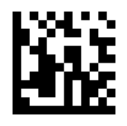

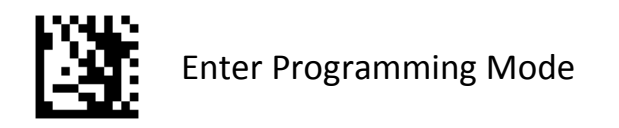

## **Disable All Symbologies**

If the **Diable All Symbologies** feature is enabled, the scanner will not be able to read supported symbologies.

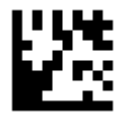

## Daiable All Symbologies

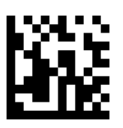

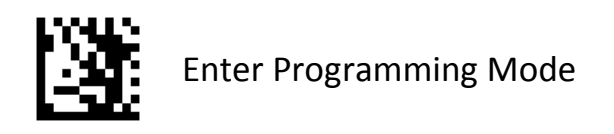

## **Enable All 1D Symbologies**

If the **Enable All 1D Symbologies** feature is enabled, the scanner will be able to read all 1D symbologies and disable 2D symbologies.

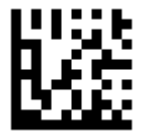

## Only Enable 1D Symbologies

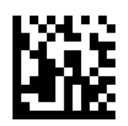

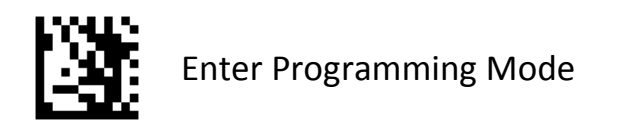

## **Enable All 2D Symbologies**

If the **Enable All 2D Symbologies** feature is enabled, the scanner will be able to read all 2D symbologies and disable 1D symbologies.

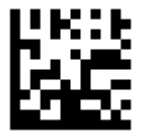

# Only Enable 2D Symbologies

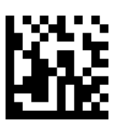

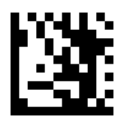

**UPC‐A**

To enable or disable UPC‐A, scan the appropriate barcode below.

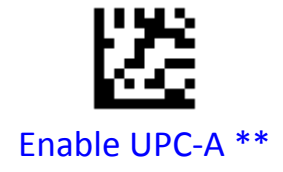

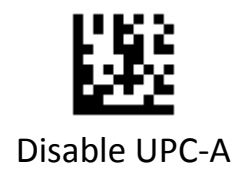

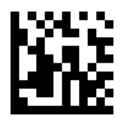

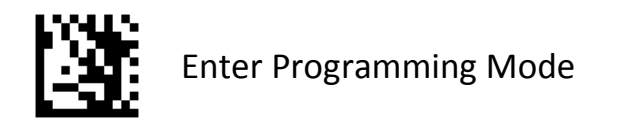

#### **UPC‐A Preamble**

Preamble characters are part of the UPC symbol, and include Country Code and System Character. There are two options for transmitting a UPC‐A preamble to the host device: transmit System Character only and transmit no preamble. Select the appropriate option to match the host system.

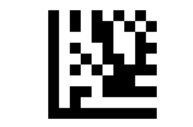

## Transmit System Character \*\*

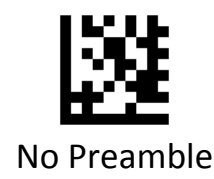

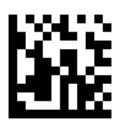

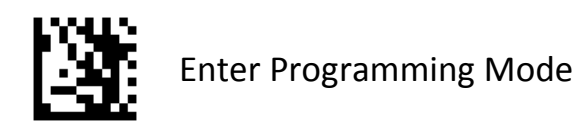

## **Transmit UPC‐A Check Digit**

Scan the appropriate barcode below to transmit the barcode data with or without the UPC‐A check digit.

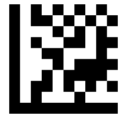

## Transmit UPC‐A Check Digit \*\*

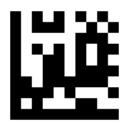

#### Do Not Transmit UPC‐A Check Digit

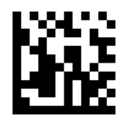

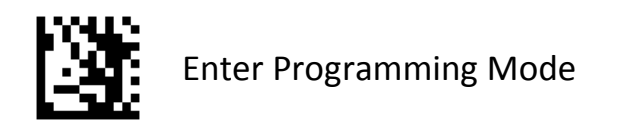

## **Convert UPC‐A to EAN‐13**

Enable this to convert 12‐digit UPC‐A to EAN‐13 format before transmission.

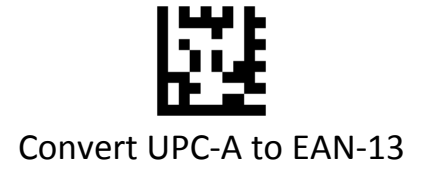

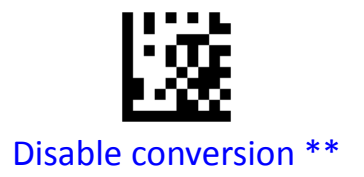

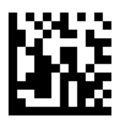

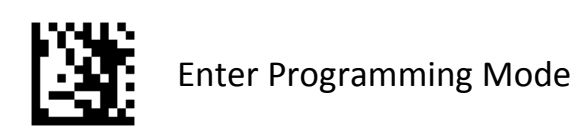

**2‐Digit / 5‐Digit Add‐On Code**

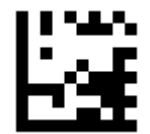

# Enable 2‐Digit / 5‐Digit Add‐On Code

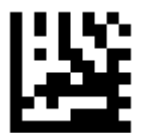

Disable 2‐Digit / 5‐Digit Add‐On Code \*\*

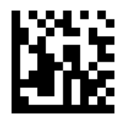

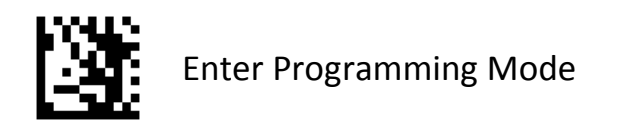

# **Add‐On Code Required**

When **UPC‐A Add‐On Code Required** is selected, the scanner will only read UPC‐A barcodes that contain add‐on codes.

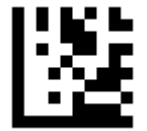

# UPC‐A Add‐On Code Required

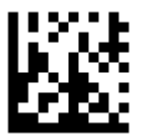

# UPC‐A Add‐On Code Not Required \*\*

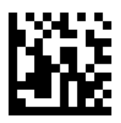

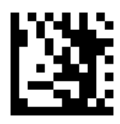

**UPC‐E**

To enable or disable UPC‐E, scan the appropriate barcode below.

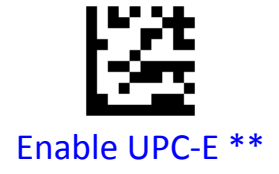

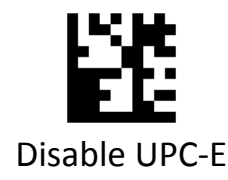

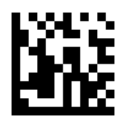

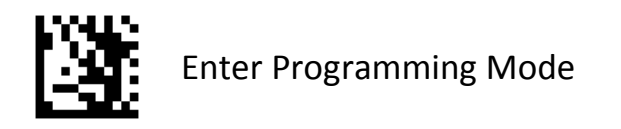

#### **UPC‐E Preamble**

Preamble characters are part of the UPC symbol, and include Country Code and System Character. There are two options for transmitting a UPC‐E preamble to the host device: transmit System Character only and transmit no preamble. Select the appropriate option to match the host system.

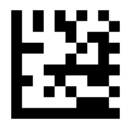

## Transmit System Character \*\*

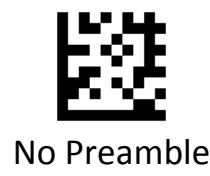

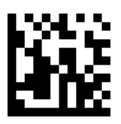

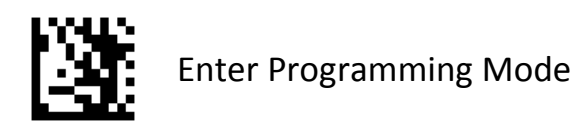

## **Transmit UPC‐E Check Digit**

Scan the appropriate barcode below to transmit the barcode data with or without the UPC‐E check digit.

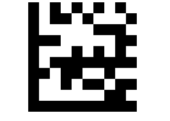

#### Transmit UPC‐E Check Digit \*\*

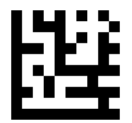

## Do Not Transmit UPC‐E Check Digit

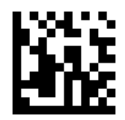

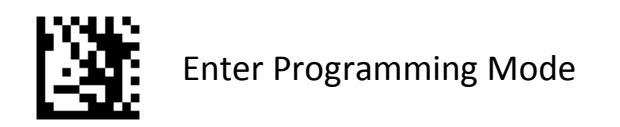

## **Convert UPC‐E to UPC‐A**

Enable this to convert UPC‐E to UPC‐A format before transmission.

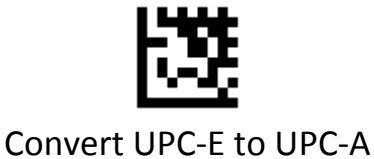

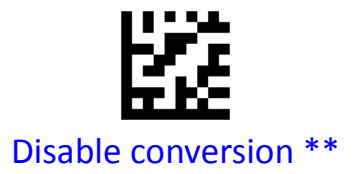

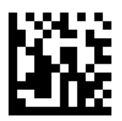

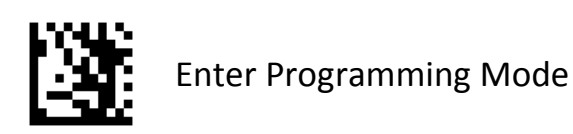

**2‐Digit / 5‐Digit Add‐On Code**

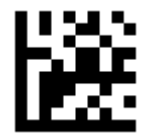

# Enable 2‐Digit / 5‐Digit Add‐On Code

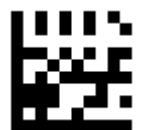

Disable 2‐Digit / 5‐Digit Add‐On Code \*\*

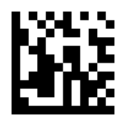

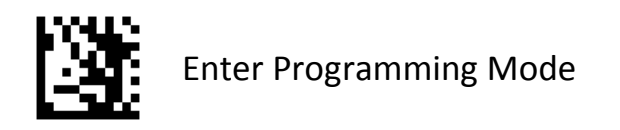

# **Add‐On Code Required**

When **UPC‐A Add‐On Code Required** is selected, the scanner will only read UPC‐E barcodes that contain add‐on codes.

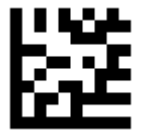

# UPC‐E Add‐On Code Required

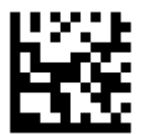

## UPC‐E Add‐On Code Not Required \*\*

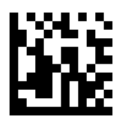

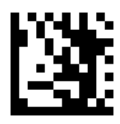

**EAN‐8**

To enable or disable EAN‐8, scan the appropriate barcode below.

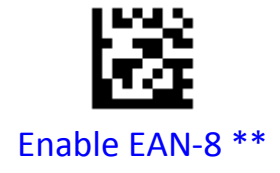

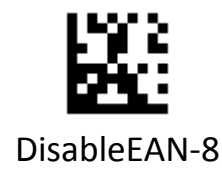

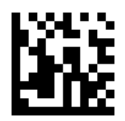

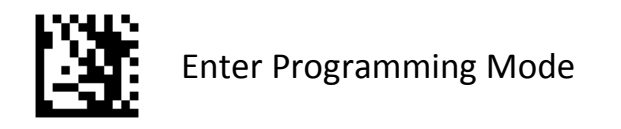

## **Transmit EAN‐8 Check Digit**

Scan the appropriate barcode below to transmit the barcode data with or without the EAN‐8 check digit.

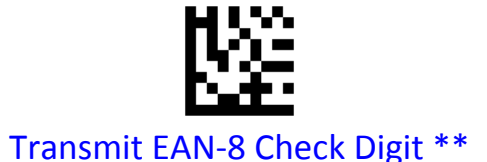

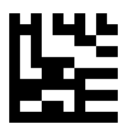

Do Not Transmit EAN‐8 Check Digit

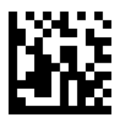

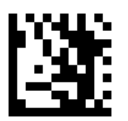

#### **Convert EAN‐8 to EAN‐13**

Enable this to convert EAN‐8 to EAN‐13 format before transmission.

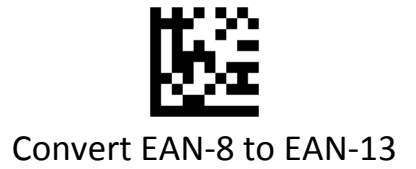

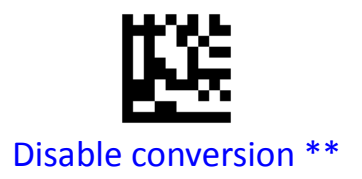

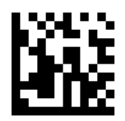

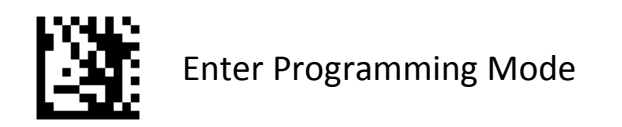

# **2‐Digit / 5‐Digit Add‐On Code**

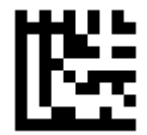

# Enable 2‐Digit / 5‐Digit Add‐On Code

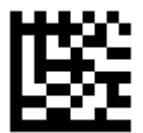

Disable 2‐Digit / 5‐Digit Add‐On Code \*\*

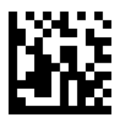

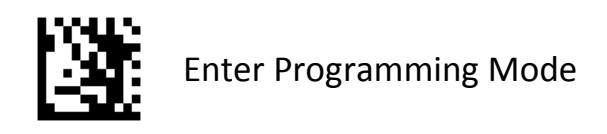

## **Add‐On Code Required**

When **EAN‐8 Add‐On Code Required** is selected, the scanner will only read EAN‐8 barcodes that contain add‐on codes.

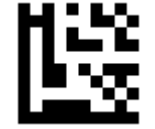

## EAN‐8 Add‐On Code Required

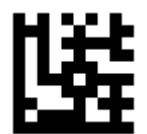

## EAN‐8 Add‐On Code Not Required \*\*

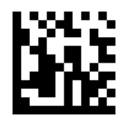

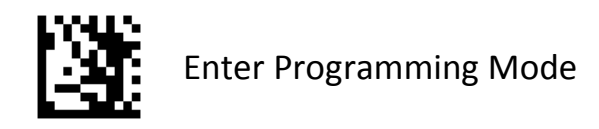

## **EAN‐13**

To enable or disable EAN‐8, scan the appropriate barcode below.

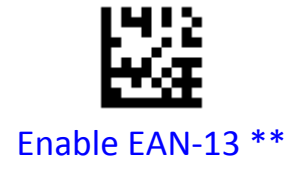

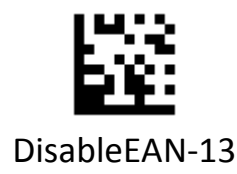

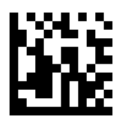

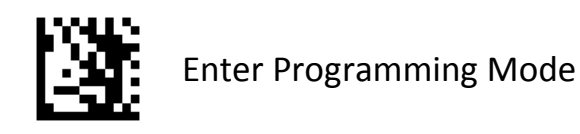

#### **Transmit EAN‐13 Check Digit**

Scan the appropriate barcode below to transmit the barcode data with or without the EAN‐13 check digit.

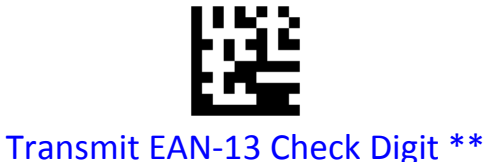

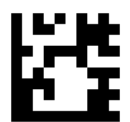

## Do Not Transmit EAN‐13 Check Digit

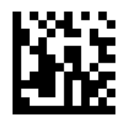

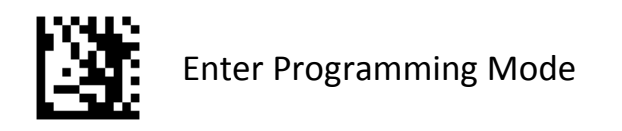

## **EAN‐13 ISBN Conversion**

Enable / disable conversion of EAN/JAN‐13 to Bookland ISBN, scan the appropriate barcode below

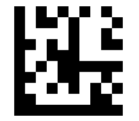

# Enable ISBN Conversion

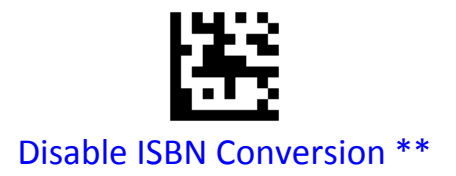

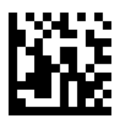

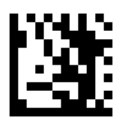

#### **ISSN EAN**

To enable or disable ISSN EAN, scan the appropriate barcode below

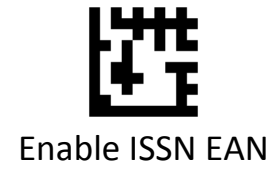

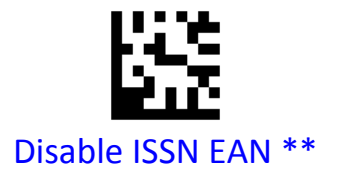

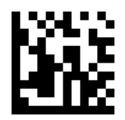

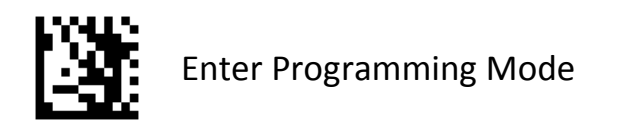

# **2‐Digit / 5‐Digit Add‐On Code**

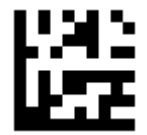

# Enable 2‐Digit / 5‐Digit Add‐On Code

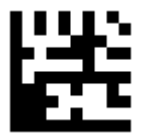

Disable 2‐Digit / 5‐Digit Add‐On Code \*\*

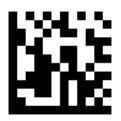

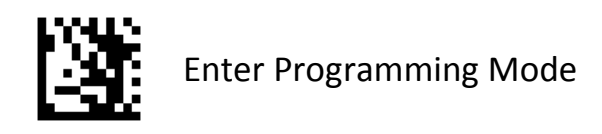

## **Add‐On Code Required**

When **EAN‐13 Add‐On Code Required** is selected, the scanner will only read EAN‐13 barcodes that contain add‐on codes.

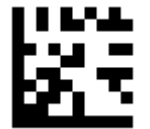

#### EAN‐13 Add‐On Code Required

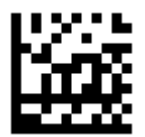

## EAN‐13 Add‐On Code Not Required \*\*

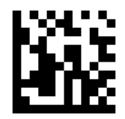
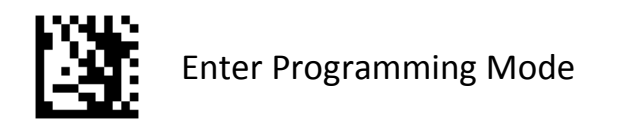

## **Code 128 / GS1 ‐128**

To enable or disable Code 128/GS1‐128, scan the appropriate barcode below.

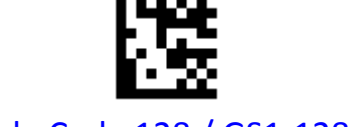

# Enable Code 128 / GS1‐128 \*\*

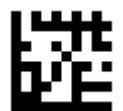

Disable Code 128 / GS1‐128

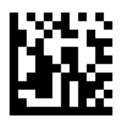

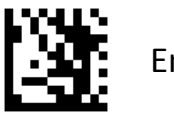

## **Set Lengths for Code 128**

Set lengths for Code 128 to any length, one or two discrete lengths, or lengths within a specific range. The default is any length.

### **One Discrete Length**:

Select this option to decode Code 128 containing a selected length. For example, to decode Code 128 with 10 characters, scan **One Discrete Length**, then scan 1 followed by 0 in Appendix A, Numeric Barcodes. .

### **Two Discrete Lengths:**

Select this option to decode Code 128 containing either of two selected lengths. For example, to decode only Code 128 symbols containing either 6 or 12 characters, select **Two Discrete Lengths**, then scan **0**, **6**, **1**, and then 2 in Appendix A, Numeric Barcodes.

### **Length Within Range:**

Select this option to decode a Code 128 symbol with a specific length range. For example, to decode Code 128 containing between 3 and 12 characters, first scan **Length Within Range**. Then scan **0**, **3**, **1,** and **2** in Appendix A, Numeric Barcodes.

### **Any Length:**

Select this option to decode Code 128 symbols containing any number of characters within the digital scanner's capability.

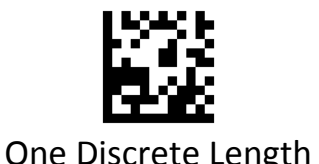

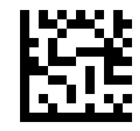

One Discrete Length Two Discrete Lengths

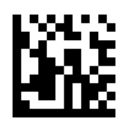

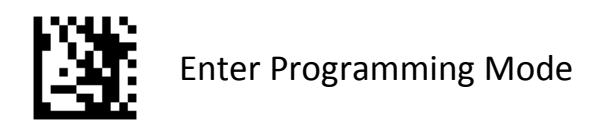

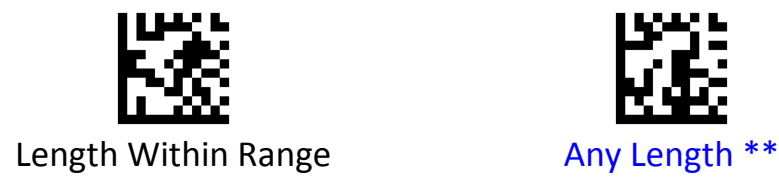

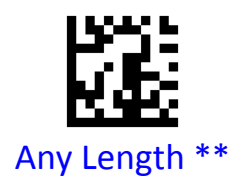

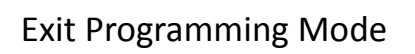

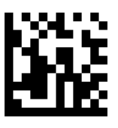

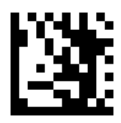

**Code 39**

To enable or disable Code 39, scan the appropriate barcode below.

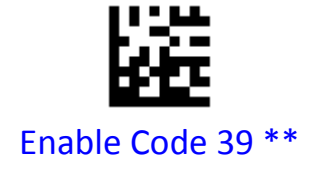

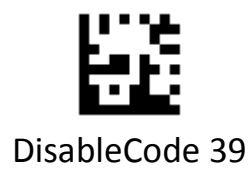

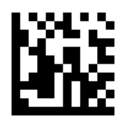

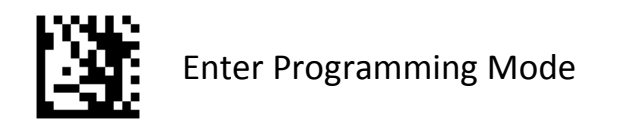

## **Code 39 Full ASCII Conversion**

Code 39 Full ASCII is a variant of Code 39 which pairs characters to encode the full ASCII character set. To enable or disable Code 39 Full ASCII, scan the appropriate barcode below.

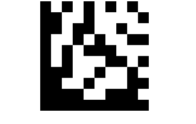

### Enable Code 39 Full ASCII

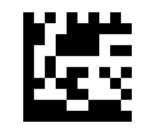

Disable Code 39 Full ASCII \*\*

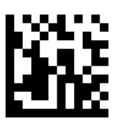

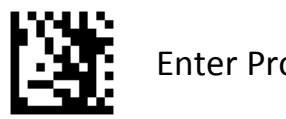

## **Code 39 Check Digit Verification**

Enable this feature to check the integrity of all Code 39 symbols to verify that the data complies with specified check digit algorithm.

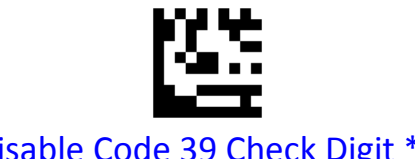

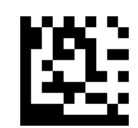

Disable Code 39 Check Digit \*\* Enable and Transmit Check Digit

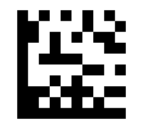

Enable and Do Not Transmit Check Digit

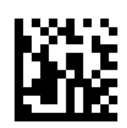

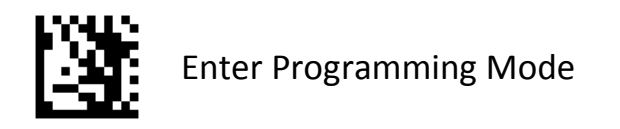

## **Transmit Start / Stop Character**

Scan a barcode below to transmit Code 39 data with or without the Start / Stop Character (\*) .

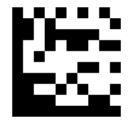

# Transmit Start / Stop Character

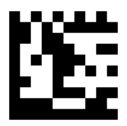

Do Not Transmit Start / Stop Character \*\*

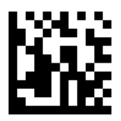

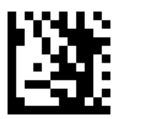

### **Set Lengths for Code 39**

Set lengths for Code 39 to any length, one or two discrete lengths, or lengths within a specific range. The default is any length.

### **One Discrete Length**:

Select this option to decode Code 39 containing a selected length. For example, to decode Code 39 with 10 characters, scan **One Discrete Length**, then scan 1 followed by 0 in Appendix A, Numeric Barcodes. .

### **Two Discrete Lengths:**

Select this option to decode Code 39 containing either of two selected lengths. For example, to decode only Code 39 symbols containing either 6 or 12 characters, select **Two Discrete Lengths**, then scan **0**, **6**, **1**, and then 2 in Appendix A, Numeric Barcodes.

### **Length Within Range:**

Select this option to decode a Code 39 symbol with a specific length range. For example, to decode Code 39 containing between 3 and 12 characters, first scan **Length Within Range**. Then scan **0**, **3**, **1,** and **2** in Appendix A, Numeric Barcodes.

### **Any Length:**

Select this option to decode Code 39 symbols containing any number of characters within the digital scanner's capability.

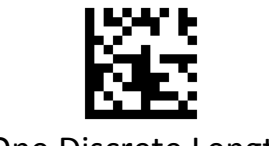

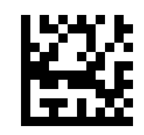

One Discrete Length Two Discrete Lengths

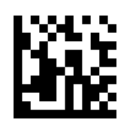

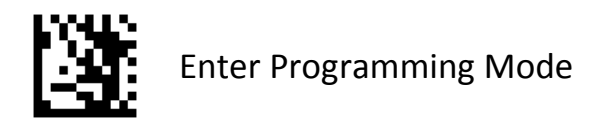

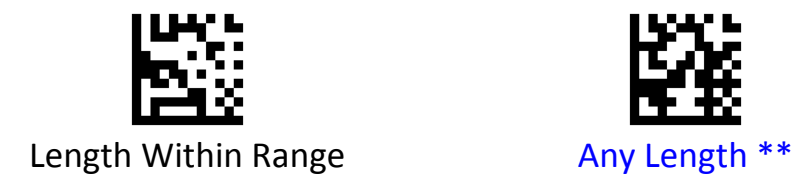

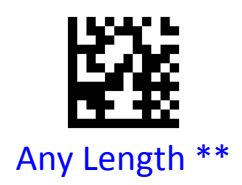

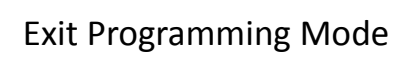

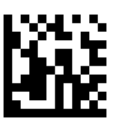

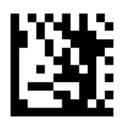

### **Convert Code 39 to Code 32**

Code 32 is a variant of Code 39 used by the Italian pharmaceutical industry. Scan the appropriate barcode below to enable or disable converting Code 39 to Code 32.

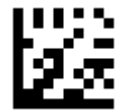

## Enable Convert Code 39 to Code 32

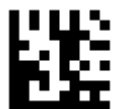

Disable Convert Code 39 to Code 32 \*\*

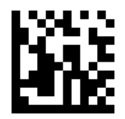

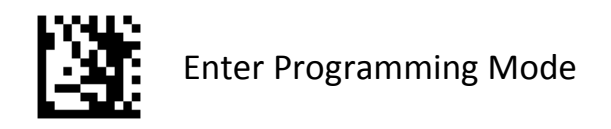

## **Code 93**

To enable or disable Code 93, scan the appropriate barcode below.

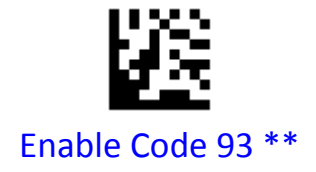

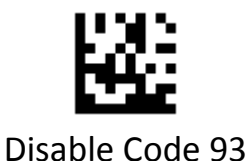

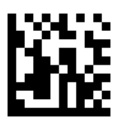

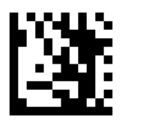

## **Set Lengths for Code 93**

Set lengths for Code 39 to any length, one or two discrete lengths, or lengths within a specific range. The default is any length.

### **One Discrete Length**:

Select this option to decode Code 93 containing a selected length. For example, to decode Code 93 with 10 characters, scan **One Discrete Length**, then scan 1 followed by 0 in Appendix A, Numeric Barcodes. .

### **Two Discrete Lengths:**

Select this option to decode Code 93 containing either of two selected lengths. For example, to decode only Code 93 symbols containing either 6 or 12 characters, select **Two Discrete Lengths**, then scan **0**, **6**, **1**, and then 2 in Appendix A, Numeric Barcodes.

### **Length Within Range:**

Select this option to decode a Code 93 symbol with a specific length range. For example, to decode Code 93 containing between 3 and 12 characters, first scan **Length Within Range**. Then scan **0**, **3**, **1,** and **2** in Appendix A, Numeric Barcodes.

### **Any Length:**

Select this option to decode Code 93 symbols containing any number of characters within the digital scanner's capability.

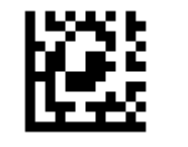

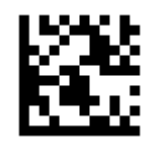

One Discrete Length Two Discrete Lengths

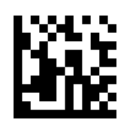

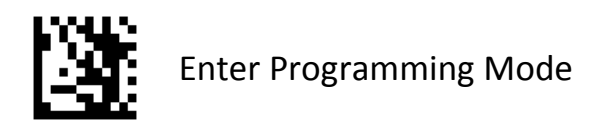

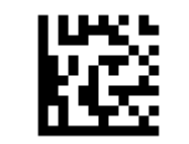

Length Within Range **Any Length \*\*** 

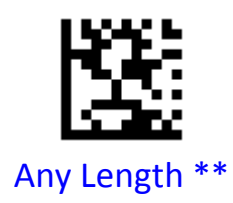

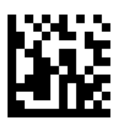

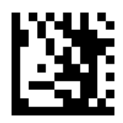

**Code 11**

To enable or disable Code 11, scan the appropriate barcode below.

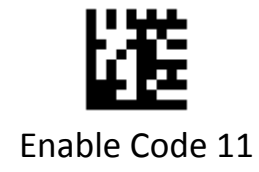

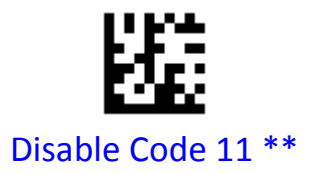

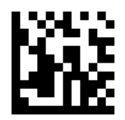

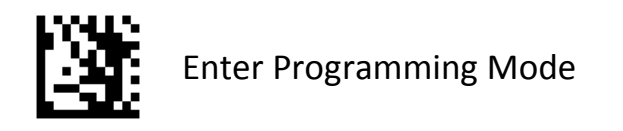

## **Check Digit Verification**

Enable this feature to check the Code 11 Check Digit to verify that the data complies with the specified check digit algorithm.

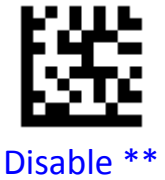

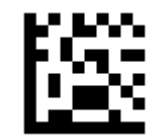

Disable \*\* 1-digit checksum checking

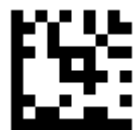

2‐digit checksum checking

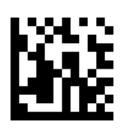

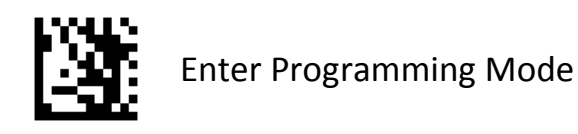

## **Transmit Code 11 Check Digit**

Scan the appropriate barcode below to transmit the barcode data with or without the Code 11 check digit.

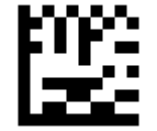

## Transmit Code 11 Check Digit \*\*

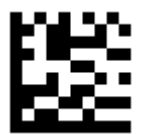

## Do Not Transmit Code 11 Check Digit

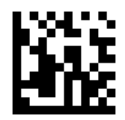

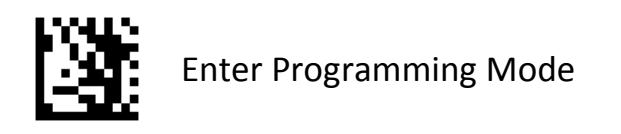

## **Set Lengths for Code 11**

Set lengths for Code 11 to any length, one or two discrete lengths, or lengths within a specific range. The default is any length.

### **One Discrete Length**:

Select this option to decode Code 11 containing a selected length. For example, to decode Code 11 with 10 characters, scan **One Discrete Length**, then scan 1 followed by 0 in Appendix A, Numeric Barcodes. .

### **Two Discrete Lengths:**

Select this option to decode Code 11 containing either of two selected lengths. For example, to decode only Code 11 symbols containing either 6 or 12 characters, select **Two Discrete Lengths**, then scan **0**, **6**, **1**, and then 2 in Appendix A, Numeric Barcodes.

### **Length Within Range:**

Select this option to decode a Code 11 symbol with a specific length range. For example, to decode Code 11 containing between 3 and 12 characters, first scan **Length Within Range**. Then scan **0**, **3**, **1,** and **2** in Appendix A, Numeric Barcodes.

### **Any Length:**

Select this option to decode Code 11 symbols containing any number of characters within the digital scanner's capability.

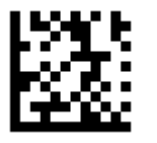

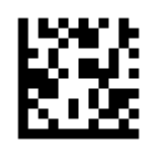

One Discrete Length Two Discrete Lengths

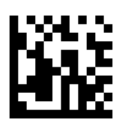

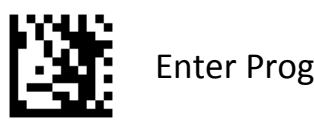

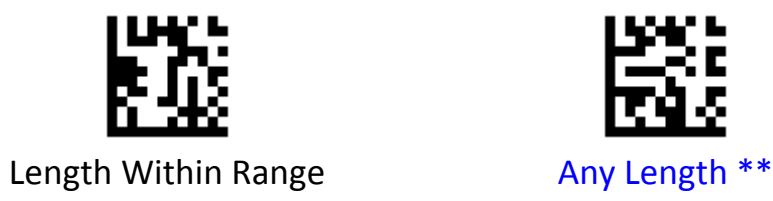

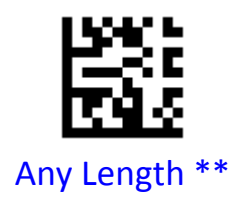

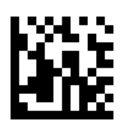

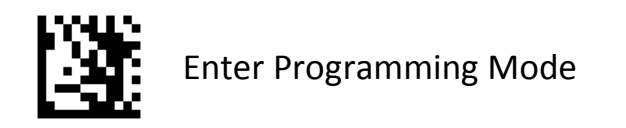

## **Codabar**

To enable or disable Codabar, scan the appropriate barcode below.

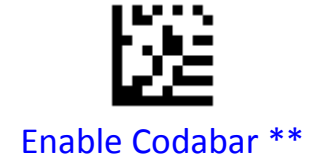

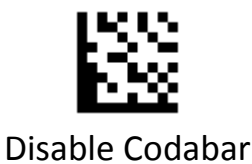

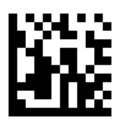

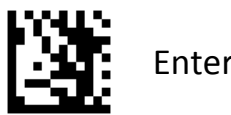

## **Check Digit Verification**

Enable this feature to check the Codabar Mod 16 Check Digit to verify that the data complies with the specified check digit algorithm.

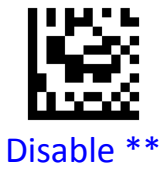

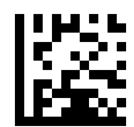

Disable \*\* Transmit Check Digit After Verification

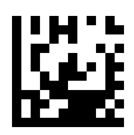

Do Not Transmit Check Digit After Verification

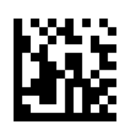

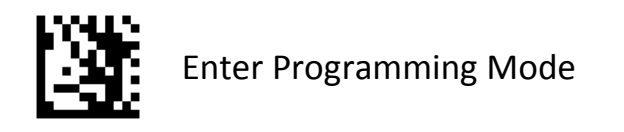

## **Transmit Start/Stop Character**

Scan the appropriate barcode below to transmit the barcode data with or without the Codabar Start/Stop Character.

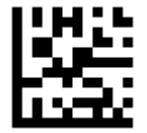

# Transmit Codabar Start/Stop Character

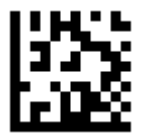

Do Not Transmit Codabar Start/Stop Character \*\*

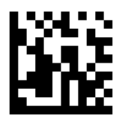

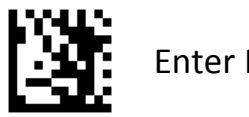

## **Set Lengths for Codabar**

Set lengths for Codabar to any length, one or two discrete lengths, or lengths within a specific range. The default is any length.

### **One Discrete Length**:

Select this option to decode Codabar containing a selected length. For example, to decode Codabar with 10 characters, scan **One Discrete Length**, then scan 1 followed by 0 in Appendix A, Numeric Barcodes. .

#### **Two Discrete Lengths:**

Select this option to decode Codabar containing either of two selected lengths. For example, to decode only Codabar symbols containing either 6 or 12 characters, select **Two Discrete Lengths**, then scan **0**, **6**, **1**, and then 2 in Appendix A, Numeric Barcodes.

#### **Length Within Range:**

Select this option to decode a Codabar symbol with a specific length range. For example, to decode Codabar containing between 3 and 12 characters, first scan **Length Within Range**. Then scan **0**, **3**, **1,** and **2** in Appendix A, Numeric Barcodes.

#### **Any Length:**

Select this option to decode Codabar symbols containing any number of characters within the digital scanner's capability.

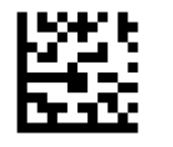

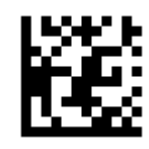

One Discrete Length Two Discrete Lengths

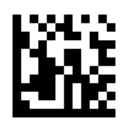

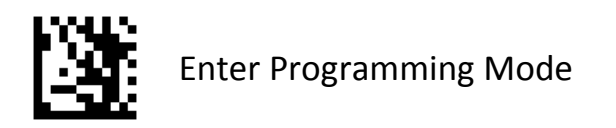

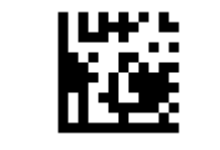

Length Within Range **Any Length \*\*** 

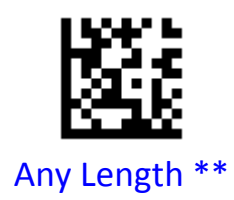

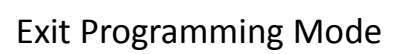

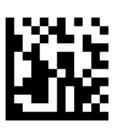

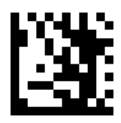

### **Plessey**

To enable or disable Plessey, scan the appropriate barcode below.

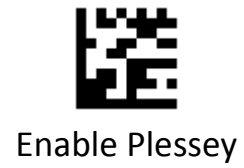

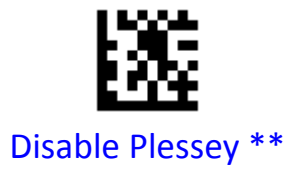

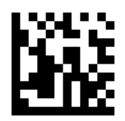

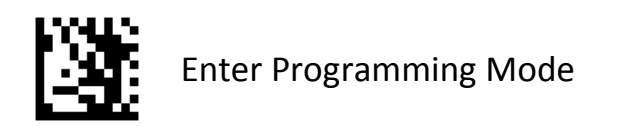

## **Set Lengths for Plessey**

Set lengths for Plessey to any length, one or two discrete lengths, or lengths within a specific range. The default is any length.

### **One Discrete Length**:

Select this option to decode Plessey containing a selected length. For example, to decode Plessey with 10 characters, scan **One Discrete Length**, then scan 1 followed by 0 in Appendix A, Numeric Barcodes. .

### **Two Discrete Lengths:**

Select this option to decode Plessey containing either of two selected lengths. For example, to decode only Plessey symbols containing either 6 or 12 characters, select **Two Discrete Lengths**, then scan **0**, **6**, **1**, and then 2 in Appendix A, Numeric Barcodes.

### **Length Within Range:**

Select this option to decode a Plessey symbol with a specific length range. For example, to decode Plessey containing between 3 and 12 characters, first scan **Length Within Range**. Then scan **0**, **3**, **1,** and **2** in Appendix A, Numeric Barcodes.

### **Any Length:**

Select this option to decode Plessey symbols containing any number of characters within the digital scanner's capability.

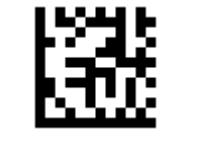

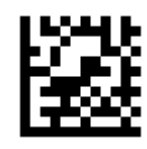

One Discrete Length Two Discrete Lengths

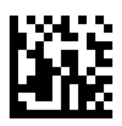

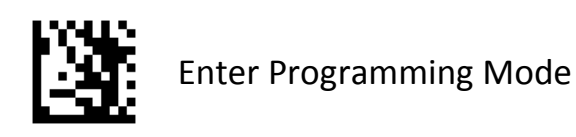

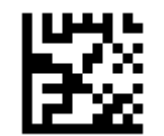

Length Within Range **Any Length \*\*** 

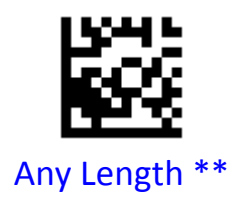

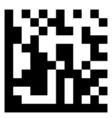

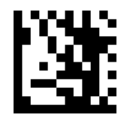

## **MSI**

To enable or disable MSI, scan the appropriate barcode below.

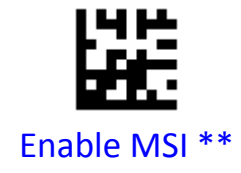

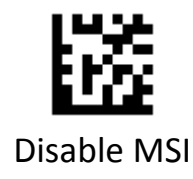

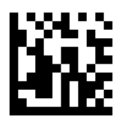

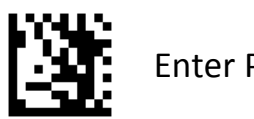

## **Transmit MSI Check Digit(s)**

Scan a barcode below to transmit MSI data with or without the check digit.

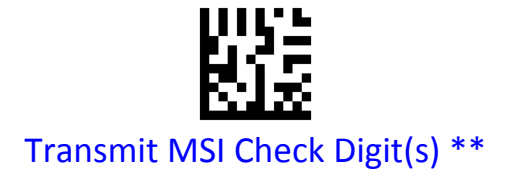

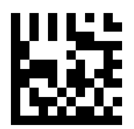

Do Not Transmit MSI Check Digit(s)

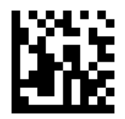

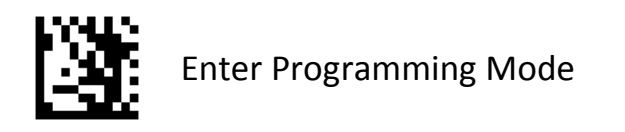

## **MSI Check Digit Algorithm**

Check characters are optional for MSI and can be added as the last one or two characters, which are calculated values used to verify the integrity of the data. Scan a barcode below to transmit MSI data with or without the check digit.

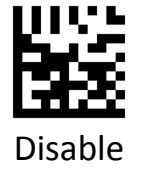

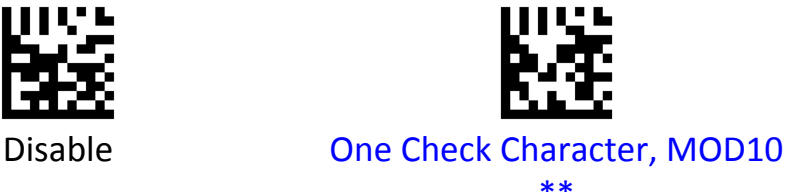

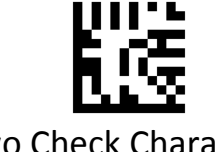

Two Check Characters, MOD10/MOD10

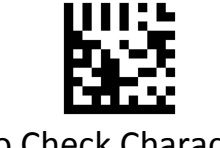

Two Check Characters, MOD10/MOD11

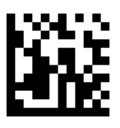

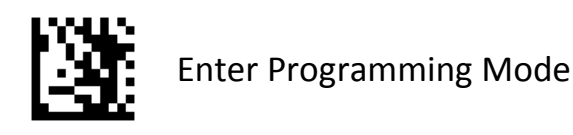

### **Set Lengths for MSI**

Set lengths for MSI to any length, one or two discrete lengths, or lengths within a specific range. The default is any length.

#### **One Discrete Length**:

Select this option to decode MSI containing a selected length. For example, to decode MSI with 10 characters, scan **One Discrete Length**, then scan 1 followed by 0 in Appendix A, Numeric Barcodes. .

#### **Two Discrete Lengths:**

Select this option to decode MSI containing either of two selected lengths. For example, to decode only MSI symbols containing either 6 or 12 characters, select **Two Discrete Lengths**, then scan **0**, **6**, **1**, and then 2 in Appendix A, Numeric Barcodes.

#### **Length Within Range:**

Select this option to decode a MSI symbol with a specific length range. For example, to decode MSI containing between 3 and 12 characters, first scan **Length Within Range**. Then scan **0**, **3**, **1,** and **2** in Appendix A, Numeric Barcodes.

#### **Any Length:**

Select this option to decode MSI symbols containing any number of characters within the digital scanner's capability.

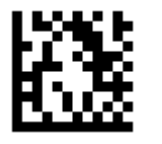

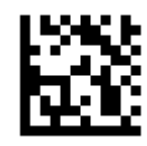

One Discrete Length Two Discrete Lengths

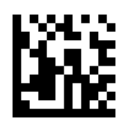

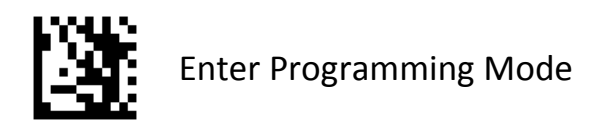

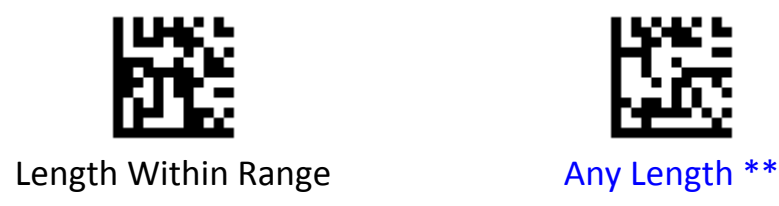

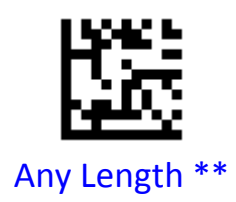

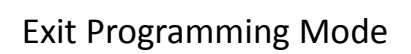

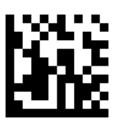

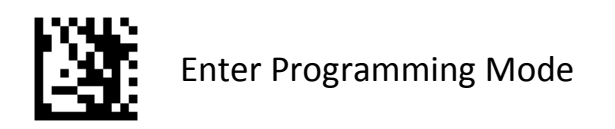

### **Interleaved 2 of 5**

To enable or disable Interleaved 2 of 5, scan the appropriate barcode below.

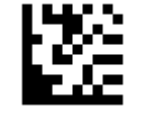

# Enable Interleaved 2 of 5 \*\*

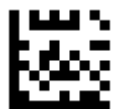

Disable Interleaved 2 of 5

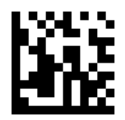

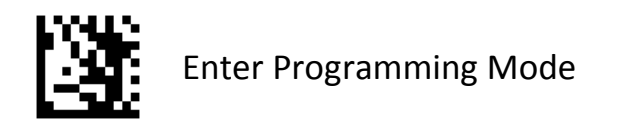

## **Check Character Verification**

A check character is optional for Interleaved 2 of 5 and can be added as the last character. It is a calculated value used to verify the integrity of the data.

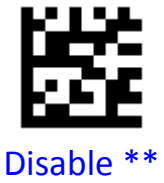

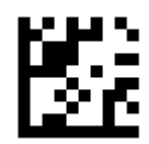

Disable \*\* Transmit Check Character After Verification

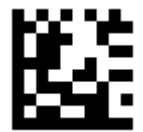

Do Not Transmit Check Character After Verification

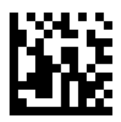

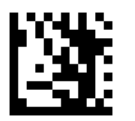

## **Set Lengths for Interleaved 2 of 5**

Set lengths for Interleaved 2 of 5to any length, one or two discrete lengths, or lengths within a specific range. The default is any length.

### **One Discrete Length**:

Select this option to decode Interleaved 2 of 5containing a selected length. For example, to decode Interleaved 2 of 5 with 10 characters, scan **One Discrete Length,** then scan 1 followed by 0 in Appendix A, Numeric Barcodes. .

### **Two Discrete Lengths:**

Select this option to decode Interleaved 2 of 5containing either of two selected lengths. For example, to decode only Interleaved 2 of 5 symbols containing either 6 or 12 characters, select **Two Discrete Lengths**, then scan **0**, **6**, **1**, and then 2 in Appendix A, Numeric Barcodes.

### **Length Within Range:**

Select this option to decode a Interleaved 2 of 5 symbol with a specific length range. For example, to decode Interleaved 2 of 5containing between 3 and 12 characters, first scan **Length Within Range**. Then scan **0**, **3**, **1,** and **2** in Appendix A, Numeric Barcodes.

### **Any Length:**

Select this option to decode Interleaved 2 of 5 symbols containing any number of characters within the digital scanner's capability.

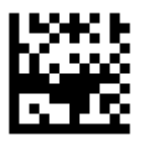

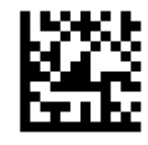

One Discrete Length Two Discrete Lengths

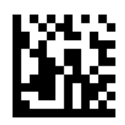

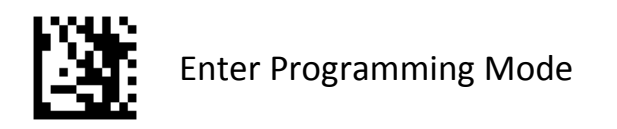

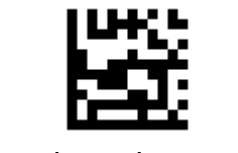

Length Within Range **Any Length \*\*** 

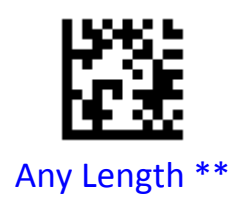

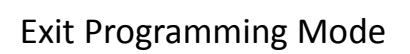

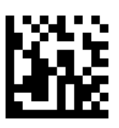

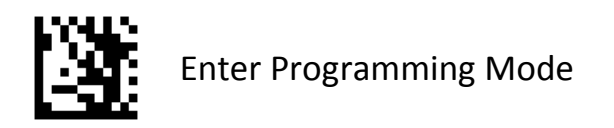

## **Matrix 2 of 5**

To enable or disable Matrix 2 of 5, scan the appropriate barcode below.

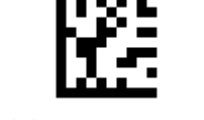

## Enable Matrix 2 of 5

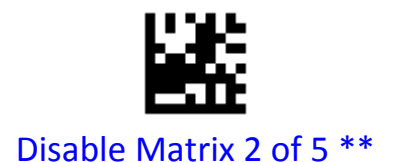

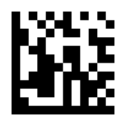
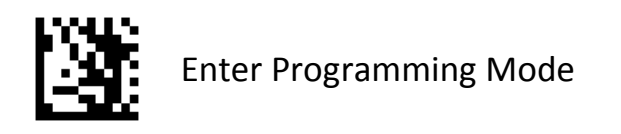

# **Set Lengths for Matrix 2 of 5**

Set lengths for Matrix 2 of 5 to any length, one or two discrete lengths, or lengths within a specific range. The default is any length.

#### **One Discrete Length**:

Select this option to decode Matrix 2 of 5 containing a selected length. For example, to decode Matrix 2 of 5 with 10 characters, scan **One Discrete Length**, then scan 1 followed by 0 in Appendix A, Numeric Barcodes. .

#### **Two Discrete Lengths:**

Select this option to decode Matrix 2 of 5 containing either of two selected lengths. For example, to decode only Matrix 2 of 5 symbols containing either 6 or 12 characters, select **Two Discrete Lengths**, then scan **0**, **6**, **1**, and then 2 in Appendix A, Numeric Barcodes.

#### **Length Within Range:**

Select this option to decode a Matrix 2 of 5 symbol with a specific length range. For example, to decode Matrix 2 of 5 containing between 3 and 12 characters, first scan **Length Within Range**. Then scan **0**, **3**, **1,** and **2** in Appendix A, Numeric Barcodes.

#### **Any Length:**

Select this option to decode Matrix 2 of 5 symbols containing any number of characters within the digital scanner's capability.

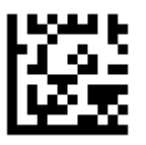

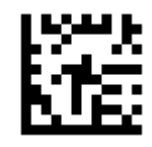

One Discrete Length Two Discrete Lengths

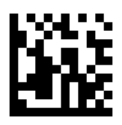

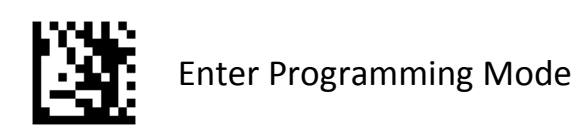

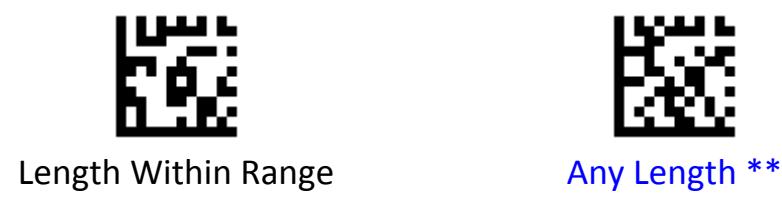

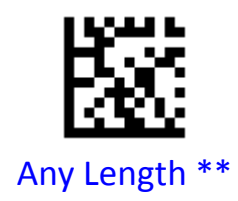

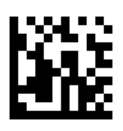

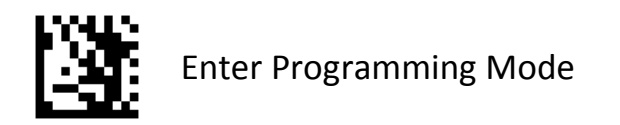

# **IATA 2 of 5**

To enable or disable IATA 2 of 5, scan the appropriate barcode below.

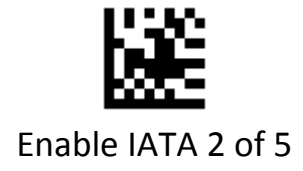

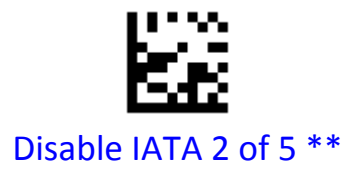

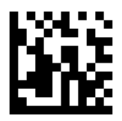

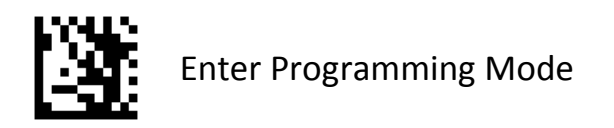

# **Straight 2 of 5**

To enable or disable Straight 2 of 5, scan the appropriate barcode below.

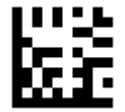

# Enable Straight 2 of 5

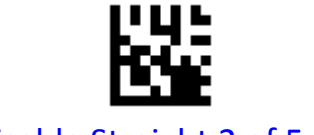

Disable Straight 2 of 5 \*\*

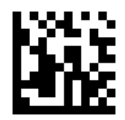

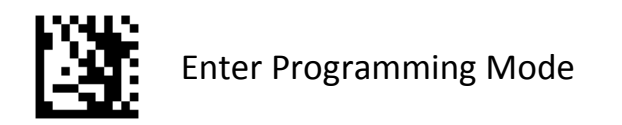

# **Pharmacode**

To enable or disable Pharmacode, scan the appropriate barcode below.

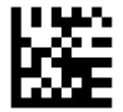

# Enable Pharmacode

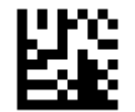

Disable Pharmacode \*\*

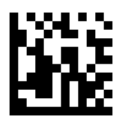

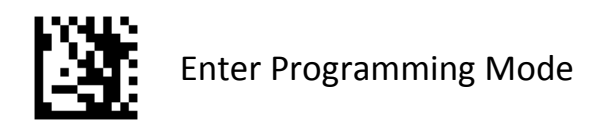

#### **GS1 DataBar 14**

To enable or disable GS1 DataBar 14, scan the appropriate barcode below.

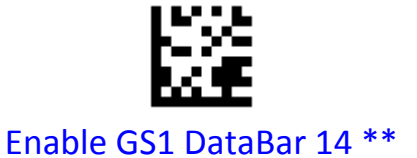

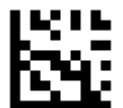

Disable GS1 DataBar 14

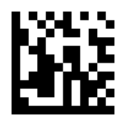

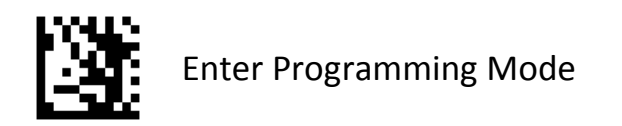

# **GS1 DataBar 14 Stacked**

To enable or disable GS1 DataBar 14 Stacked, scan the appropriate barcode below.

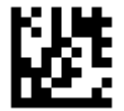

# Enable GS1 DataBar 14 Stacked

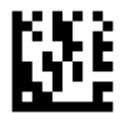

Disable GS1 DataBar 14 Stacked \*\*

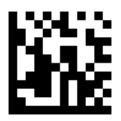

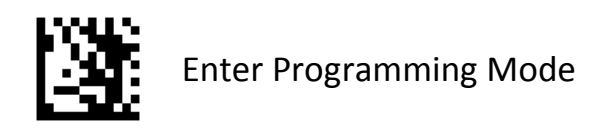

# **Transmit GS1 DataBar 14 AI**(**01**)**Digit**

Scan the appropriate barcode below to transmit the barcode data with or without the GS1 DataBar 14AI (01) digit.

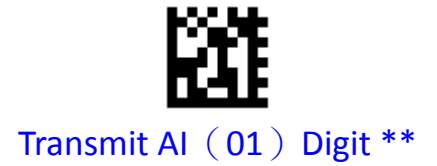

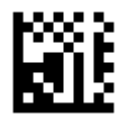

Do Not Transmit AI (01) Digit

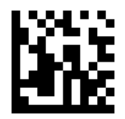

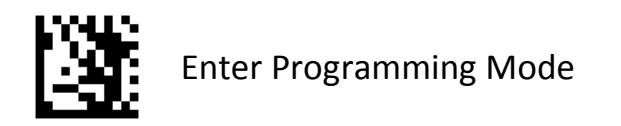

# **GS1 DataBar Expanded**

To enable or disable GS1 DataBar Expanded, scan the appropriate barcode below.

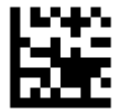

# Enable GS1 DataBar Expanded \*\*

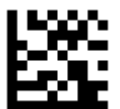

# Disable GS1 DataBar Expanded

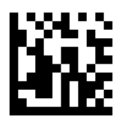

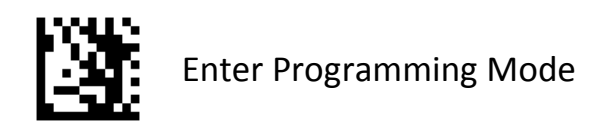

# **GS1 DataBar Expanded Stacked**

To enable or disable GS1 DataBar Expanded Stacked, scan the appropriate barcode below.

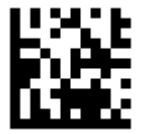

# Enable GS1 DataBar Expanded Stacked

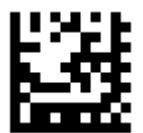

Disable GS1 DataBar Expanded Stacked \*\*

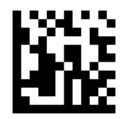

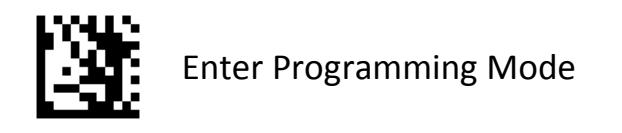

# **Transmit GS1 DataBar Expanded AI**(**01**)**Digit**

Scan the appropriate barcode below to transmit the barcode data with or without the GS1 DataBar Expanded AI (01) digit.

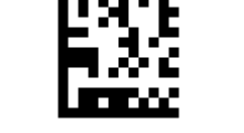

Transmit AI (01) Digit \*\*

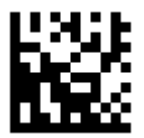

Do Not Transmit AI (01) Digit

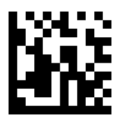

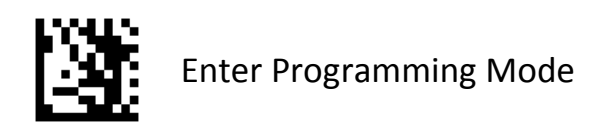

#### **GS1 DataBar Limited**

To enable or disable GS1 DataBar 14 Limites, scan the appropriate barcode below

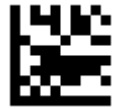

# Enable GS1 DataBar Limited\*\*

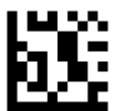

### DisableGS1 DataBar Limited

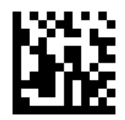

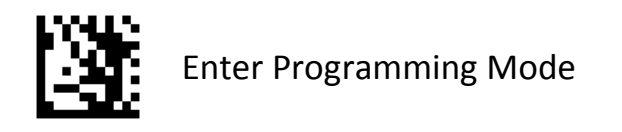

# **Transmit GS1 DataBar Limited AI**(**01**)**Digit**

Scan the appropriate barcode below to transmit the barcode data with or without the GS1 DataBar Limited AI (01) digit.

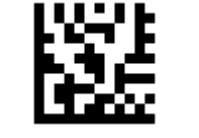

Transmit AI (01) Digit \*\*

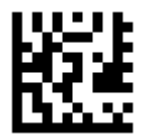

Do Not Transmit AI (01) Digit

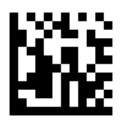

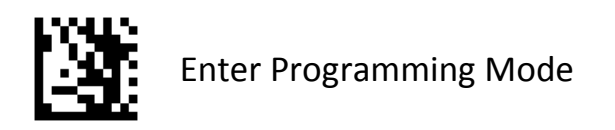

### **Composite Code‐A**

To enable or disable Composite Code‐A, scan the appropriate barcode below.

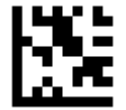

# Enable Composite Code‐A

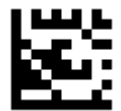

Disable Composite Code‐A \*\*

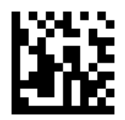

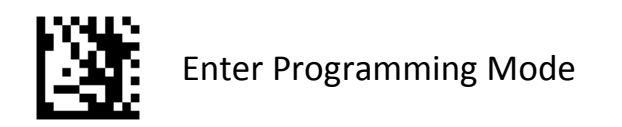

# **Composite Code‐B**

To enable or disable Composite Code‐B, scan the appropriate barcode below.

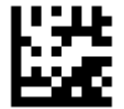

# Enable Composite Code‐B

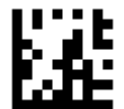

Disable Composite Code‐B \*\*

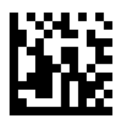

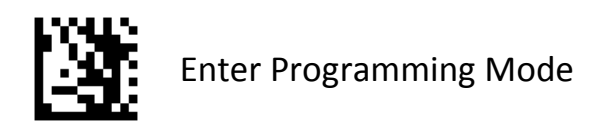

# **Composite Code‐C**

To enable or disable Composite Code‐C, scan the appropriate barcode below.

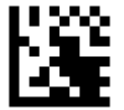

# Enable Composite Code‐C

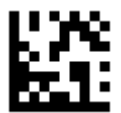

Disable Composite Code‐C \*\*

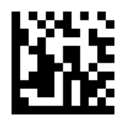

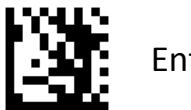

Enter Programming Mode

# **PDF417**

To enable or disable PDF417, scan the appropriate barcode below.

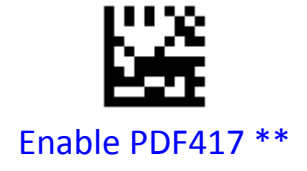

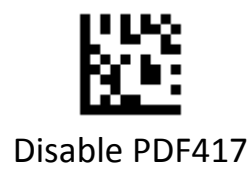

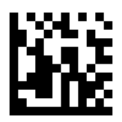

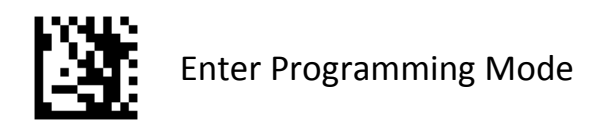

#### **Micro PDF417**

To enable or disable Micro PDF417, scan the appropriate barcode below.

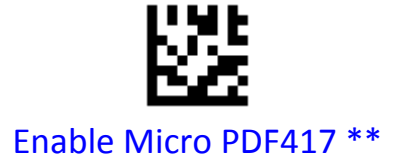

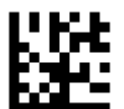

Disable Micro PDF417

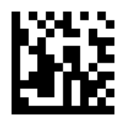

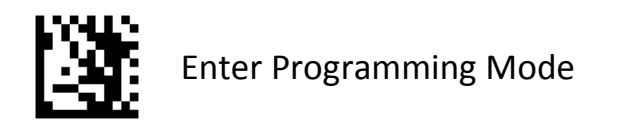

# **Data Matrix**

To enable or disable Data Matrix, scan the appropriate barcode below.

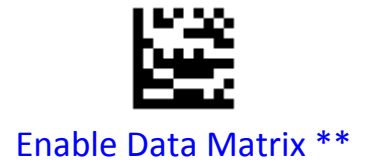

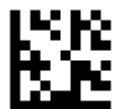

Disable Data Matrix

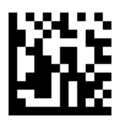

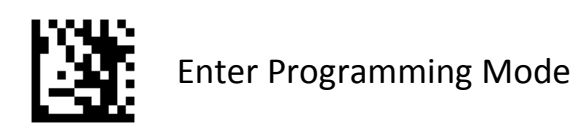

#### **Rectangular Data Matrix**

To enable or disable Rectangular Data Matrix, scan the appropriate barcode below.

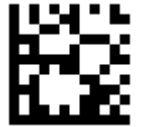

# Enable Rectangular Data Matrix \*\*

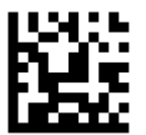

### DisableRectangular Data Matrix

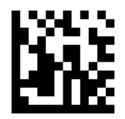

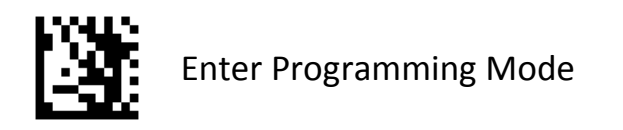

# **Data Matrix Mirrored**

Select a mirror image Data Matrix setting:

**•Non‐Mirrored Only** ‐ Scanner decodes non‐mirrored Data Matrix barcodes only.

**•Mirrored Auto detect** ‐ Scanner decodes both mirrored and non‐mirrored Data Matrix barcodes.

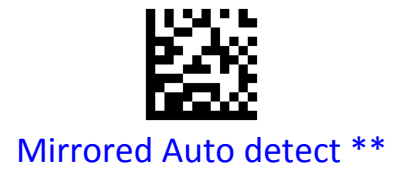

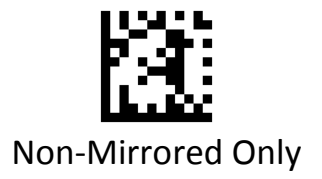

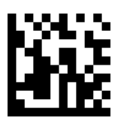

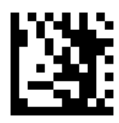

Enter Programming Mode

**QR**

To enable or disable QR, scan the appropriate barcode below.

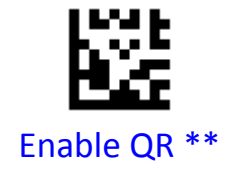

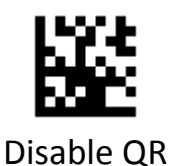

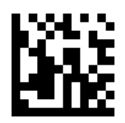

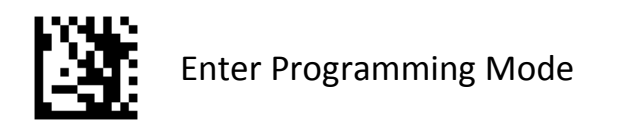

# **QR Mirrored**

Select a mirror image QR setting:

- **•Non‐Mirrored Only** ‐ Scanner decodes non‐mirrored QR barcodes only.
- **•Mirrored Auto detect** ‐ Scanner decodes both mirrored and non‐mirrored QR barcodes.

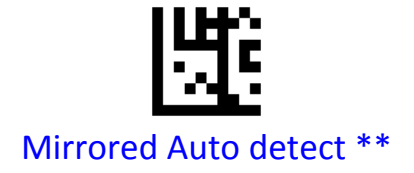

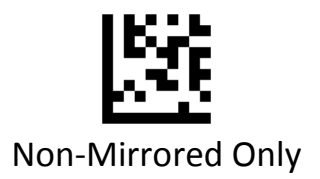

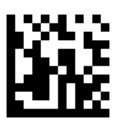

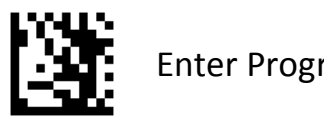

Enter Programming Mode

# **Micro QR**

To enable or disable Micro QR, scan the appropriate barcode below.

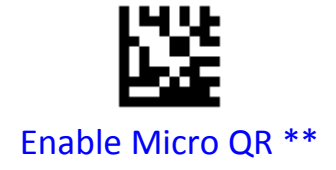

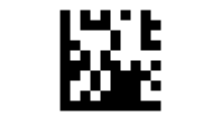

Disable Micro QR

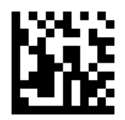

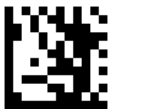

Enter Programming Mode

# **Aztec**

To enable or disable Aztec, scan the appropriate barcode below.

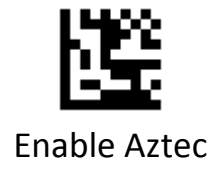

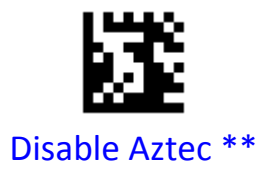

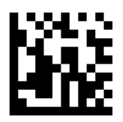

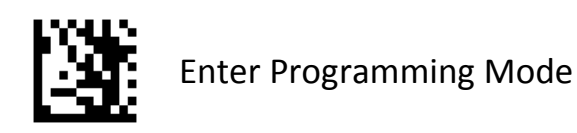

#### **Aztec Mirrored**

Select a mirror image Aztec setting:

**•Non‐Mirrored Only** ‐ Scanner decodes non‐mirrored Aztec barcodes only.

**•Mirrored Auto detect** ‐ Scanner decodes both mirrored and non‐mirrored Aztec barcodes.

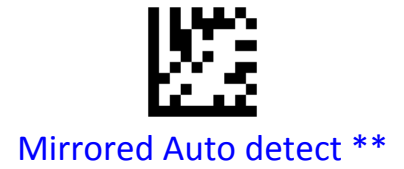

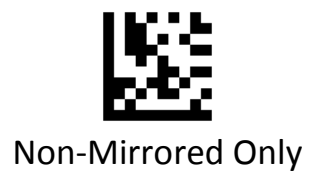

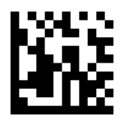

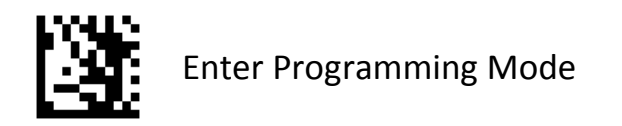

# **MaxiCode**

To enable or disable MaxiCode, scan the appropriate barcode below.

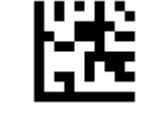

Enable MaxiCode

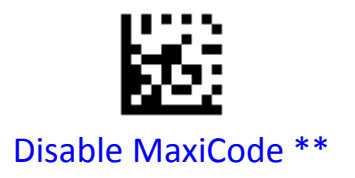

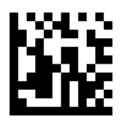

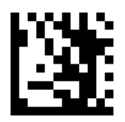

Enter Programming Mode

# **DotCode**

To enable or disable DotCode, scan the appropriate barcode below.

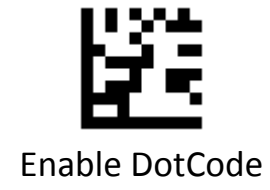

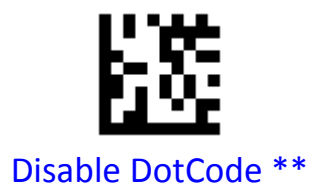

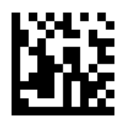

# **Prefix & Suffix**

# **AIM ID Settings**

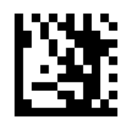

Enter Programming Mode

# **AIM ID**

AIM (Automatic Identification Manufacturers) ID defines symbology identifier (For the details, see the "AIM ID Table**"**). If AIM ID prefix is enabled, the scanner will add the symbology identifier before the scanned data after decoding.

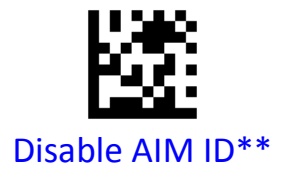

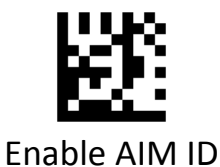

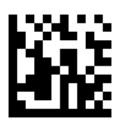

# **AIM ID Table**

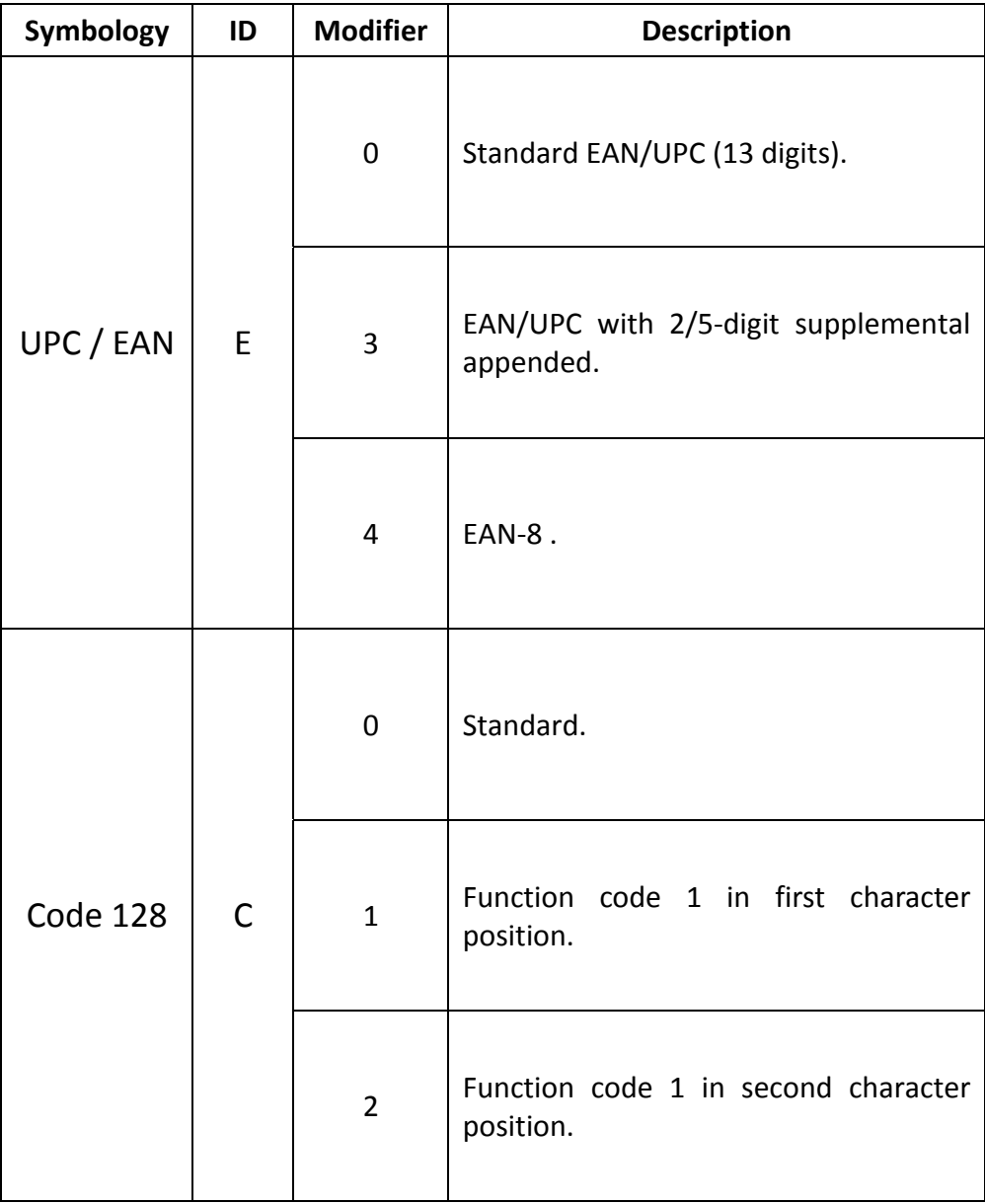

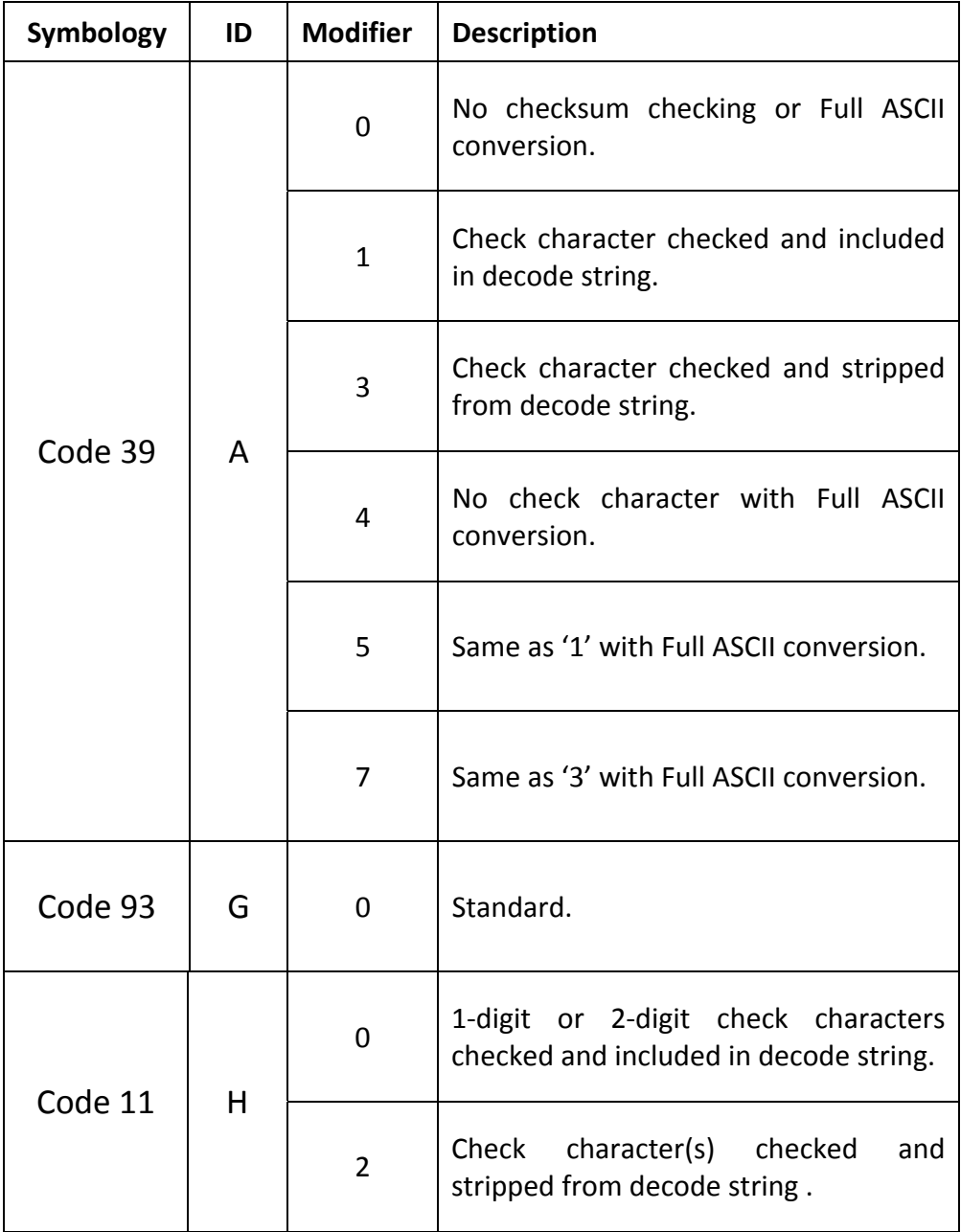

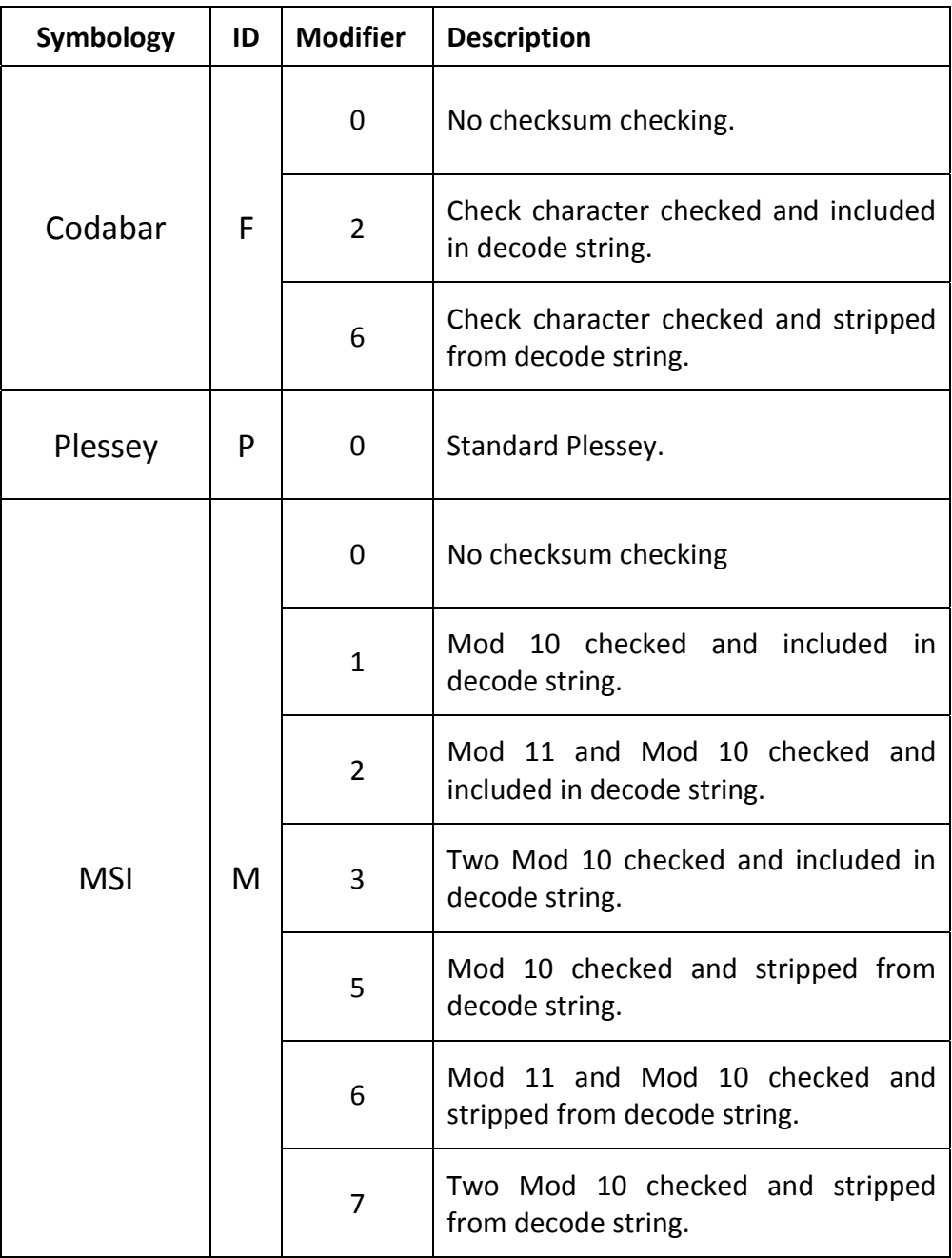

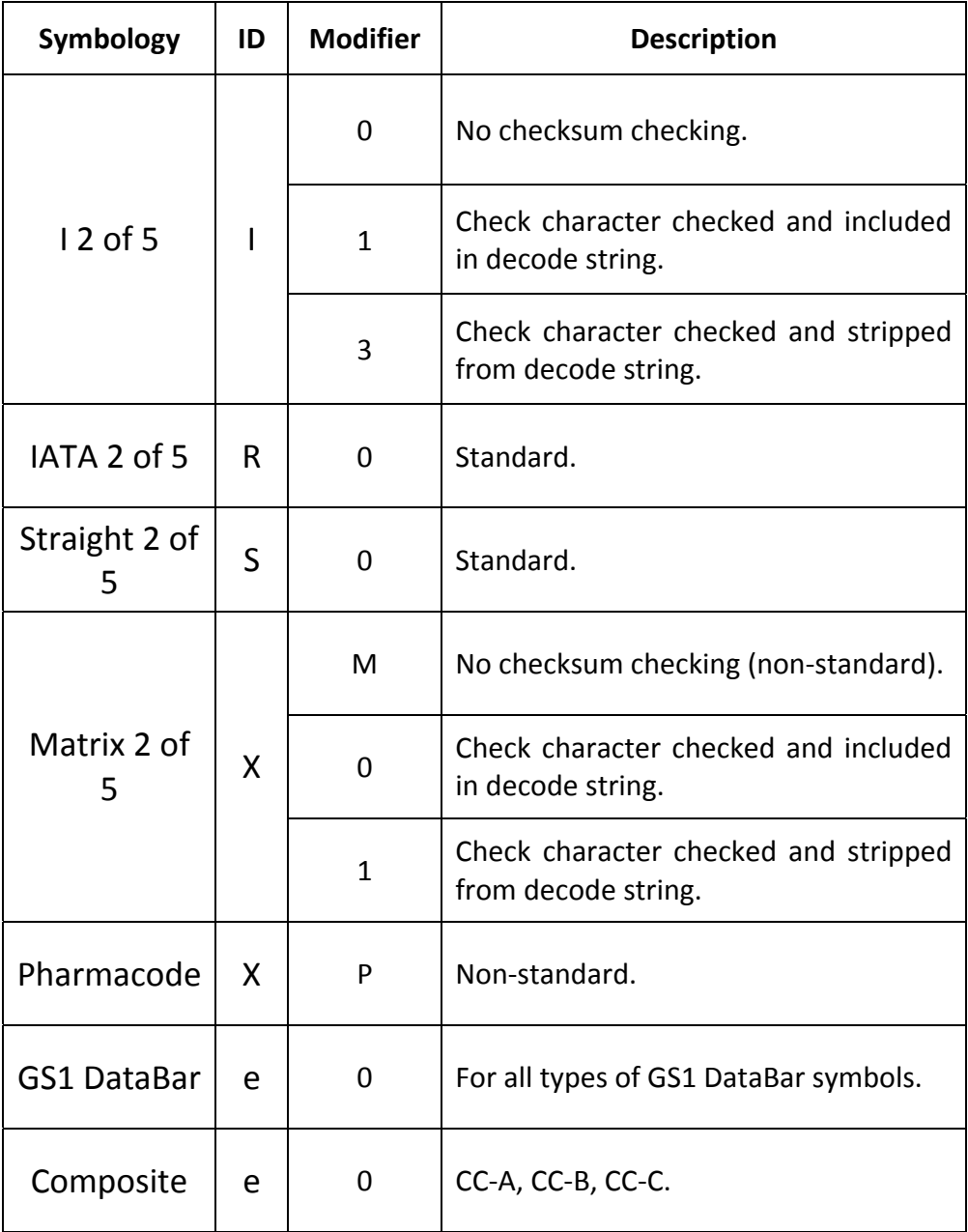

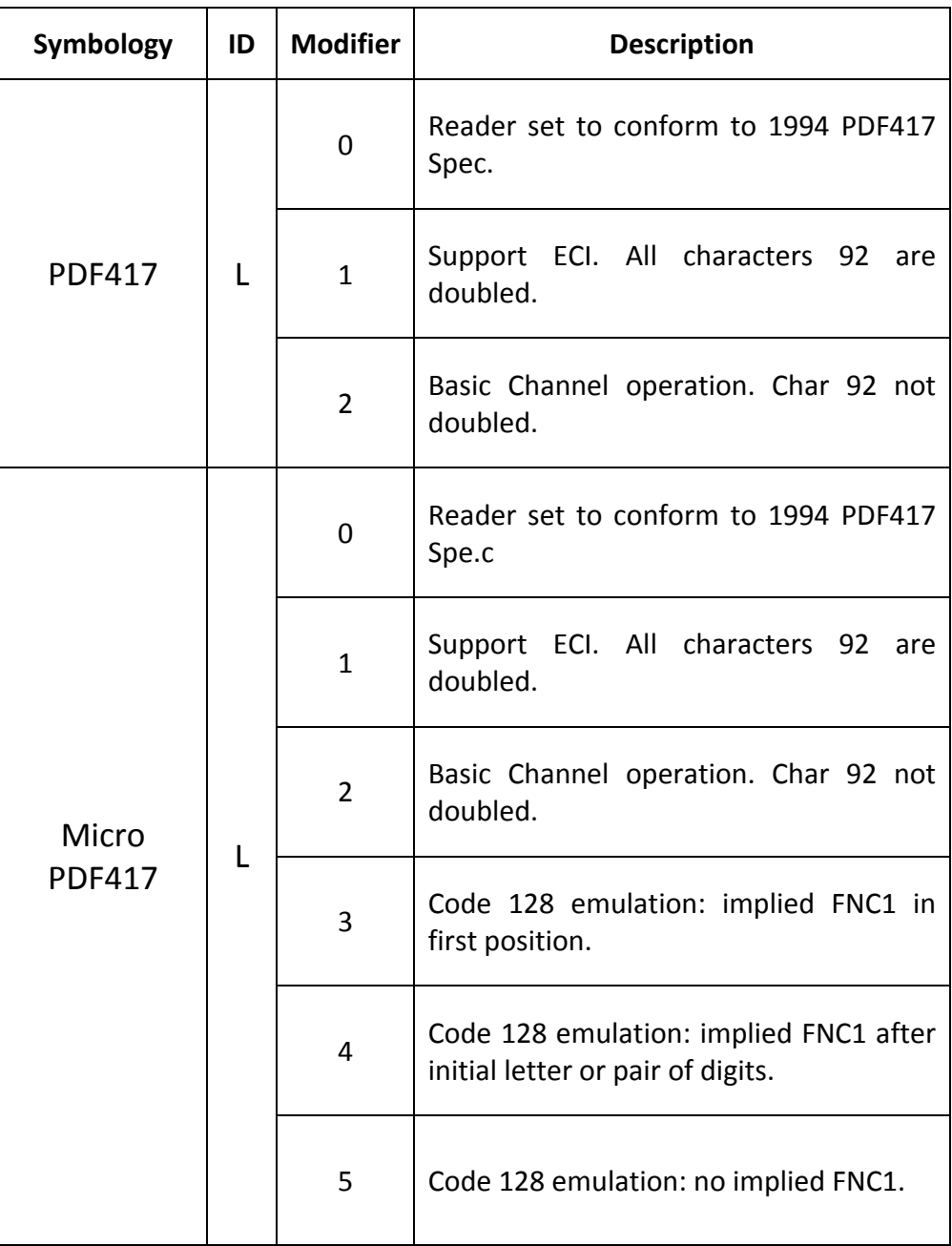

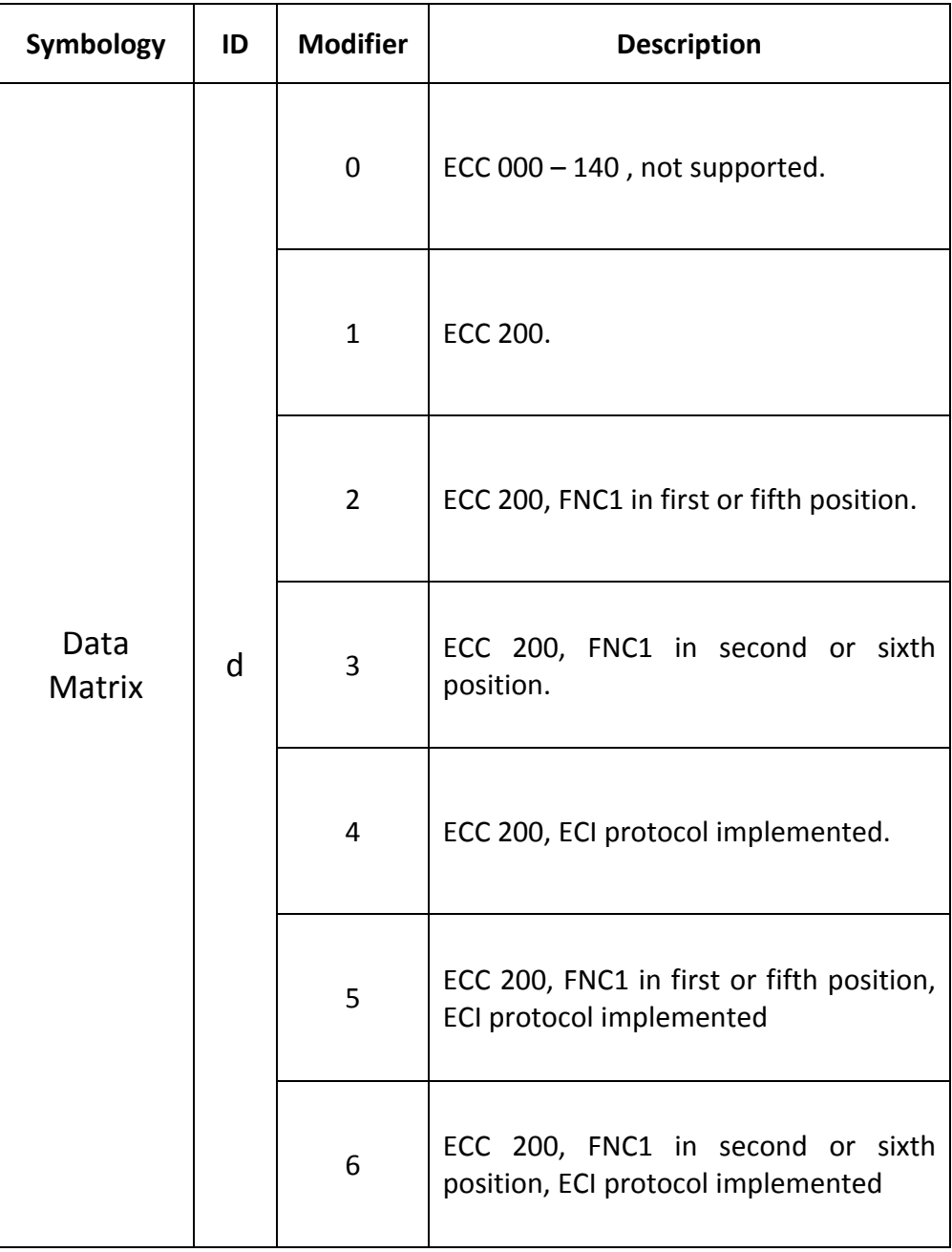

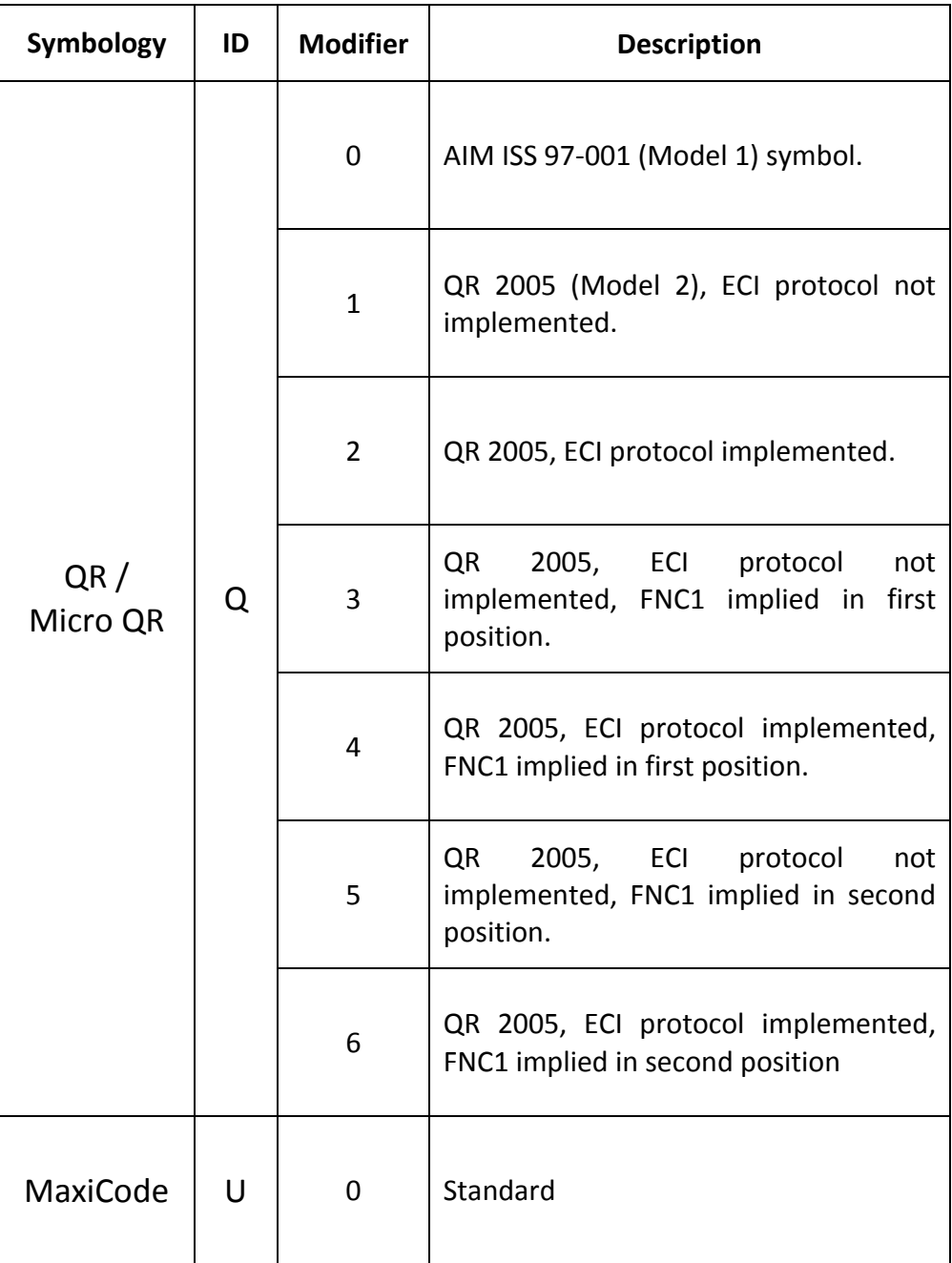
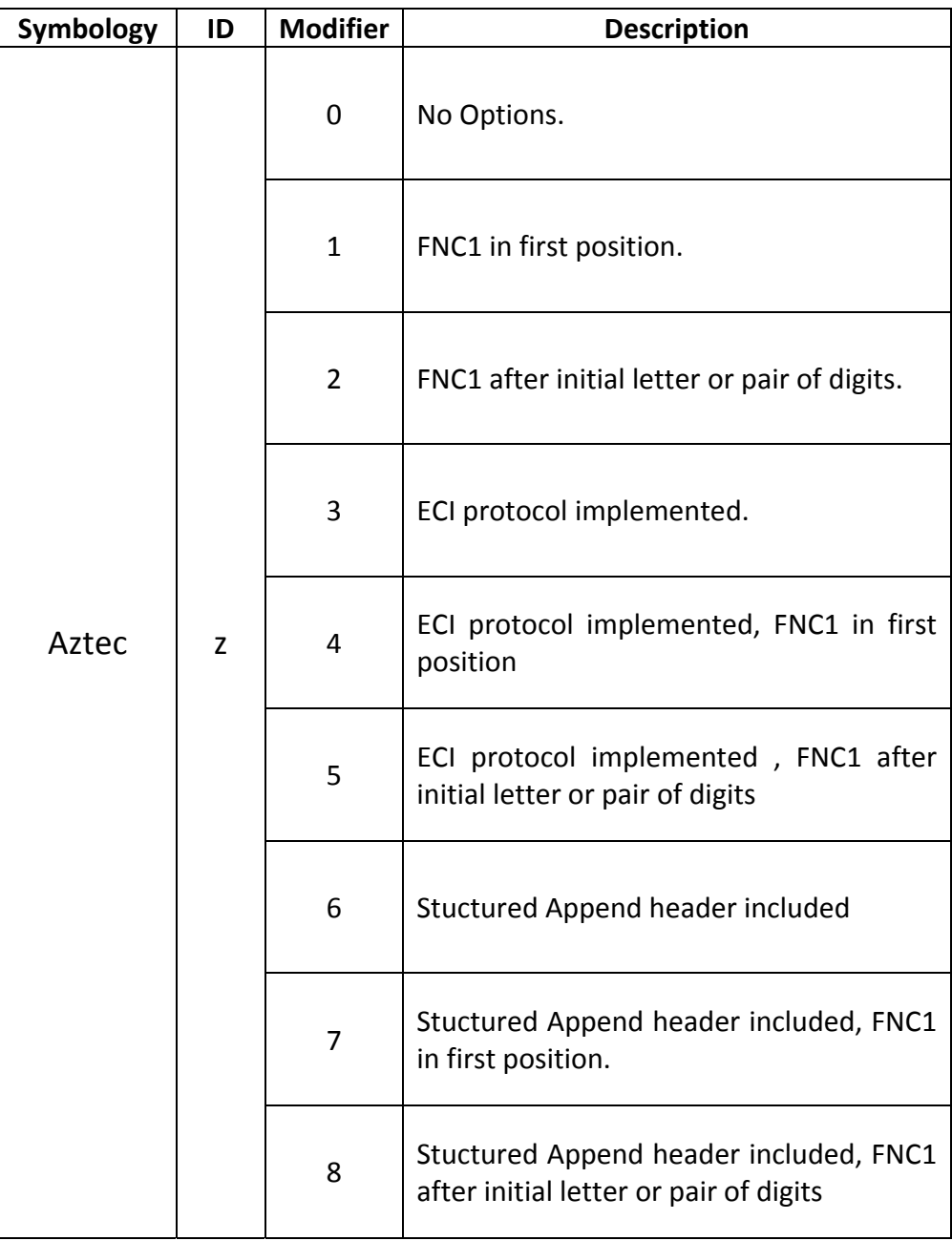

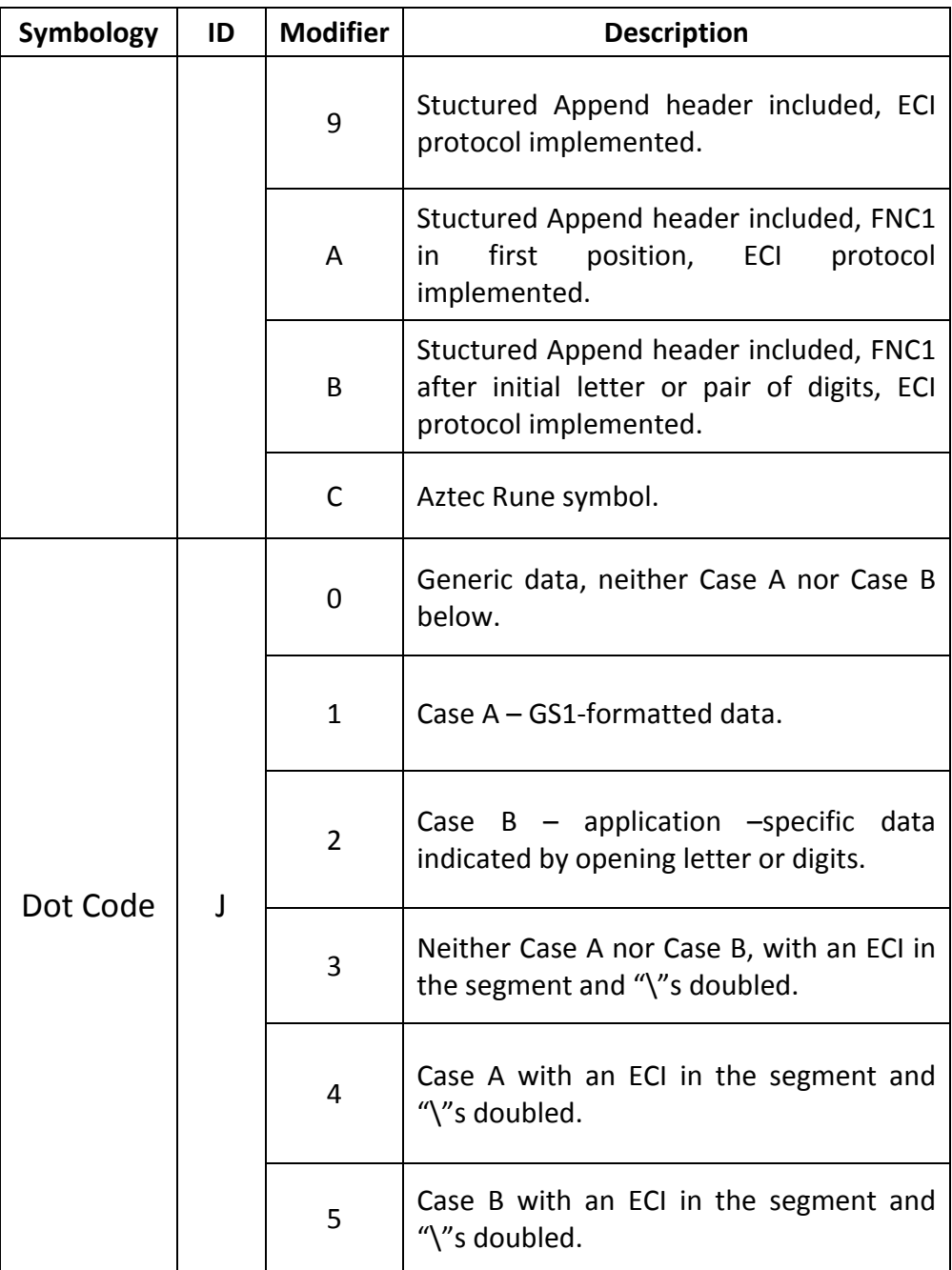

# **Prefix Settings**

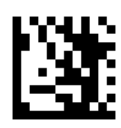

Enter Programming Mode

## **Prefix for All Symbologies**

If **Prefix for All Symbologies** is enabled, you are allowed to append to the data a user‐defined prefix for all symbologies.

**Example: Set Prefix "ABCD"for all symbologies**

- 1.Scan the **Enter Programming Mode** barcode
- 2.Scan the **Set Prefix for All Symbologies** barcode
- 3.Scan the ASCII barcodes "A" barcode from ASCII Barcodes in Appendix D
- 4. Scan the ASCII barcodes "B" barcode from Numeric Barcodes in Appendix D
- 5.Scan the ASCII barcodes "C" barcode from Numeric Barcodes in Appendix D
- 6.Scan the ASCII barcodes "D" barcode from Numeric Barcodes in Appendix D

7.Scan the **Exit Programming Mode** barcode

**Example: Disable Prefix for all symbologies**

- 1.Scan the **Enter Programming Mode** barcode
- 2.Scan the **Dsiable Prefix for All Symbologies** barcode
- 3.Scan the **Exit Programming Mode** barcode

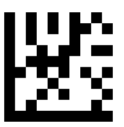

#### Disable Prefix for All Symbologies \*\*

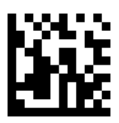

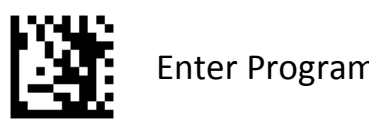

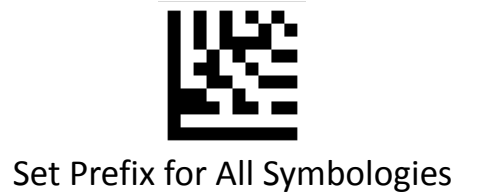

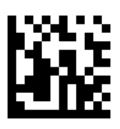

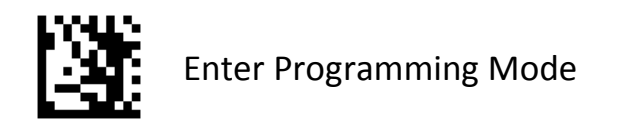

#### **Symbology Prefix**

If **Symbology Prefix** is enabled, you are allowed to append to the data a user‐defined prefix for a specific symbology .

#### **Example: Set Prefix "80"for QR**

- 1.Scan the **Enter Programming Mode** barcode
- 2.Scan the **Set Symbology Prefix** barcode
- 3.Scan the **QR** barcode from Symbologies Barcodes in Appendix B
- 4.Scan the numeric barcodes "**8**" barcode from Numeric Barcodes in Appendix A
- 5.Scan the numeric barcodes "**0**" barcode from Numeric Barcodes in Appendix A
- 6.Scan the **Exit Programming Mode** barcode

#### **Example: Disable Prefix for QR**

- 1.Scan the **Enter Programming Mode** barcode
- 2.Scan the **Disable Symbology Prefix** barcode
- 3.Scan the **QR** barcode from Symbologies Barcodes in Appendix B.
- 4.Scan the **Exit Programming Mode** barcode

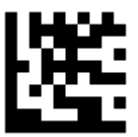

Disable Symbology Prefix

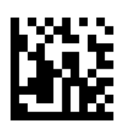

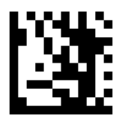

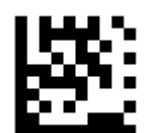

Set Symbology Prefix

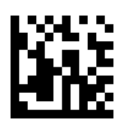

# **Suffix Settings**

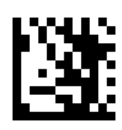

Enter Programming Mode

## **Suffix for All Symbologies**

If **Suffix for All Symbologies** is enabled, you are allowed to append to the data a user‐defined suffix for all symbologies.

**Example: Set Suffix"XYZ"for all symbologies**

- 1.Scan the **Enter Programming Mode** barcode
- 2.Scan the **Set Suffix for All Symbologies** barcode
- 3.Scan the ASCII barcodes "**X**" barcode from ASCII Barcodes in Appendix C
- 4.Scan the ASCII barcodes "**Y**" barcode from Numeric Barcodes in Appendix C
- 5.Scan the ASCII barcodes "**Z**" barcode from Numeric Barcodes in Appendix C

6.Scan the **Exit Programming Mode** barcode

#### **Example: Disable Suffix for all symbologies**

- 1.Scan the E**nter Programming Mode** barcode
- 2.Scan the **Dsiable Suffix for All Symbologies** barcode
- 3.Scan the **Exit Programming Mode** barcode

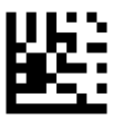

#### Disable Suffix for All Symbologies \*\*

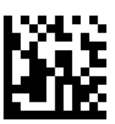

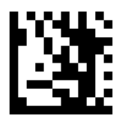

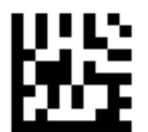

## Set Suffix for All Symbologies

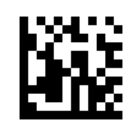

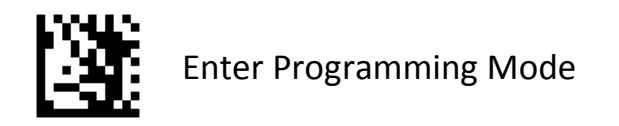

#### **Symbology Suffix**

If **Symbology Suffix** is enabled, you are allowed to append to the data a user‐defined suffix for a specific symbology .

**Example: Set Suffix "@1"for QR**

- 1.Scan the **Enter Programming Mode** barcode
- 2.Scan the **Set Symbology Suffix** barcode
- 3.Scan the **QR** barcode from Symbologies Barcodes in Appendix B
- 4.Scan the ASCII barcodes **"@"** barcode from ASCII Barcodes in Appendix C
- 5.Scan the numeric barcodes "**1**" barcode from Numeric Barcodes in Appendix A

6.Scan the **Exit Programming Mode** barcode

**Example: Disable Suffix for QR**

Scan the **Enter Programming Mode** barcode

Scan the **Disable Symbology Suffix** barcode

Scan the **QR** barcode from Symbologies Barcodes in Appendix B

Scan the **Exit Programming Mode** barcode

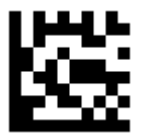

Disable Symbology Suffix

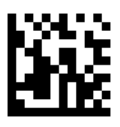

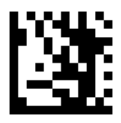

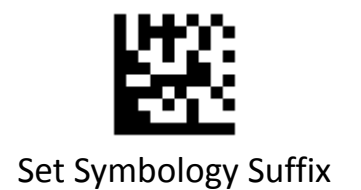

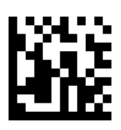

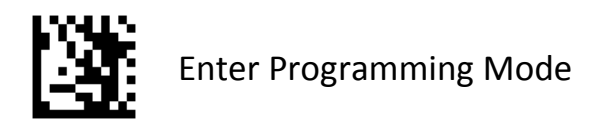

#### **Terminating Character**

A terminating character such as carriage return (CR) or carriage return/line feed pair (CRLF) can only be used to mark the end of data.

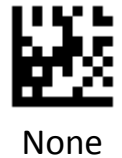

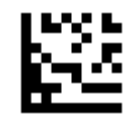

None Set Terminating Character to CR (0x0D) \*\*

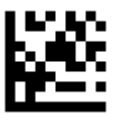

CR LF (0x0D,0x0A)

Set Terminating Character to

Set Terminating Character to TAB (0x09)

Exit Programming Mode

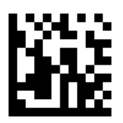

2D Image Scan Engine 147

# **Data Editing**

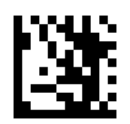

Enter Programming Mode

#### **Caps Lock**

The **Caps Lock On** options can invert upper and lower case characters contained in barcode data.

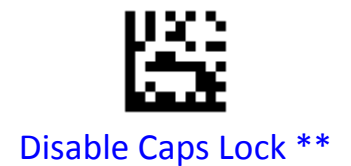

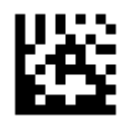

Enable Caps Lock

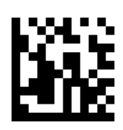

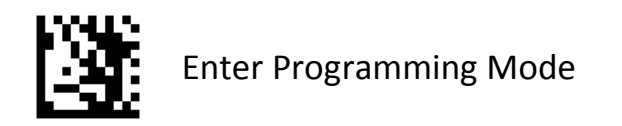

#### **Case Conversion**

Scan the appropriate barcode below to convert all barcode data to your desired case.

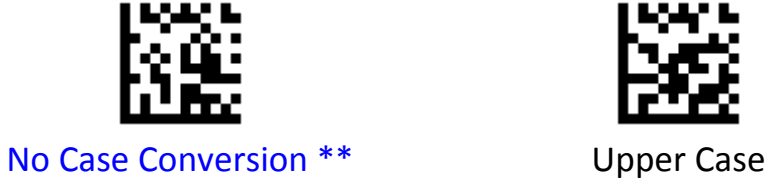

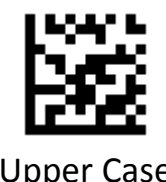

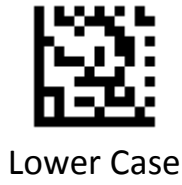

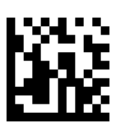

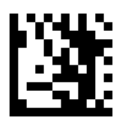

#### **Convert GS Code to Other ASCII Code**

- **Example: C**onvert GS to #
- 1.Scan the **Enter Programming Mode** barcode
- 2.Scan the **Set GS (0x1D) to Other ASCII Code** barcode
- 3.Scan the ASCII barcodes # barcode from ASCII Barcodes in Appendix C
- 4.Scan the **Exit Programming Mode** barcode

#### **Example: Disable GS Conversion**

- Scan the **Enter Programming Mode** barcode
- Scan the **Disable GS Code Conversion** barcode
- Scan the **Exit Programming Mode** barcode

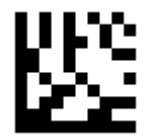

#### Disable GS Code Conversion \*\*

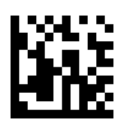

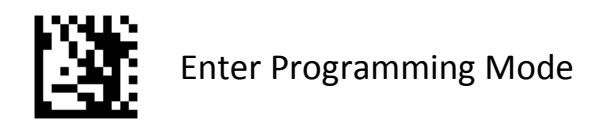

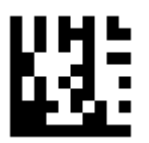

## Set GS (0x1D) to Other ASCII Code

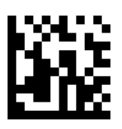

## **Truncate Data**

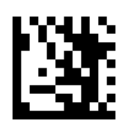

Enter Programming Mode

#### **Truncate Leading Data**

This parameter sets the number of leading data to be truncated. It is programmable in 1 increment from 1 to 20 characters. The default setting is 0. **Example: Truncate 8 characters of leading data for all barcodes** Scan the **Enter Programming Mode** barcode Scan the **Truncate Leading Data For All** Barcodes Scan the numeric barcodes "**8**" barcode from Numeric Barcodes in Appendix Scan the **Exit Programming Mode** barcode **Example: Truncate 2 characters of leading data for code 128** Scan the **Enter Programming Mode** barcode Scan the **Truncate Leading Data For Specified Barcode** Scan the **Code 128** barcode from Symbologies Barcodes in Appendix Scan the numeric barcodes "2" barcode from Numeric Barcodes in Appendix Scan the **Exit Programming Mode** barcode **Example: Disable truncate leading data for all barcodes** Scan the **Enter Programming Mode** barcode Scan the **Truncate Leading Data For All Barcodes**

Scan the numeric barcodes "**0**" barcode from Numeric Barcodes in Appendix Scan the **Exit Programming Mode** barcode

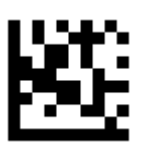

## Truncate Leading Data For All Barcodes

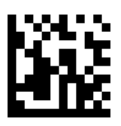

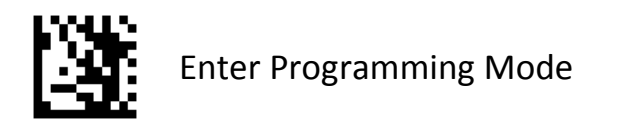

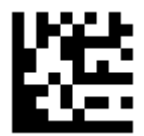

## Truncate Leading Data For Specified Barcode

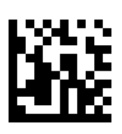

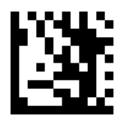

#### **Truncate Ending Data**

This parameter sets the number of ending data to be truncated. It is programmable in 1 increment from 1 to 20 characters. The default setting is 0. **Example: Truncate 5 characters of leading data for all barcodes** Scan the **Enter Programming Mode** barcode Scan the **Truncate Ending Data For All** Barcodes Scan the numeric barcodes "**5**" barcode from Numeric Barcodes in Appendix Scan the **Exit Programming Mode** barcode

**Example: Truncate 1 characters of leading data for code 39** Scan the **Enter Programming Mode** barcode Scan the **Truncate Ending Data For Specified Barcode** Scan the **Code 39** barcode from Symbologies Barcodes in Appendix Scan the numeric barcodes "1" barcode from Numeric Barcodes in Appendix Scan the **Exit Programming Mode** barcode

**Example: Disable truncate leading data for all barcodes** Scan the **Enter Programming Mode** barcode Scan the **Truncate Ending Data For All Barcodes** Scan the numeric barcodes "**0**" barcode from Numeric Barcodes in Appendix Scan the **Exit Programming Mode** barcode

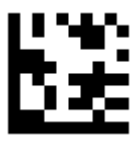

## Truncate Ending Data For All Barcodes

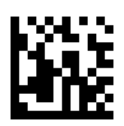

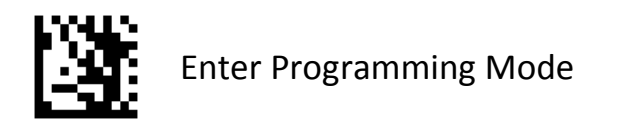

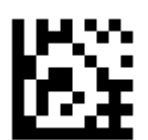

## Truncate Ending Data For Specified Barcode

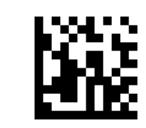

# **Default Settings**

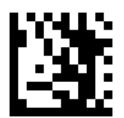

Enter Programming Mode

#### **Factory Defaults**

Scan the **Set Factory Defaults** barcode below to set the scanner to factory default values

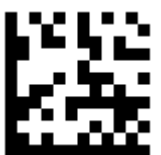

Set Factory Defaults

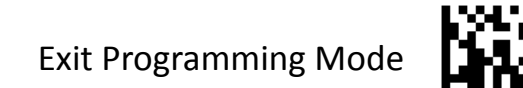

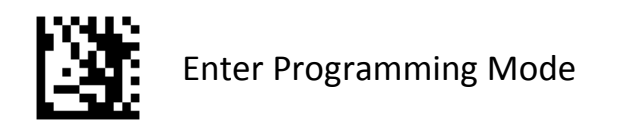

#### **Custom Defaults**

#### **Write to Custom Defaults**

Custom default parameters can be configured to set unique default values for all parameters. After changing all parameters to the desired default values, scan the **Write to Custom Defaults** barcode below to configure custom defaults.

#### **Restore Custom Defaults**

If custom default values were configured (see **Write to Custom Defaults**), the custom default values are set for all parameters each time the **Restore Defaults** barcode below is scanned.

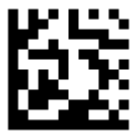

#### Write to Custom Defaults

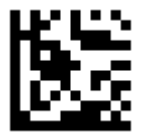

## Restore Custom Defaults

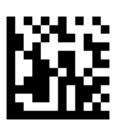

# **Appendix**

## **Appendix A ‐ Numeric Barcodes**

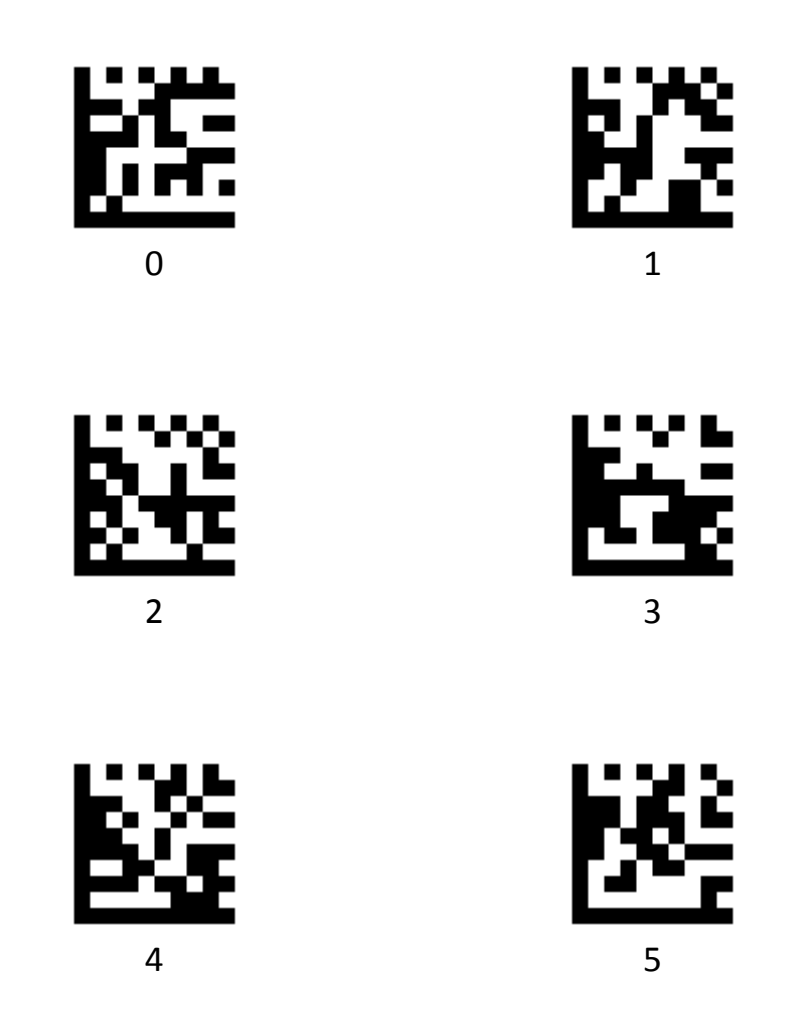

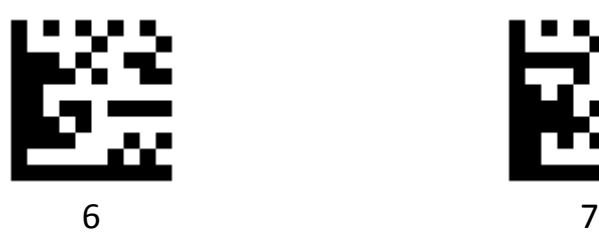

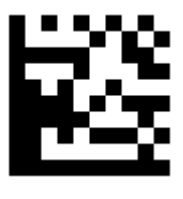

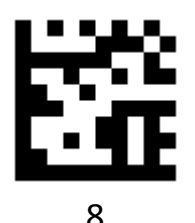

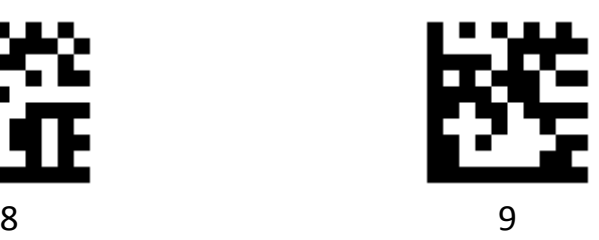

# **Appendix B ‐ Symbologies Barcodes**

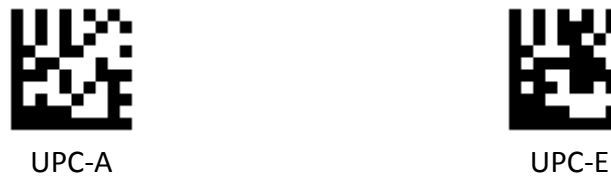

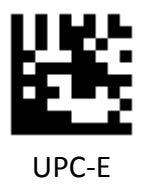

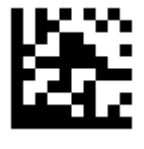

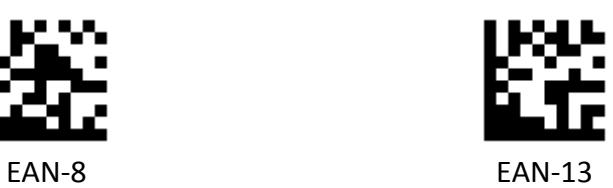

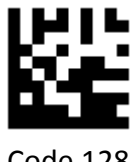

Code 128 Code 39

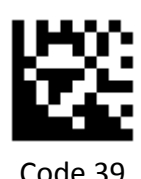

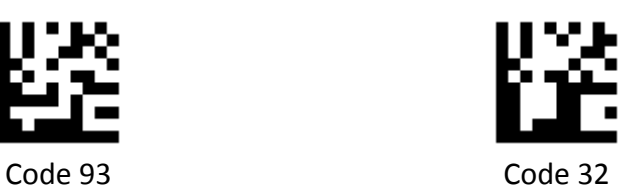

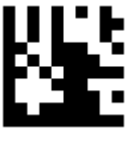

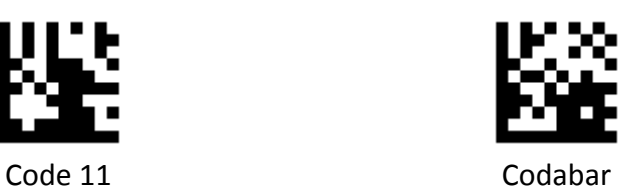

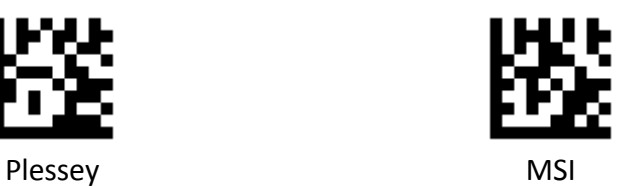

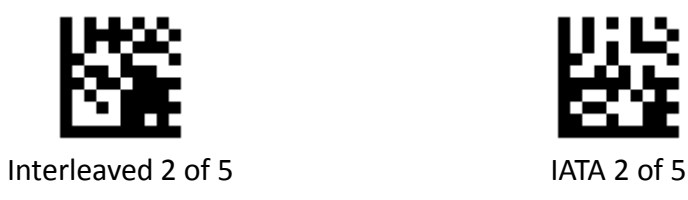

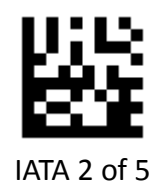

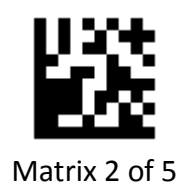

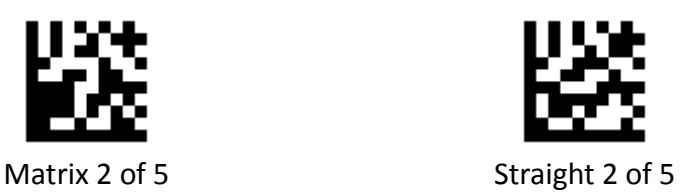

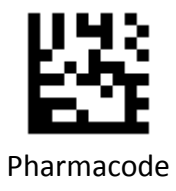

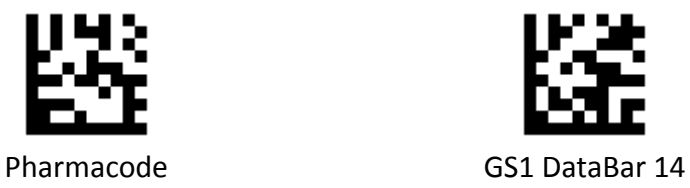

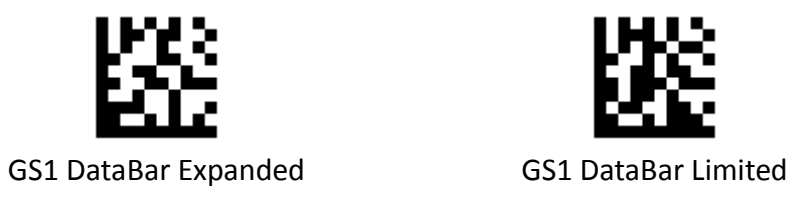

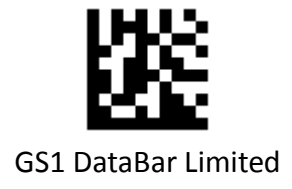

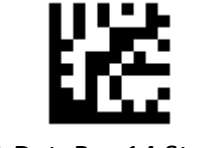

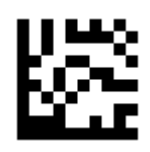

GS1 DataBar 14 Stacked GS1 DataBar Expanded Stacked

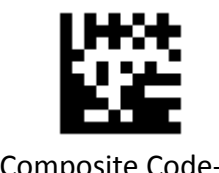

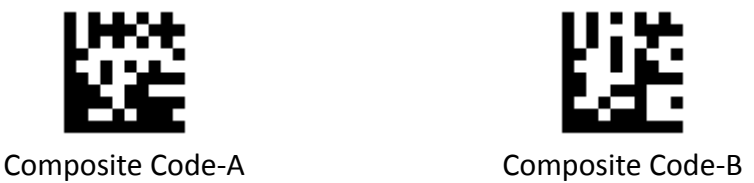

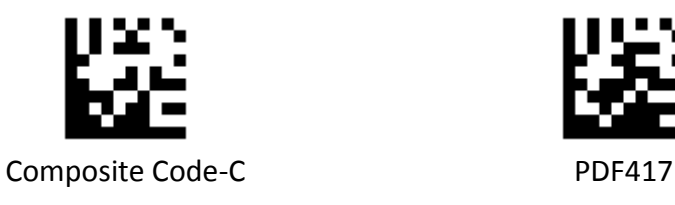

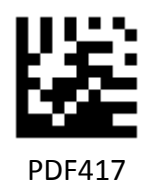

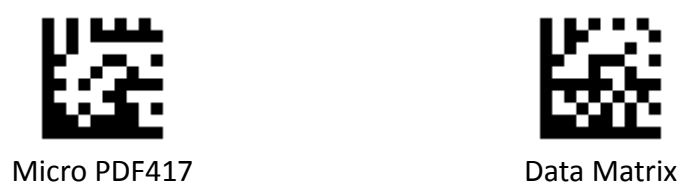

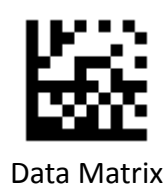

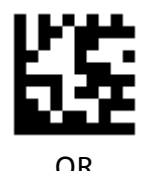

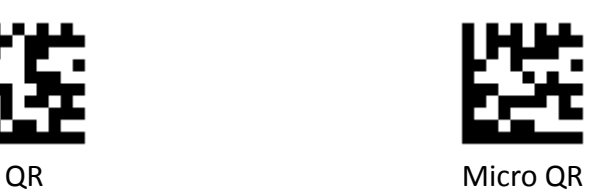

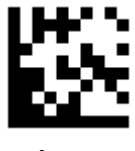

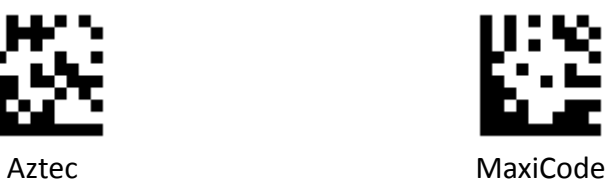

# **Appendix C ‐ ASCII Code Barcodes**

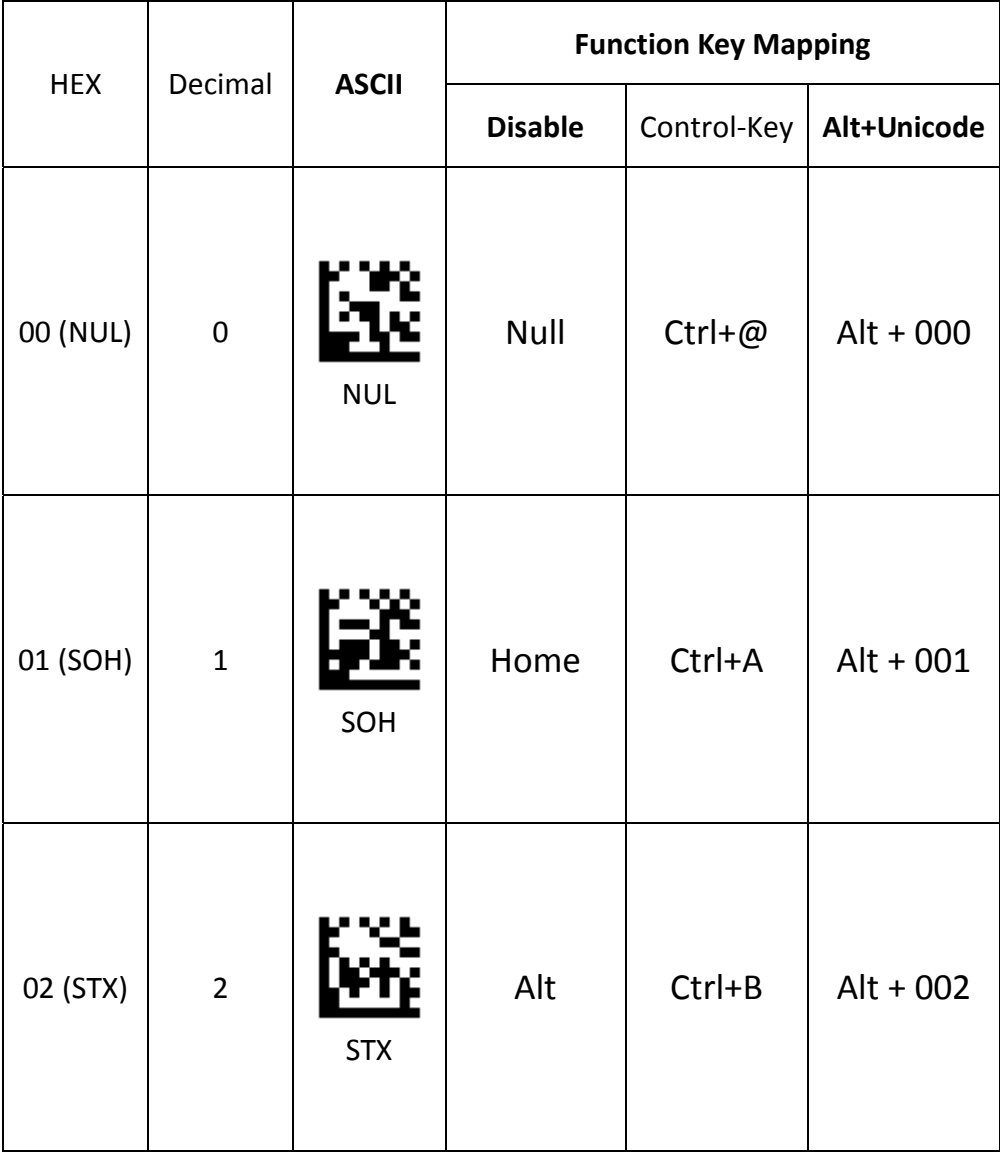

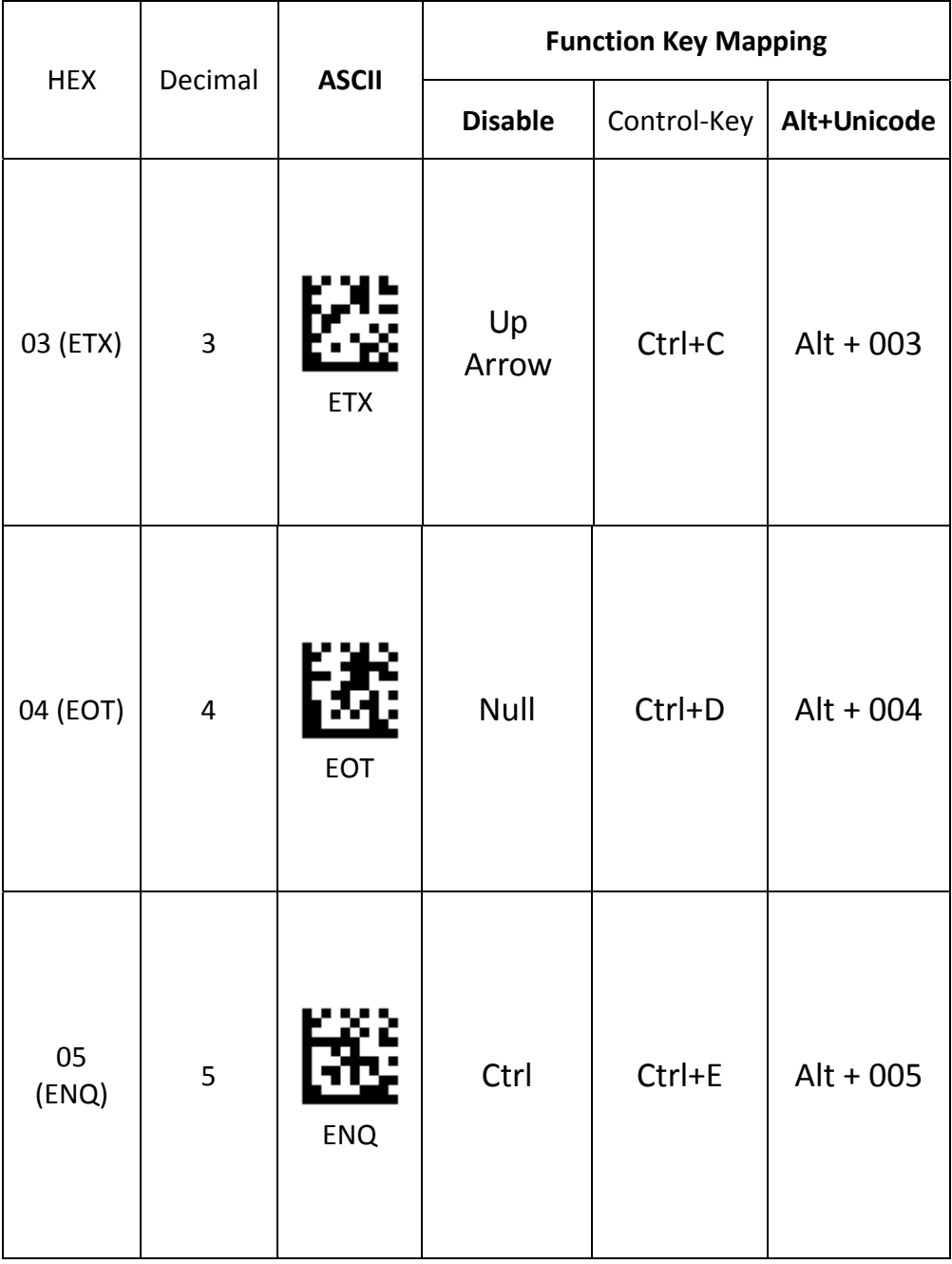

#### **PROGRAMMING GUIDE**

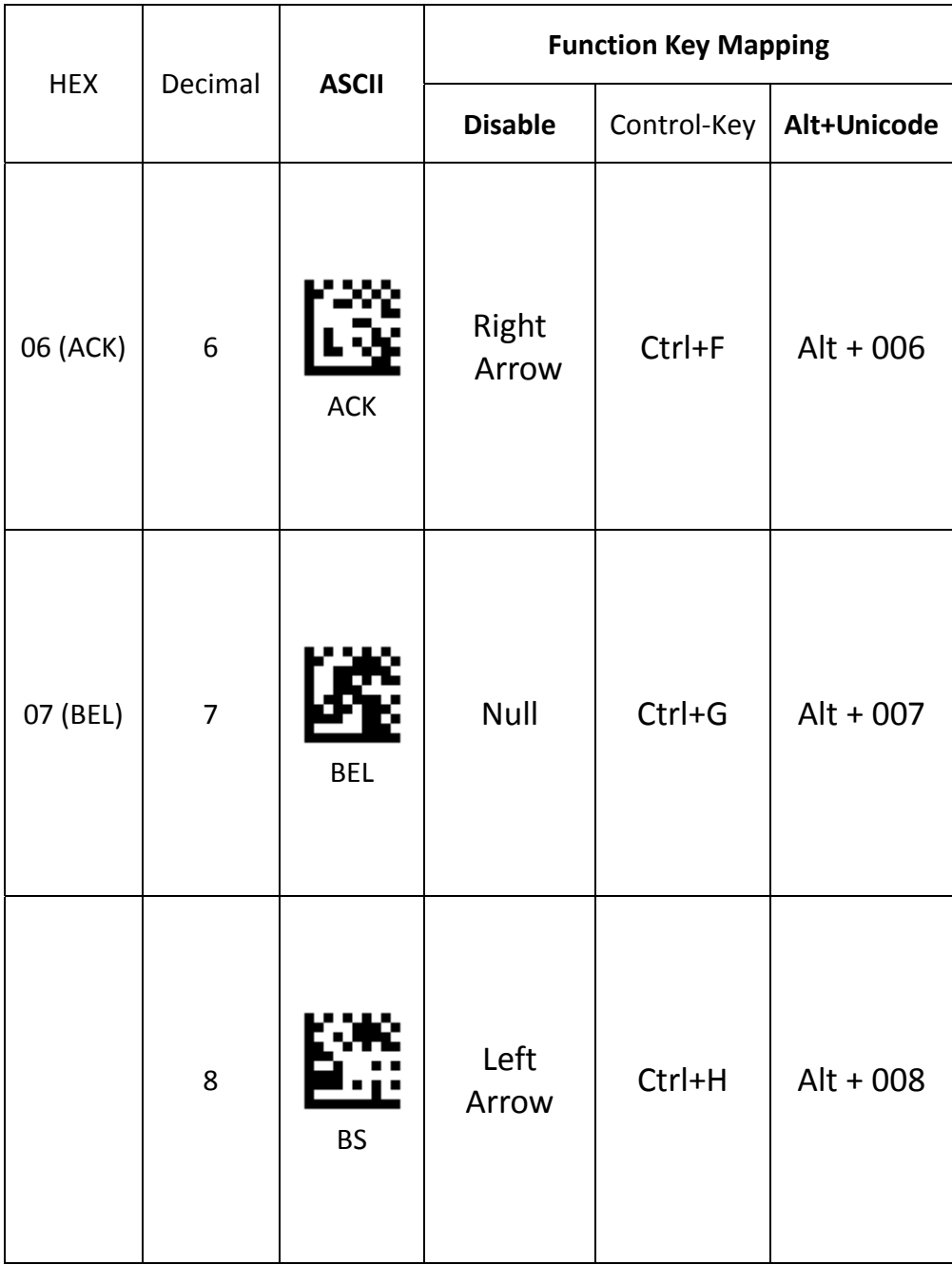

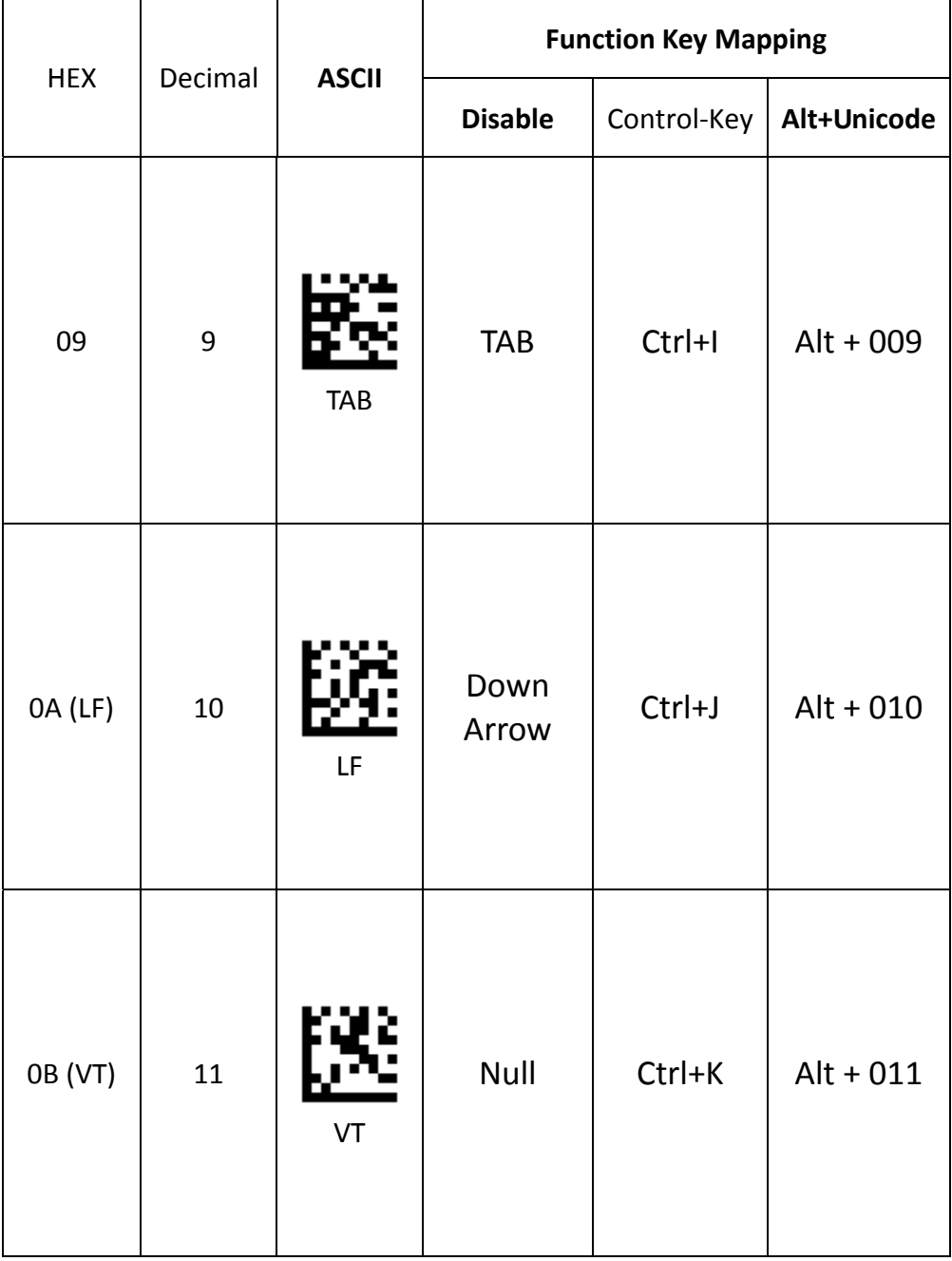

#### **PROGRAMMING GUIDE**

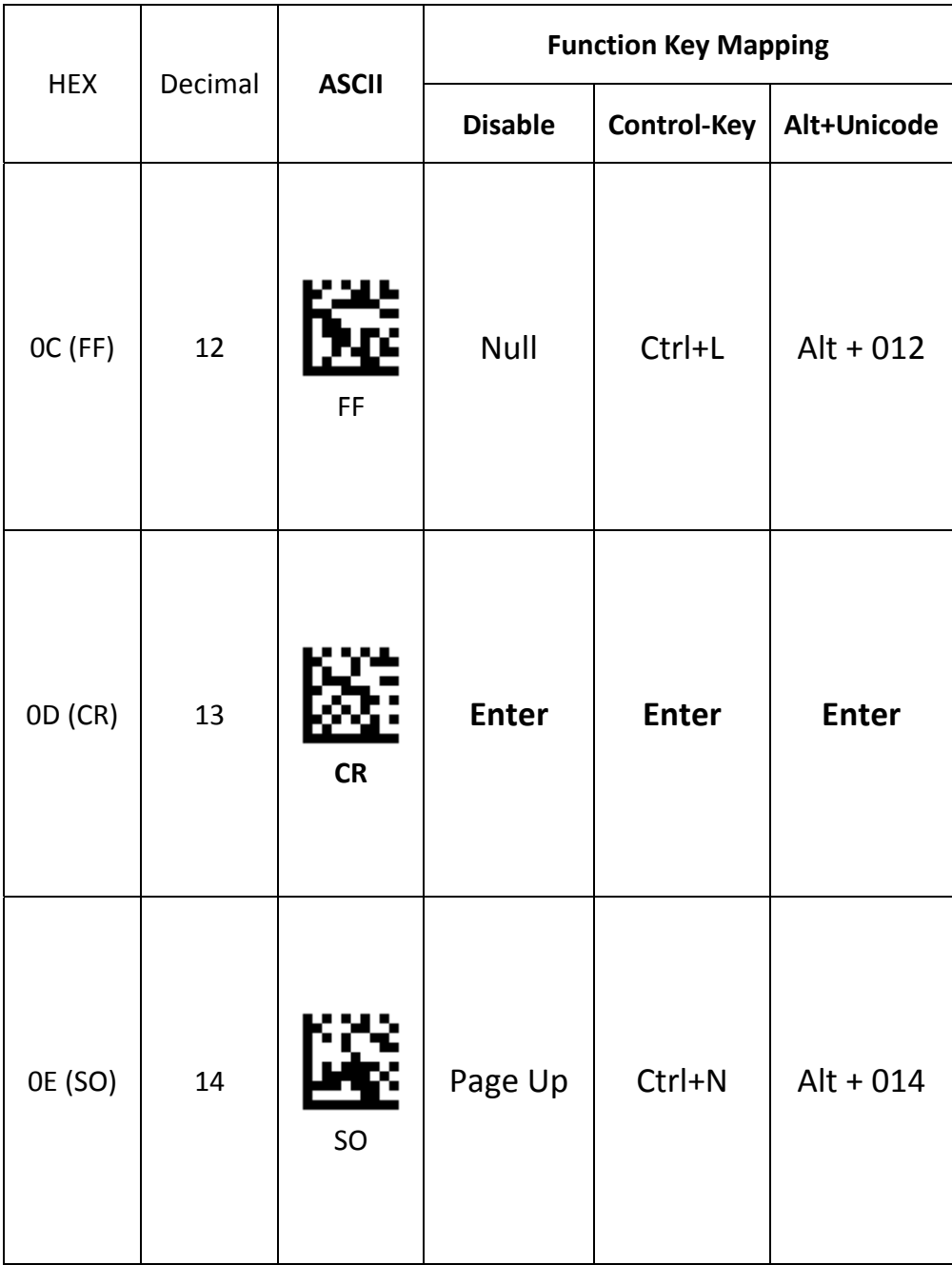

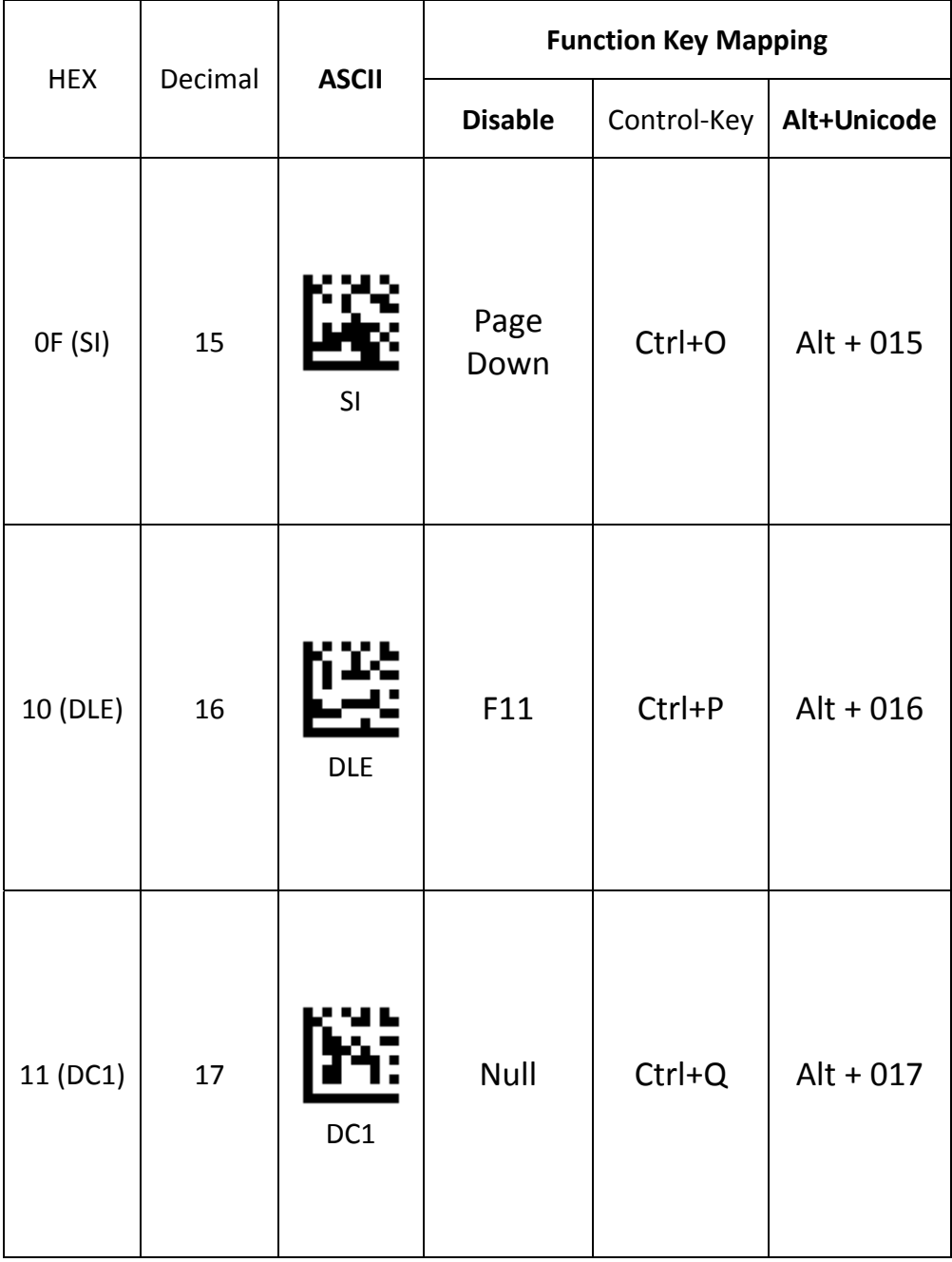

#### **PROGRAMMING GUIDE**

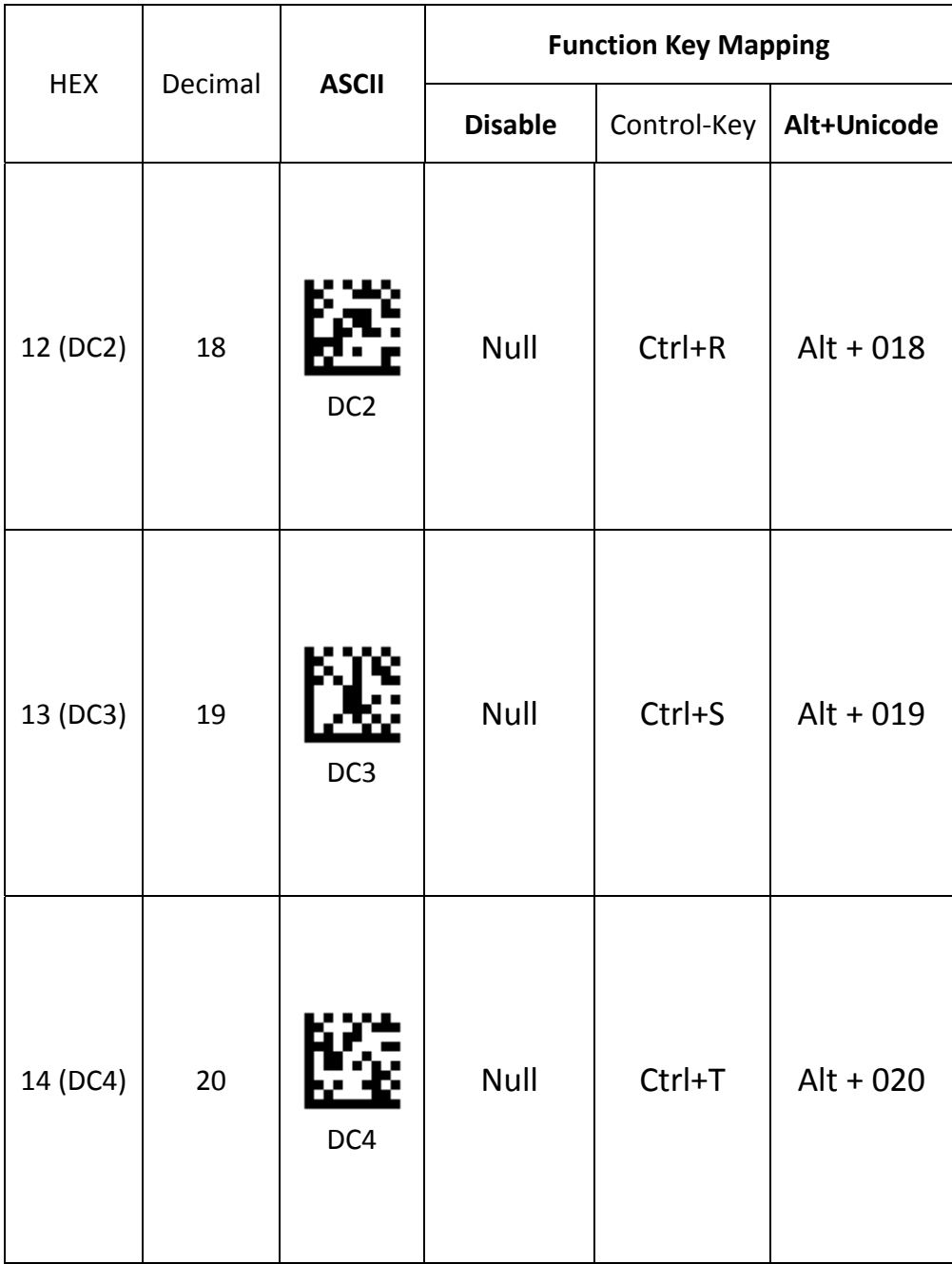
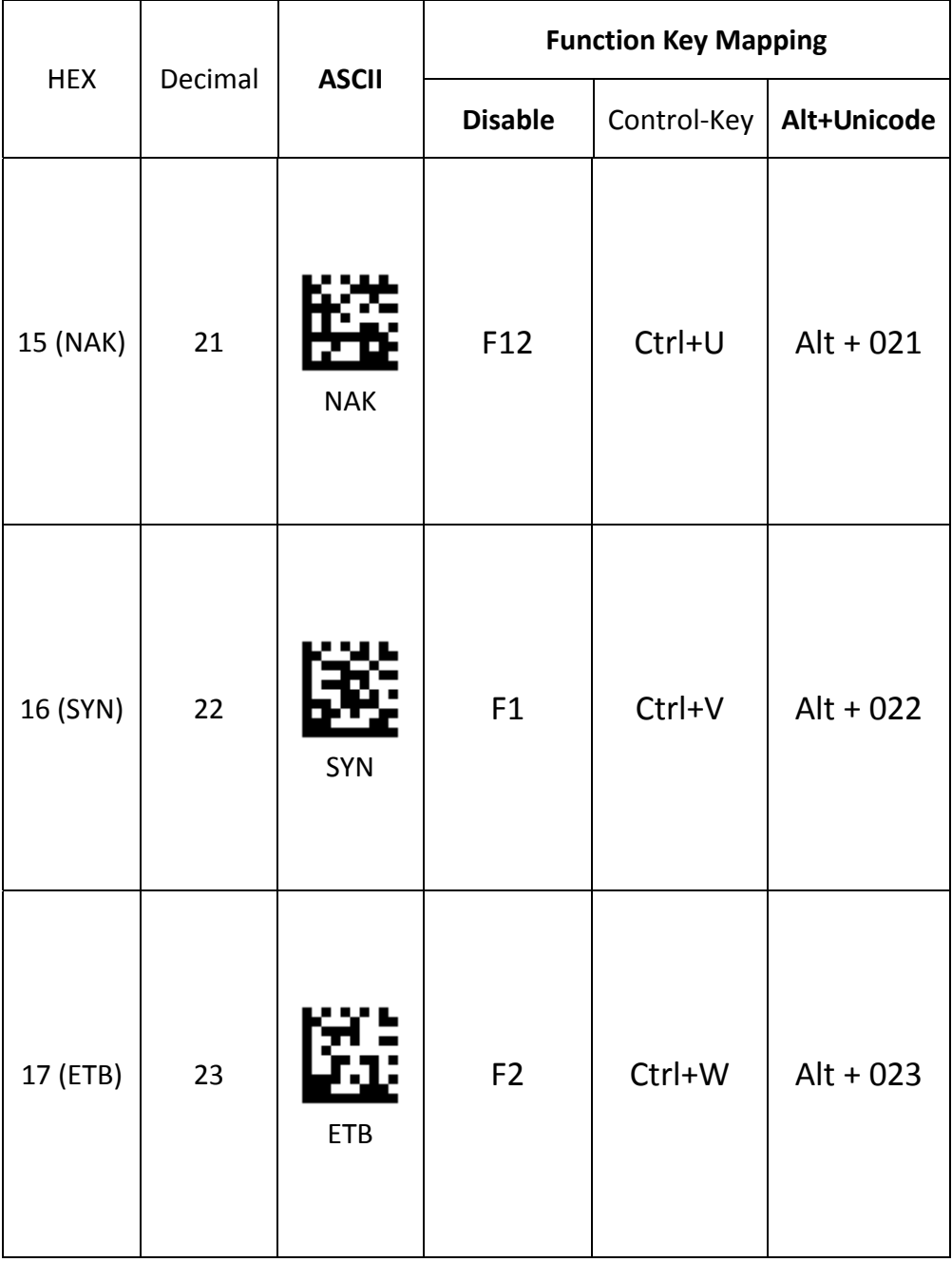

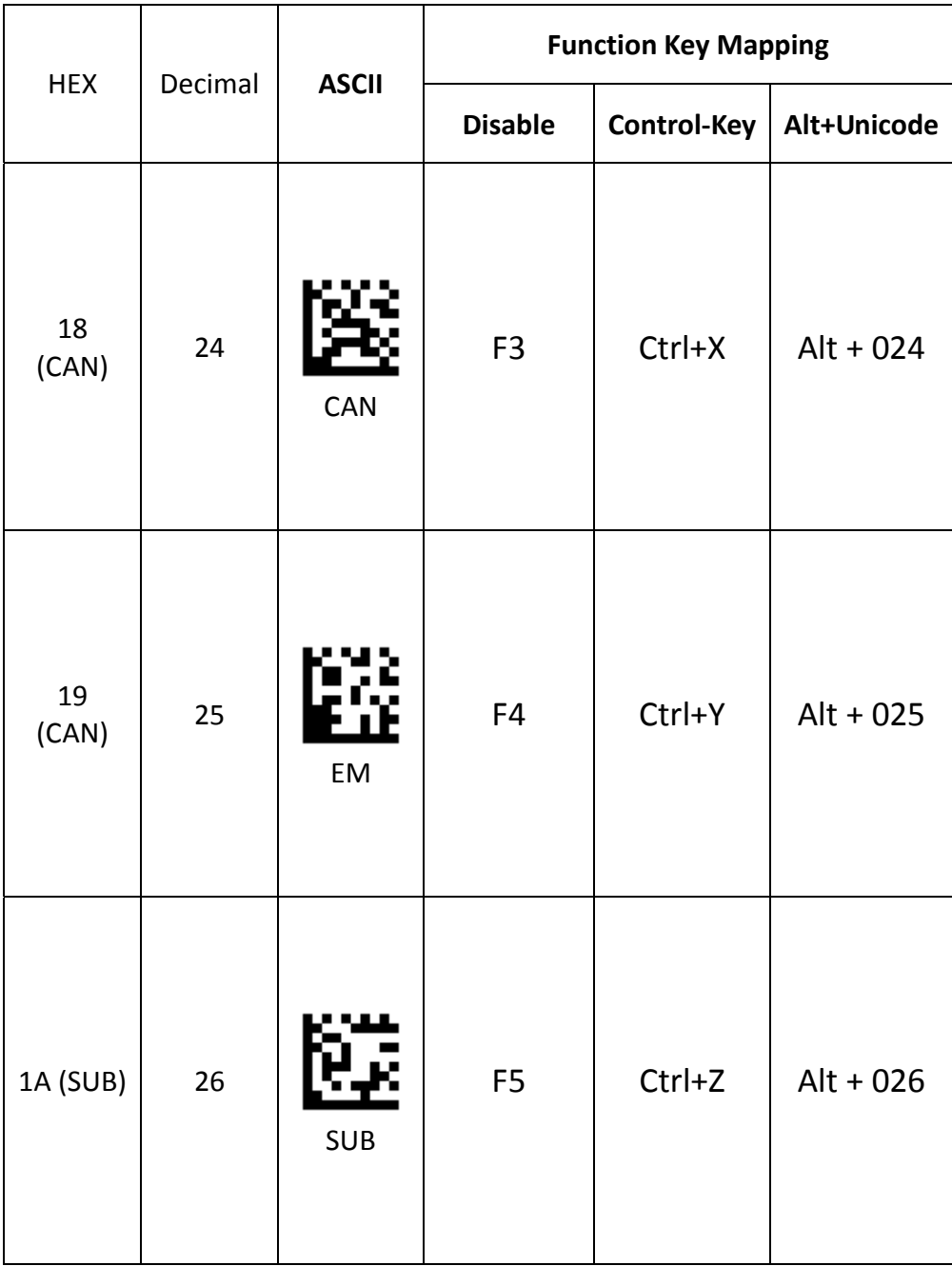

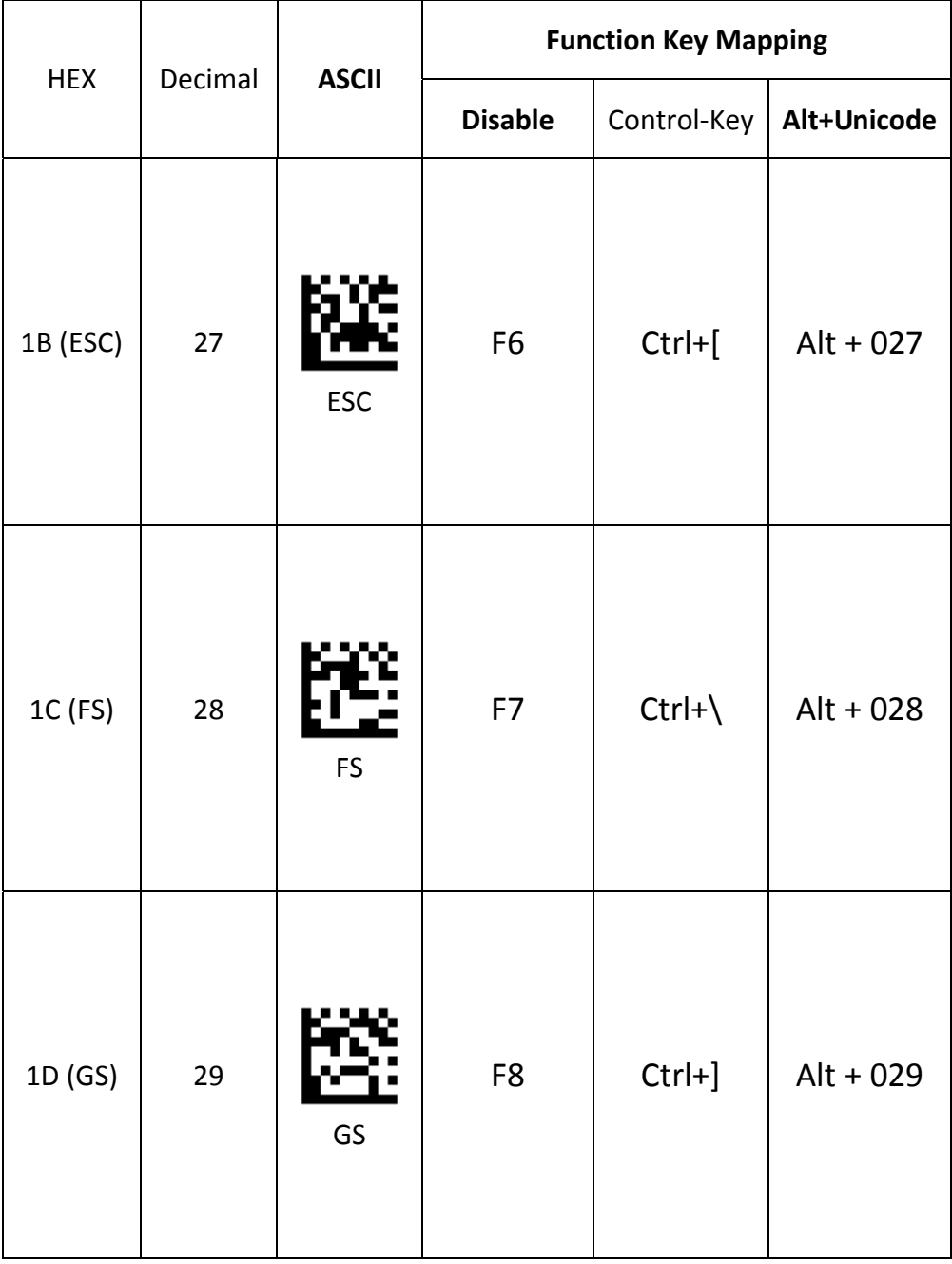

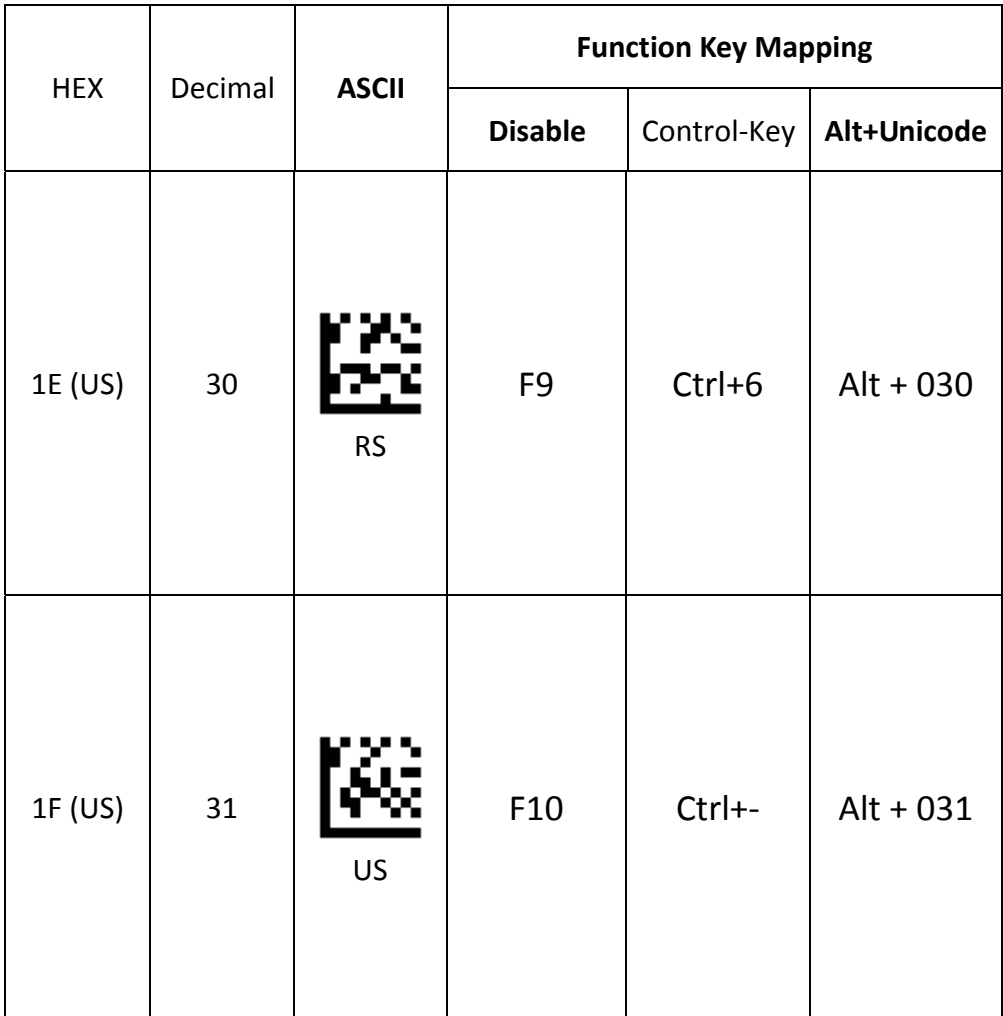

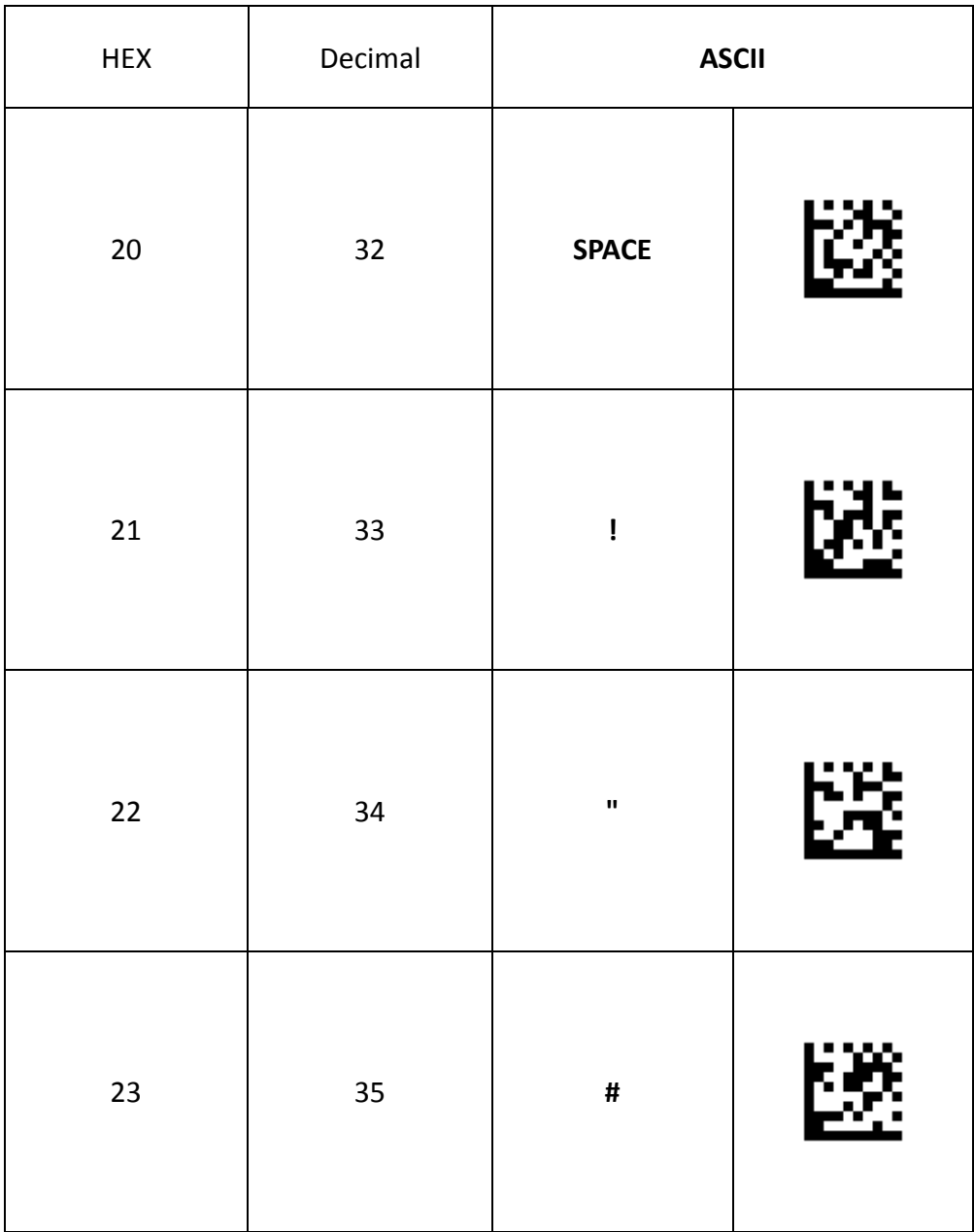

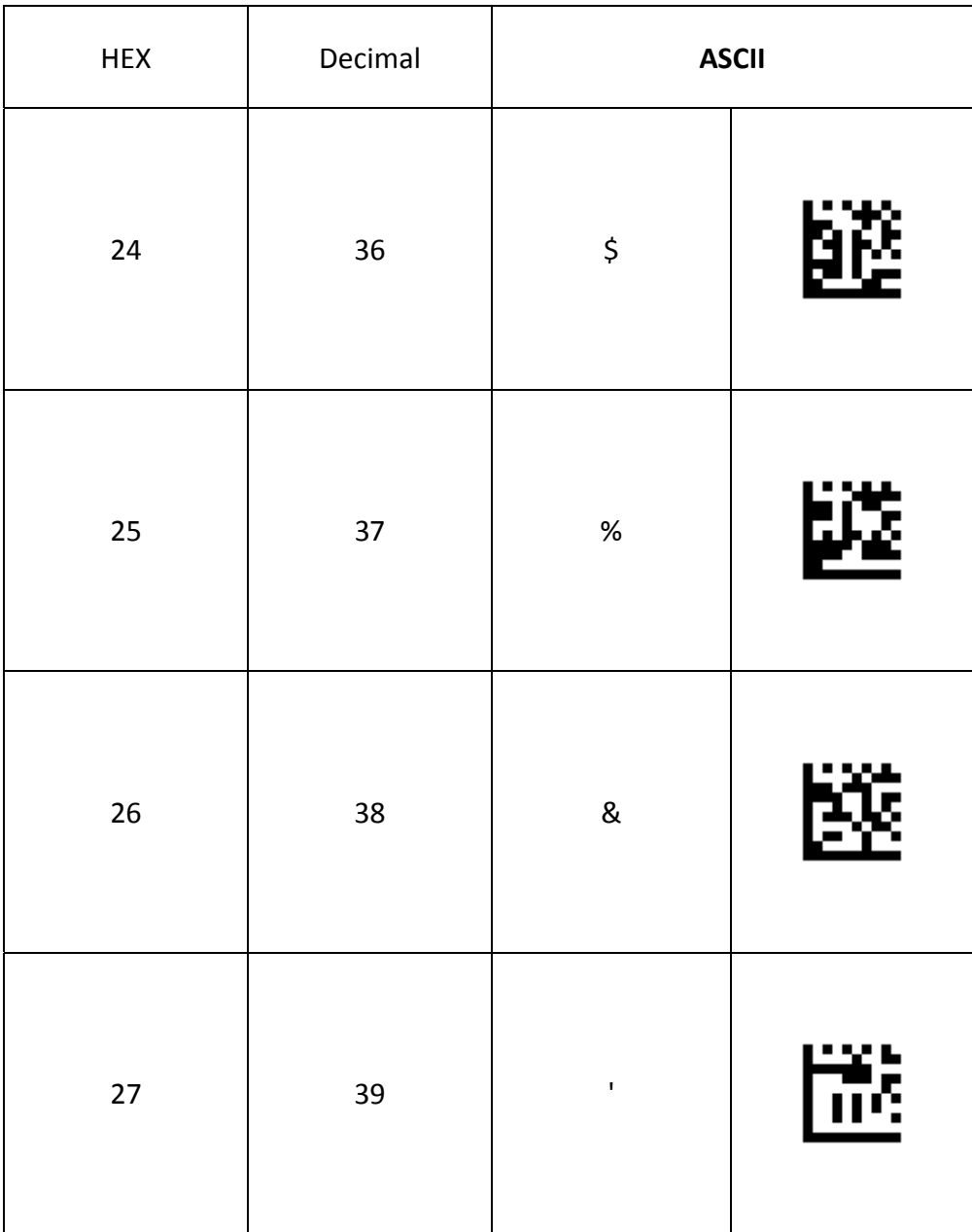

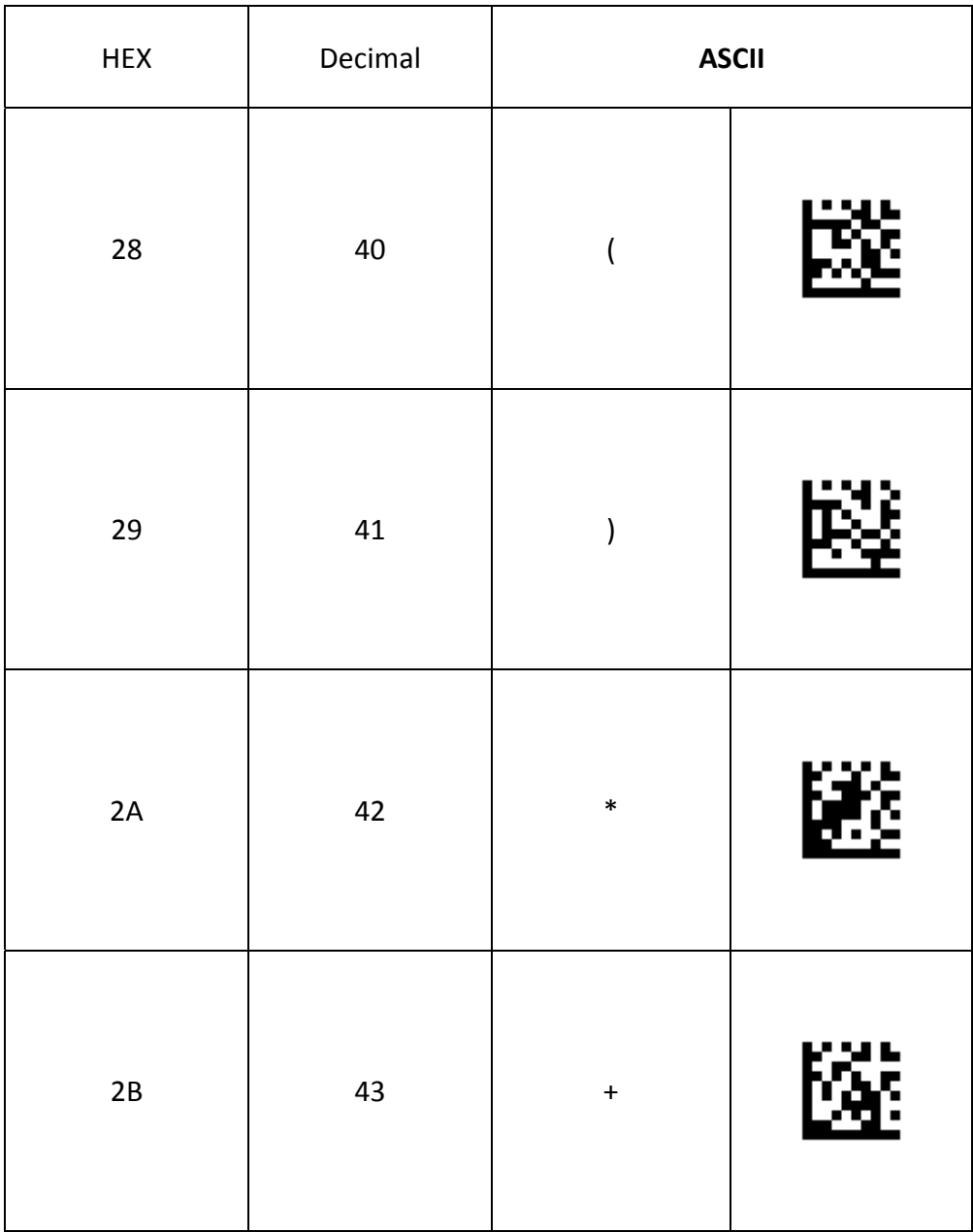

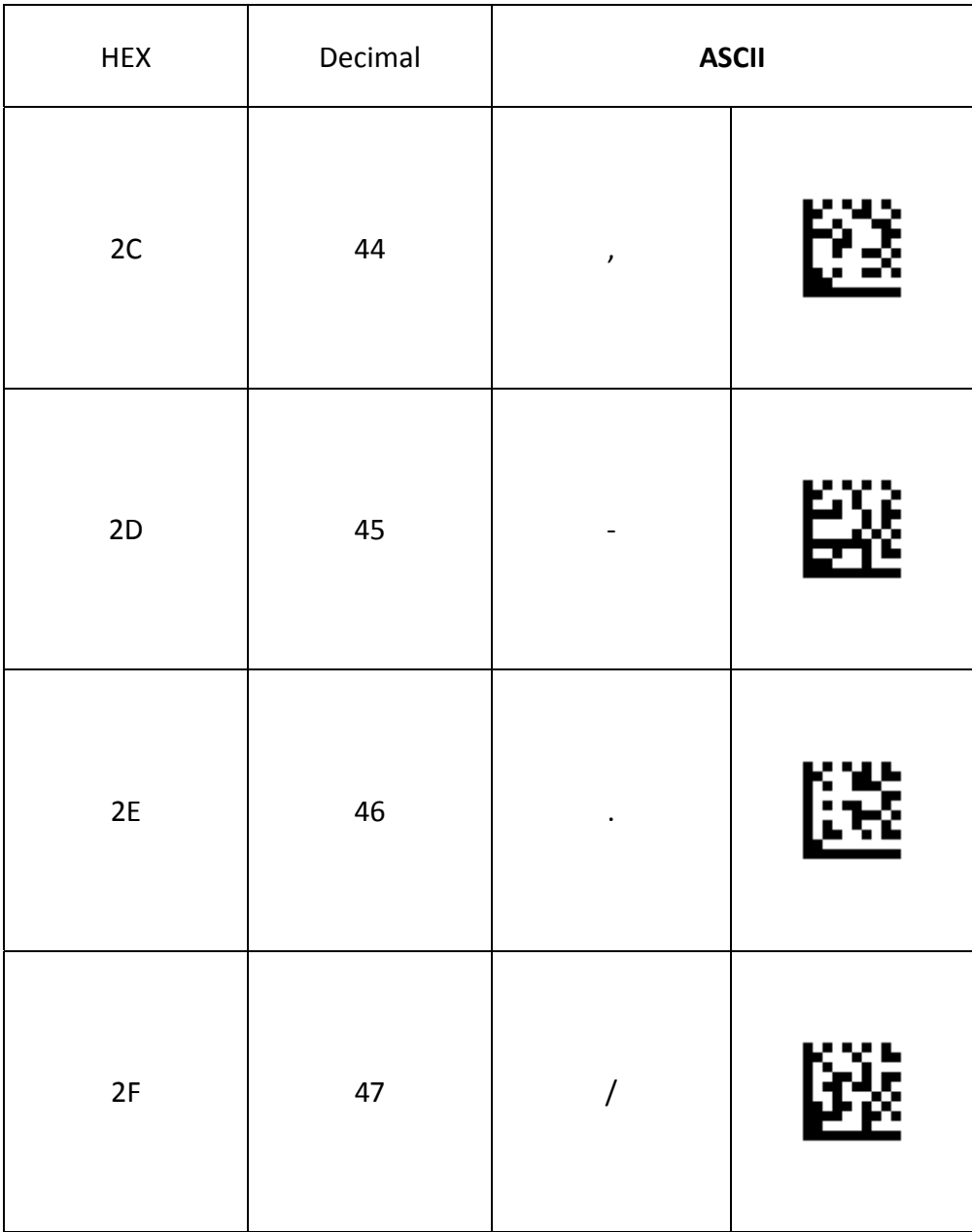

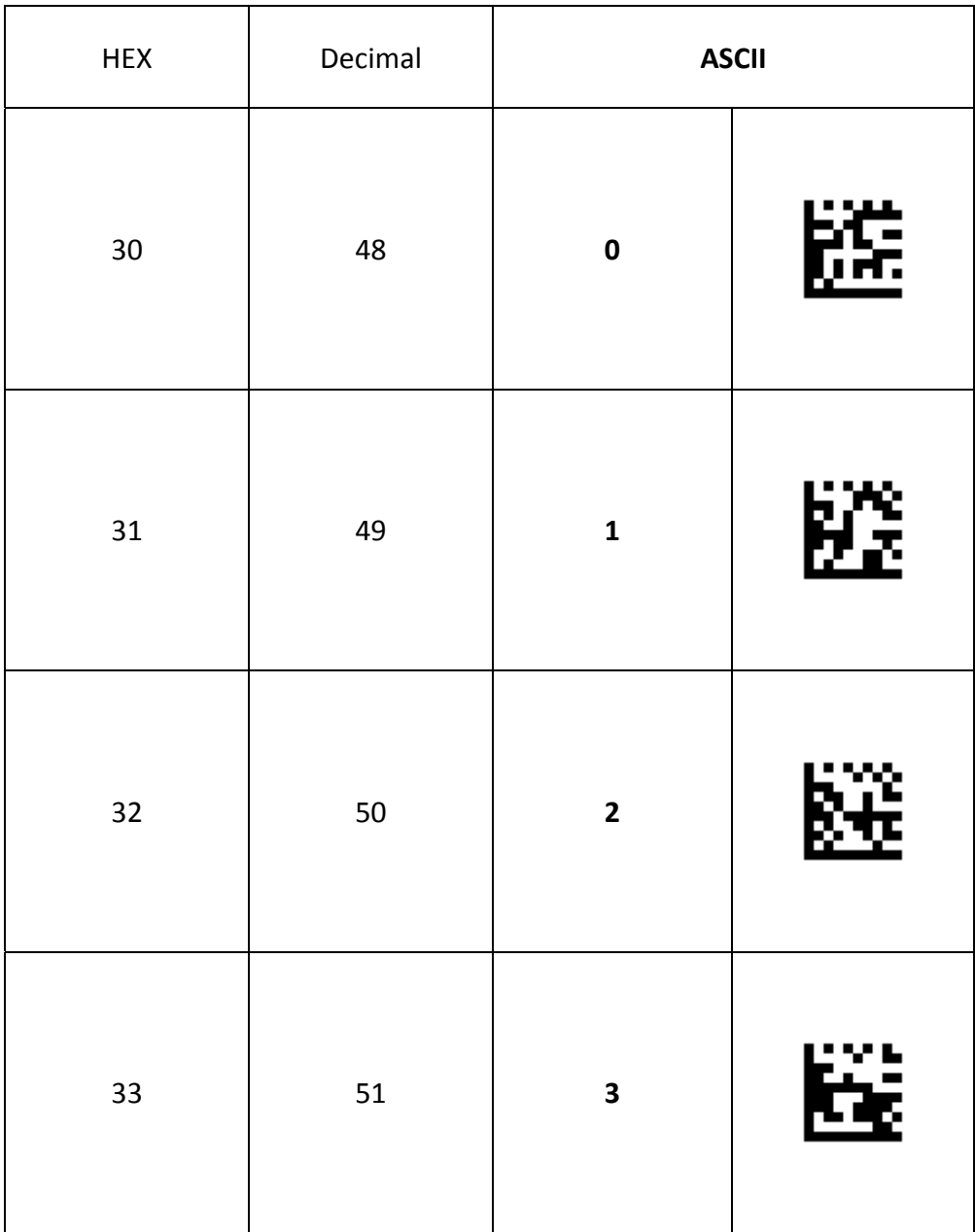

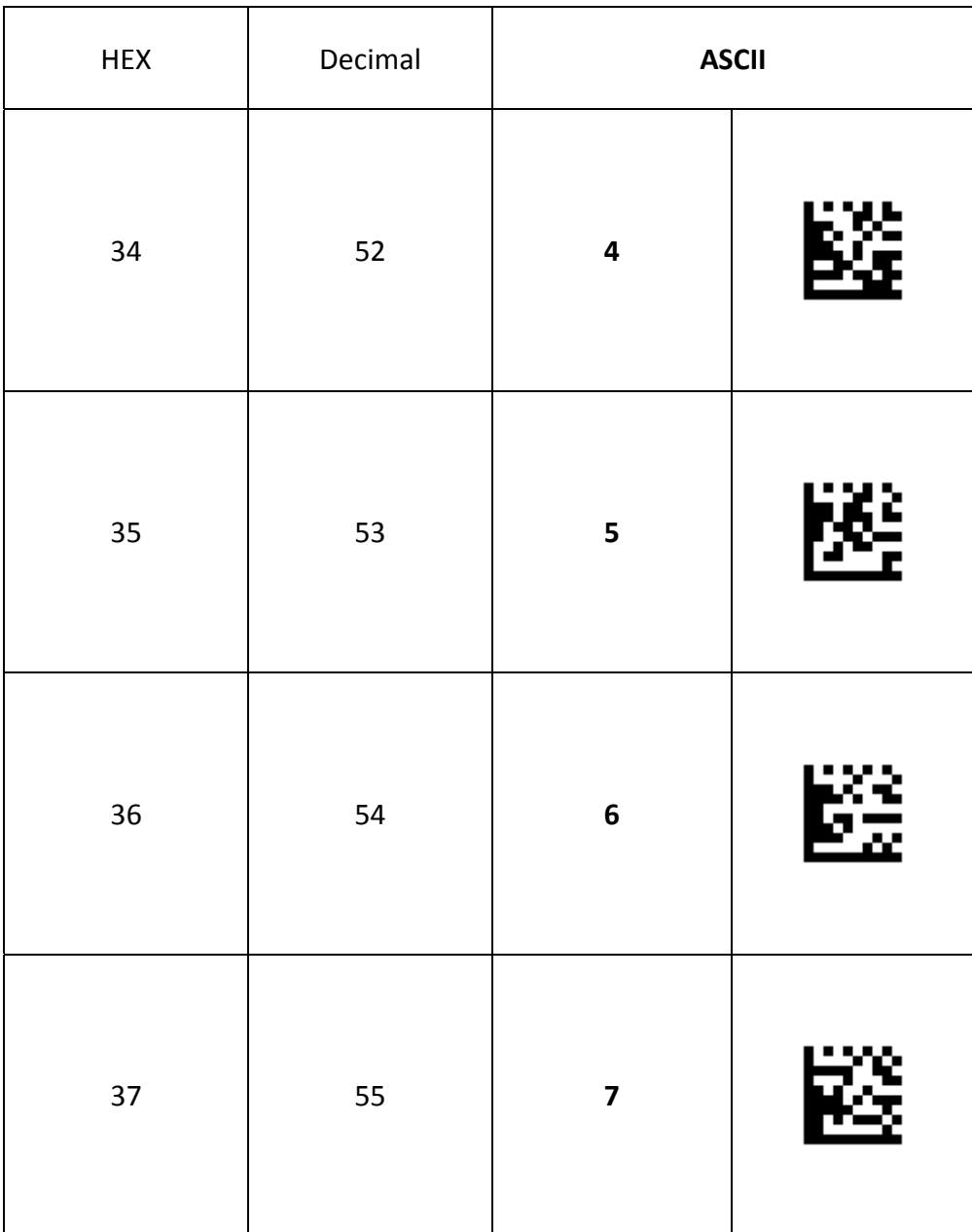

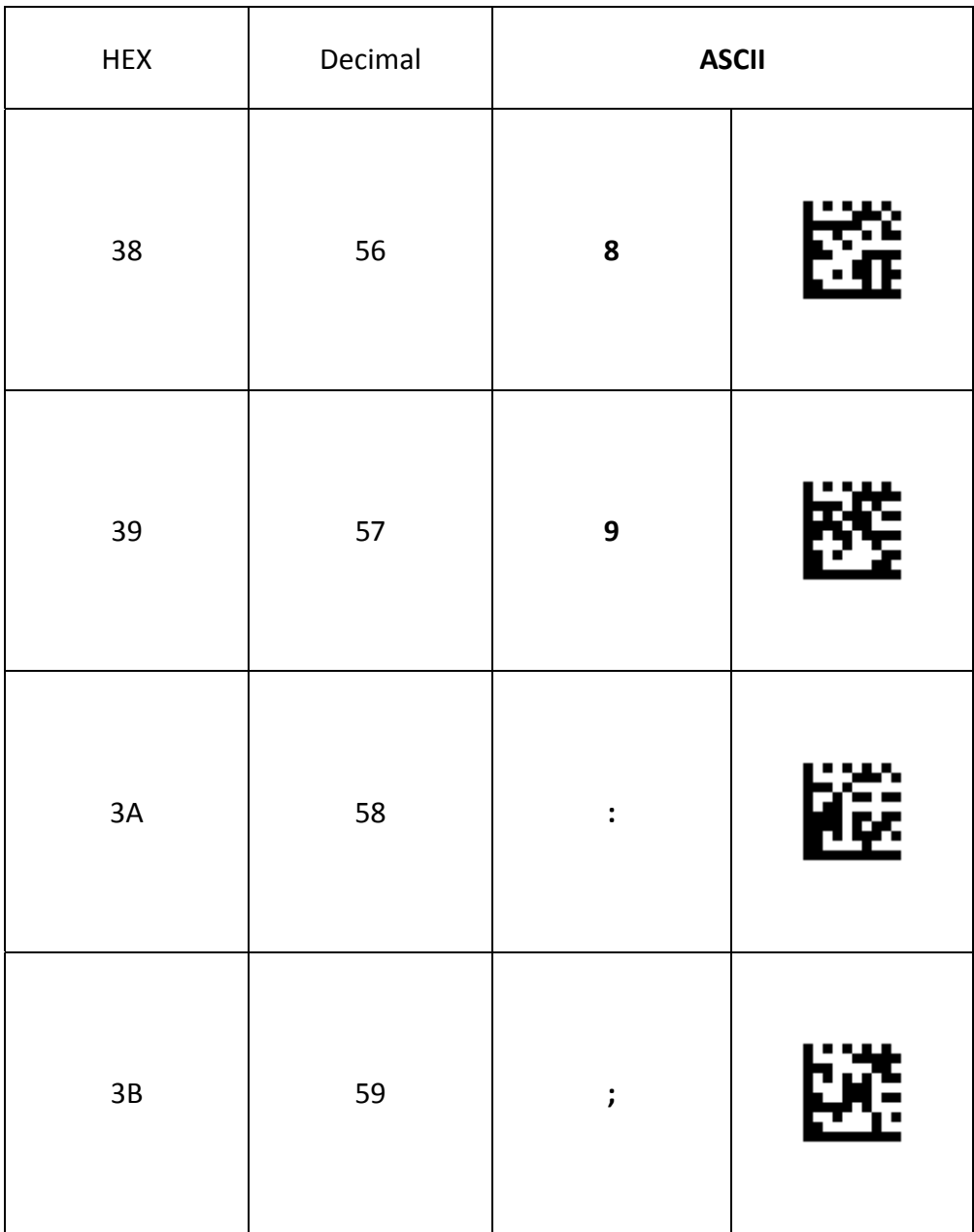

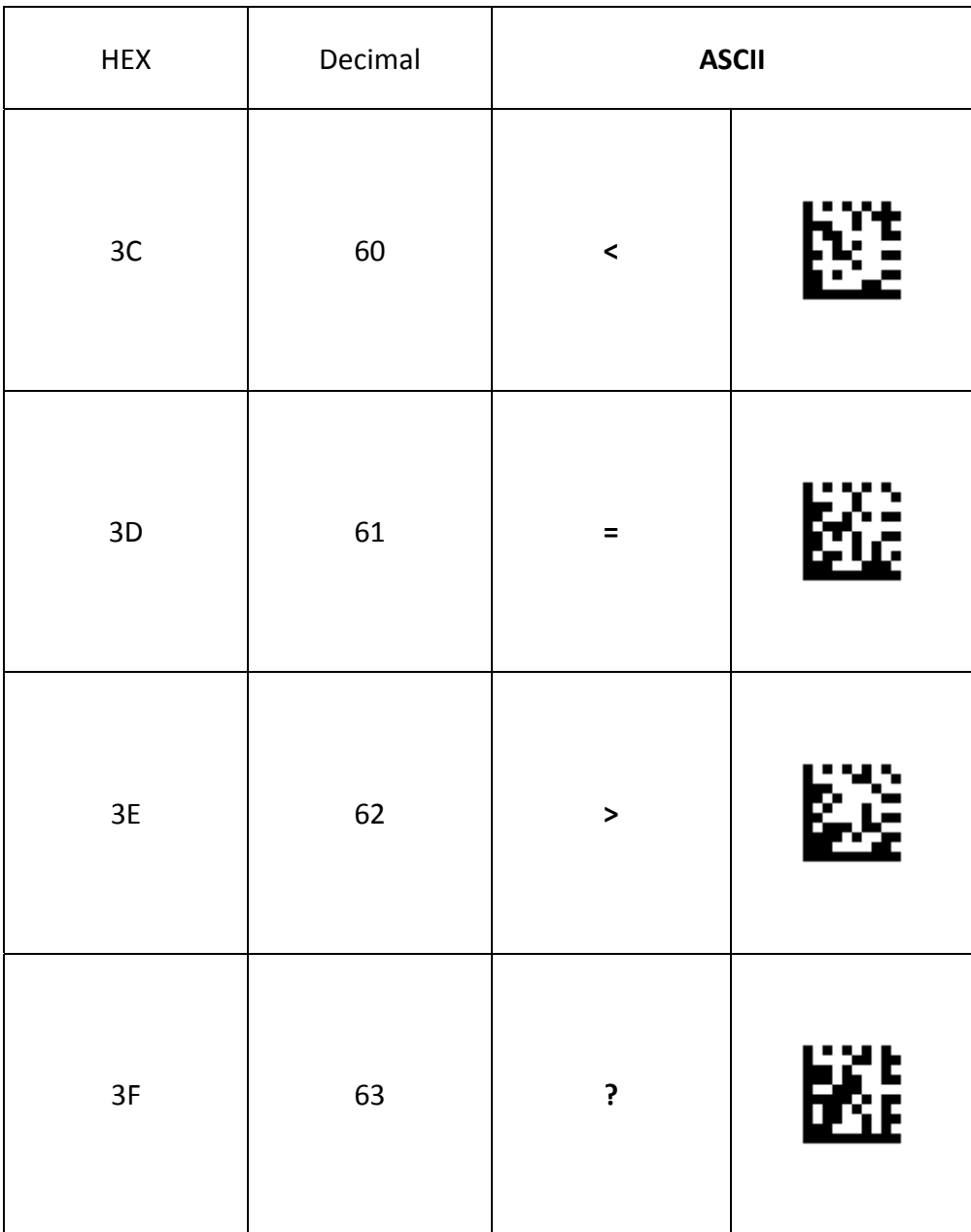

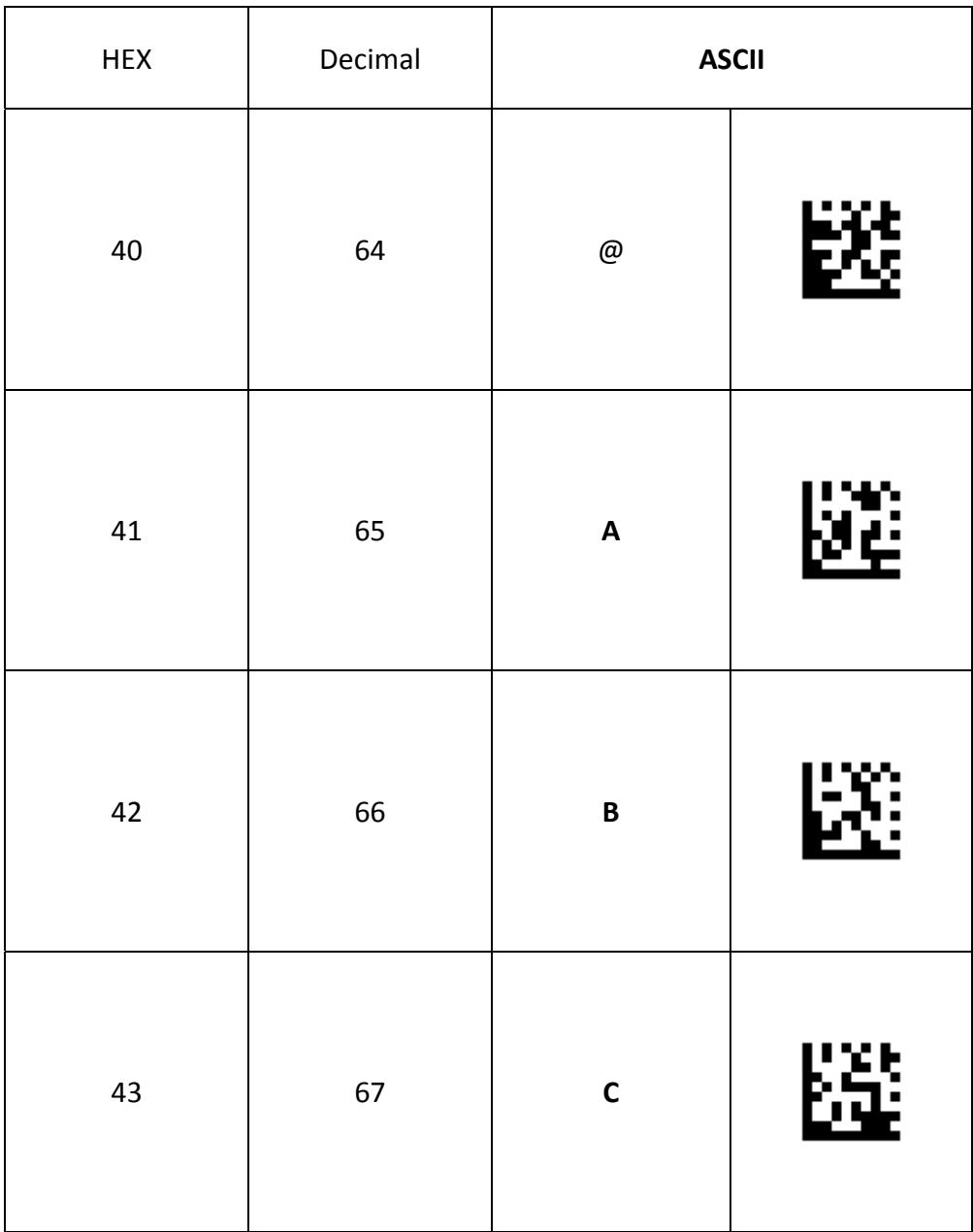

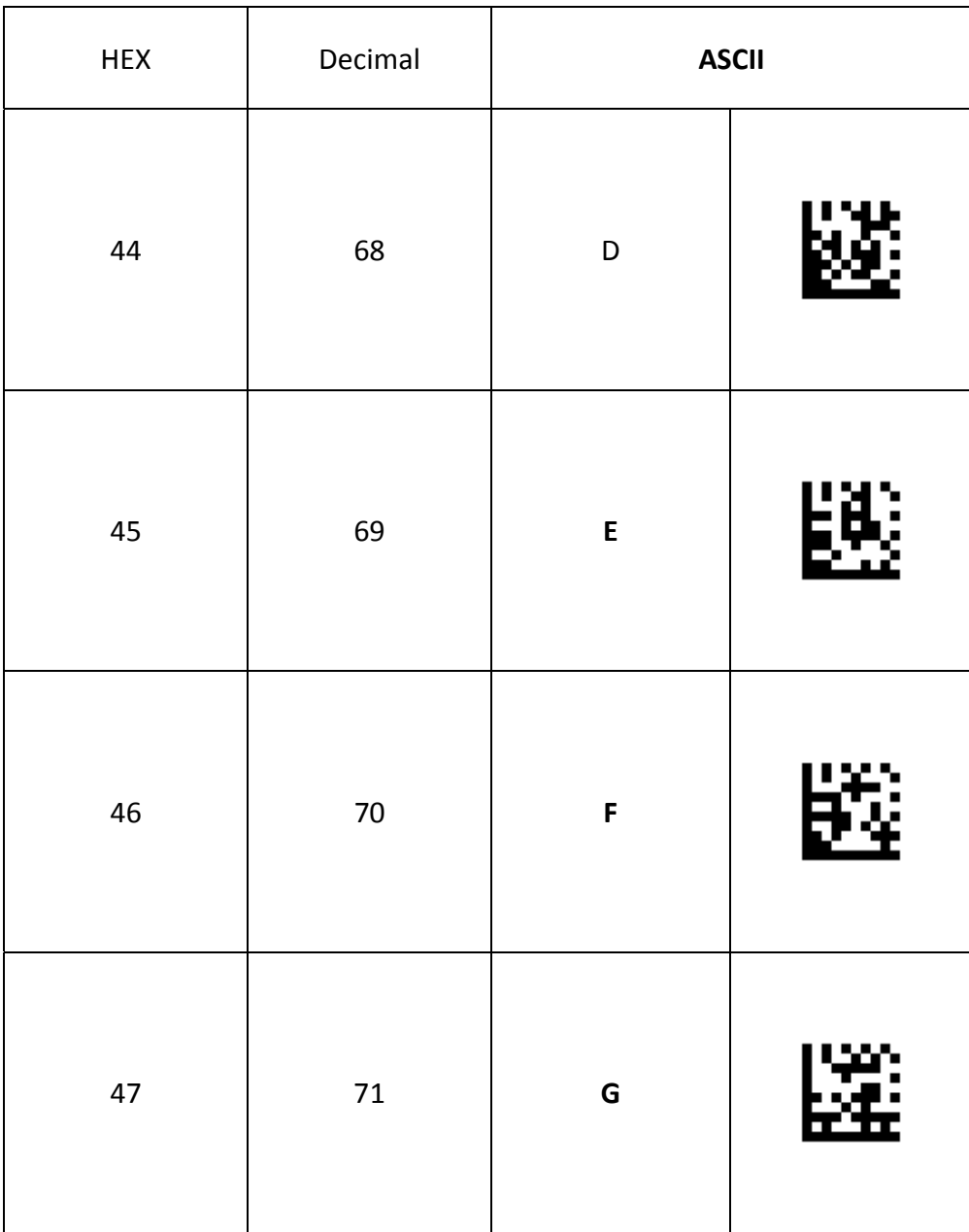

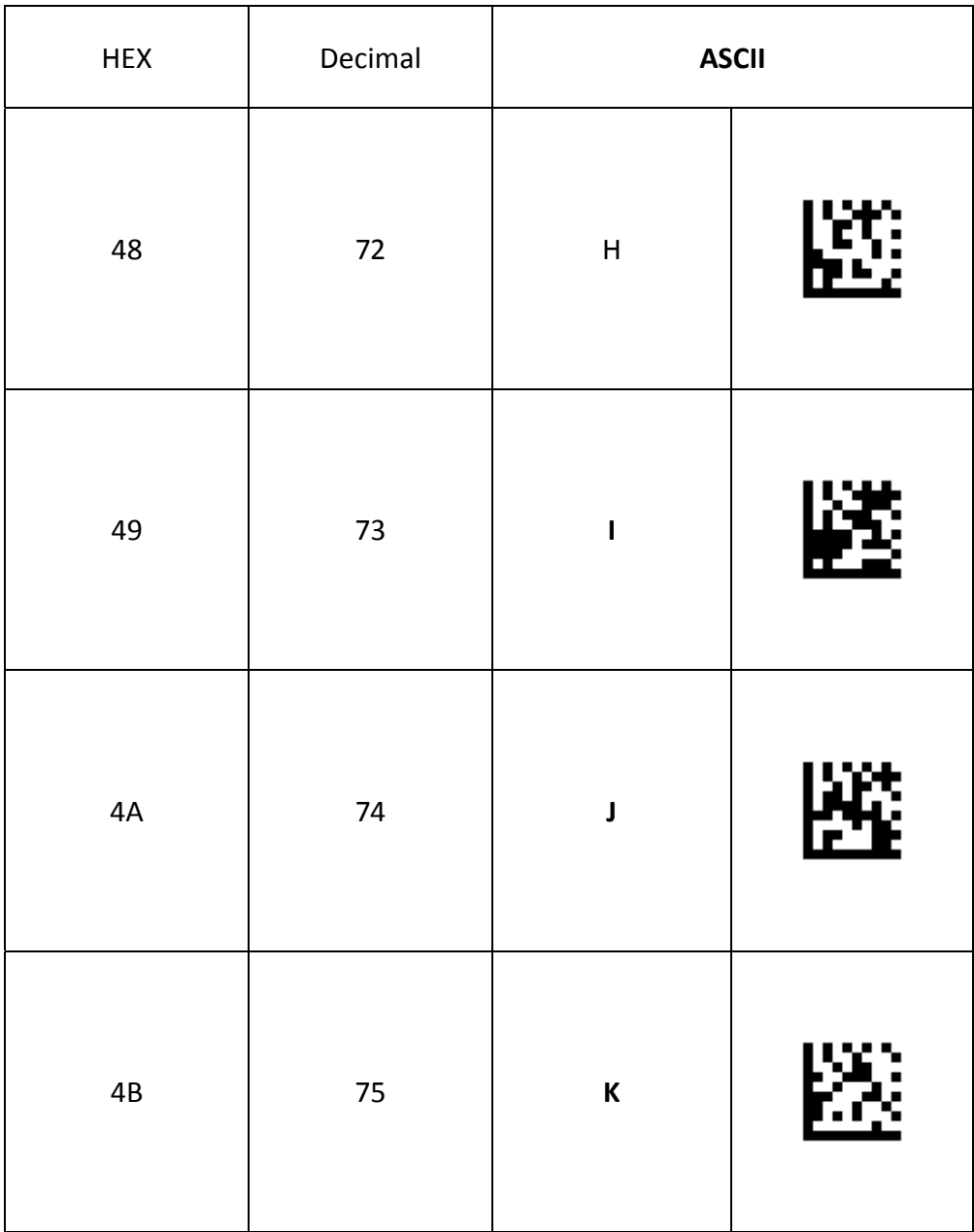

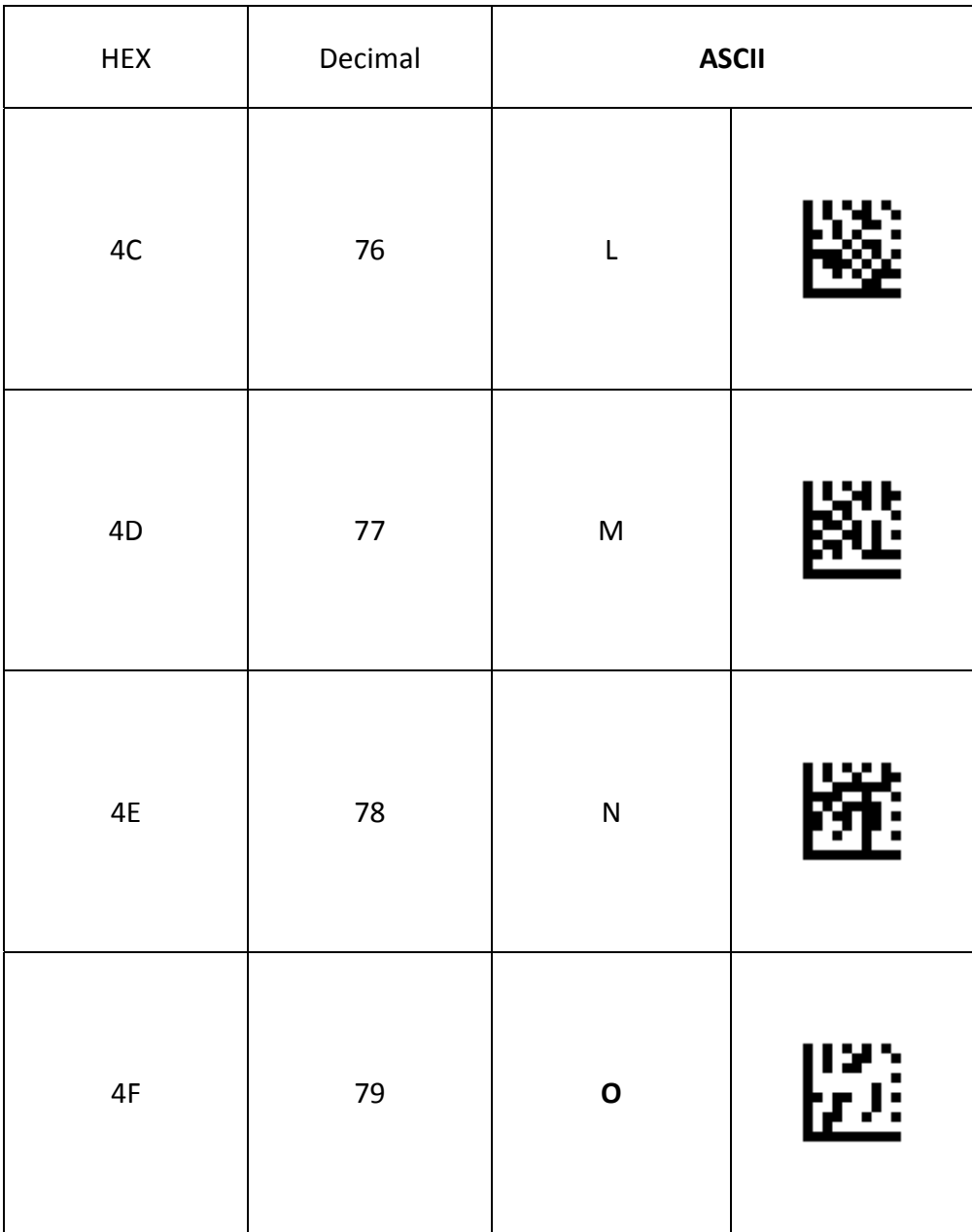

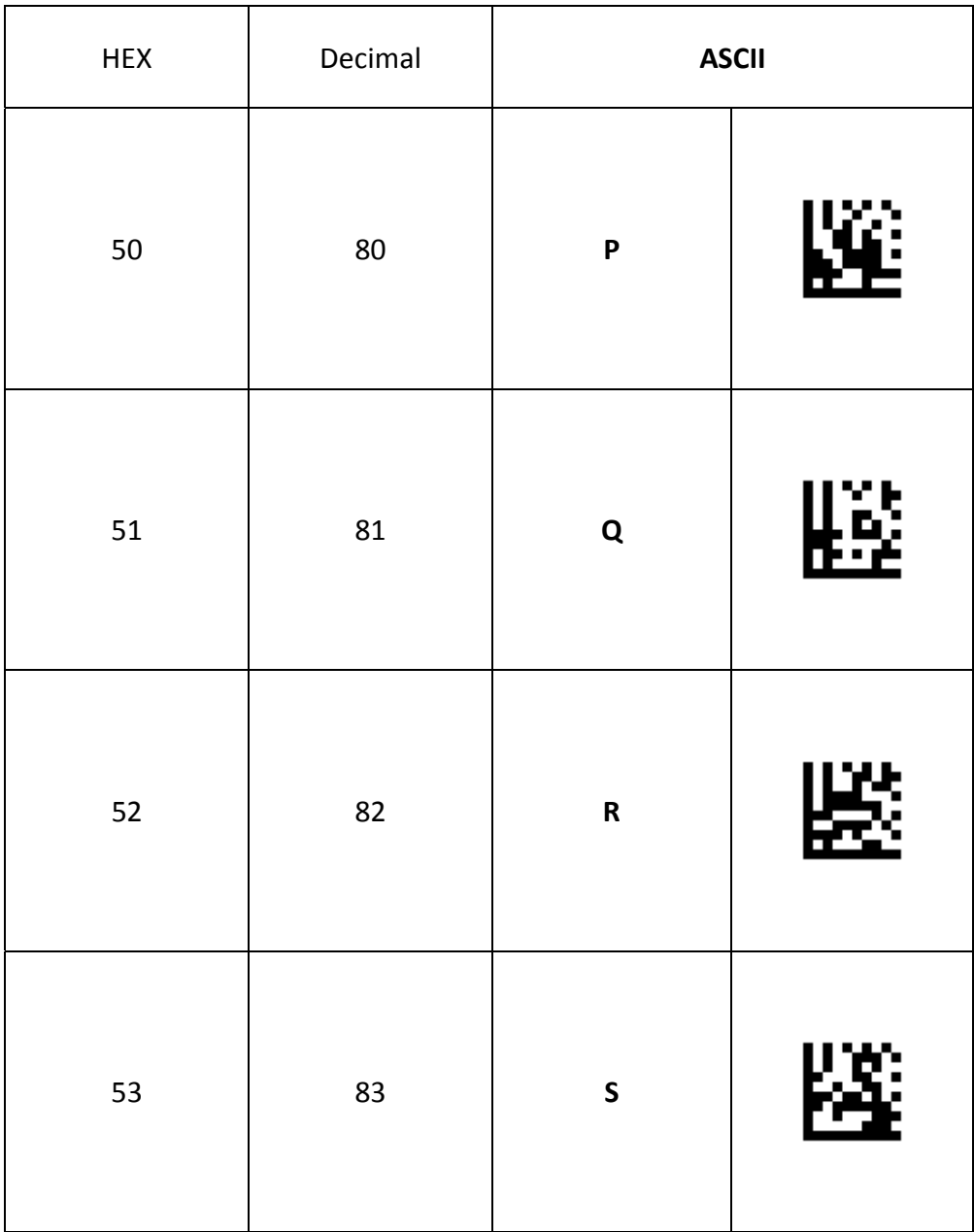

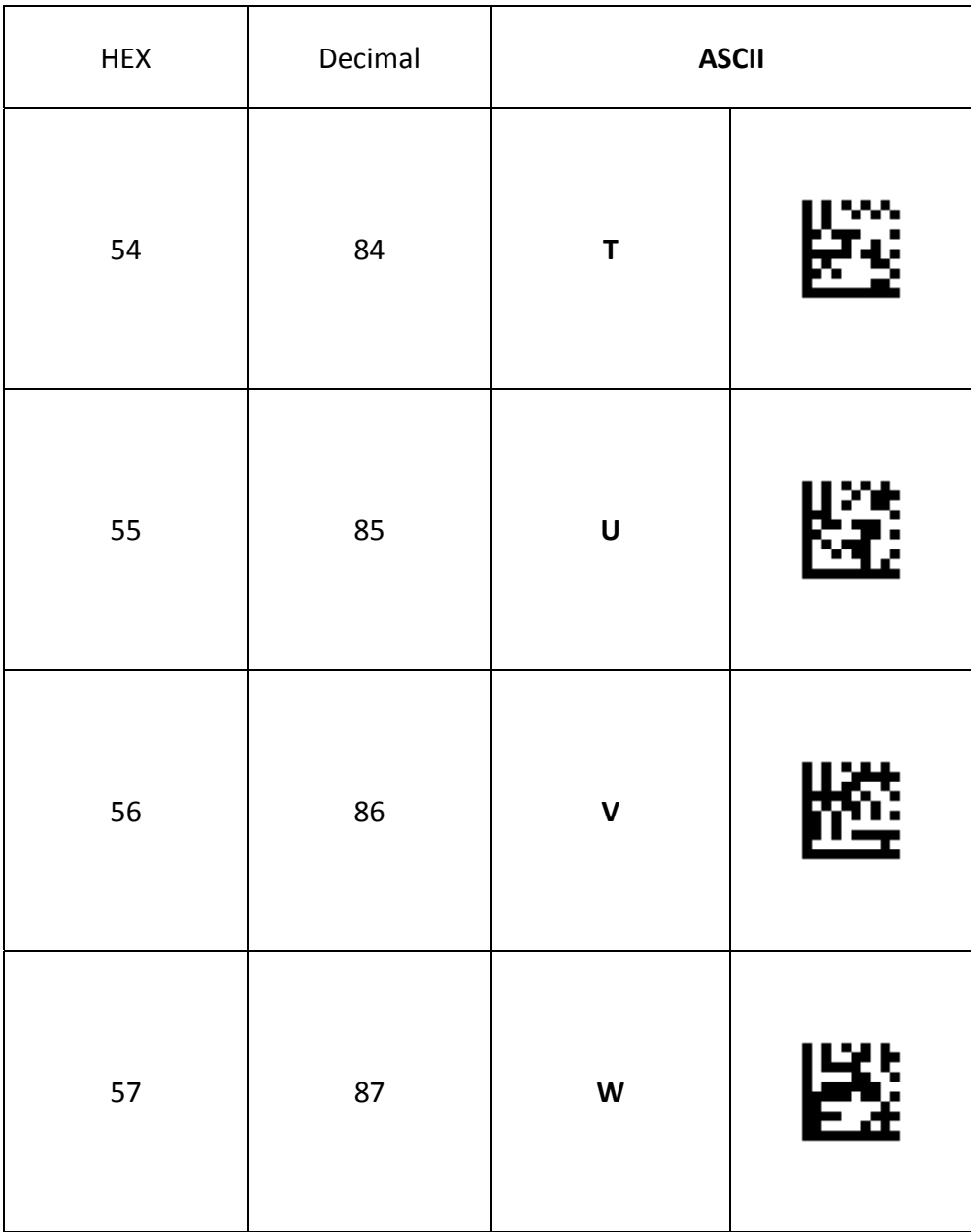

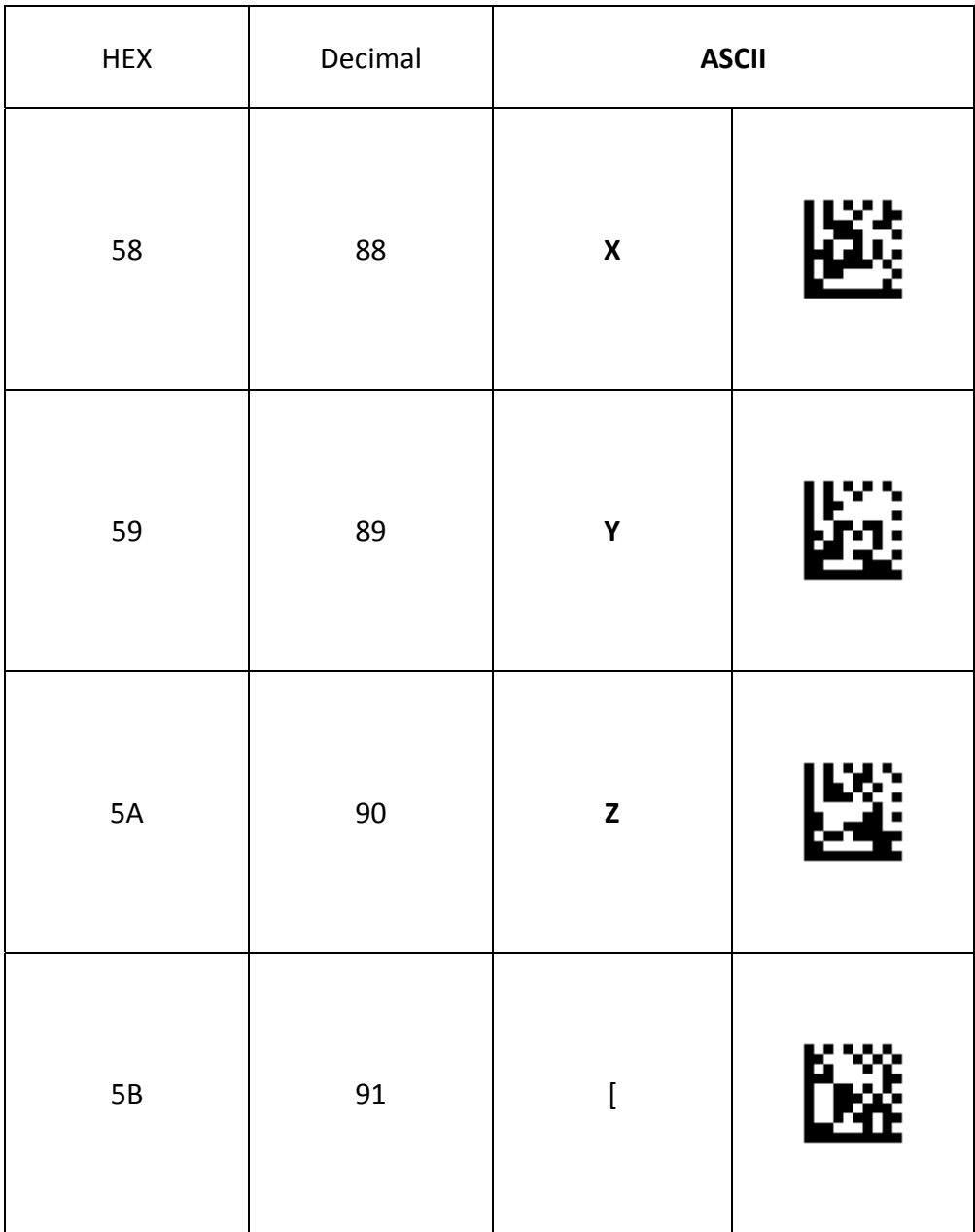

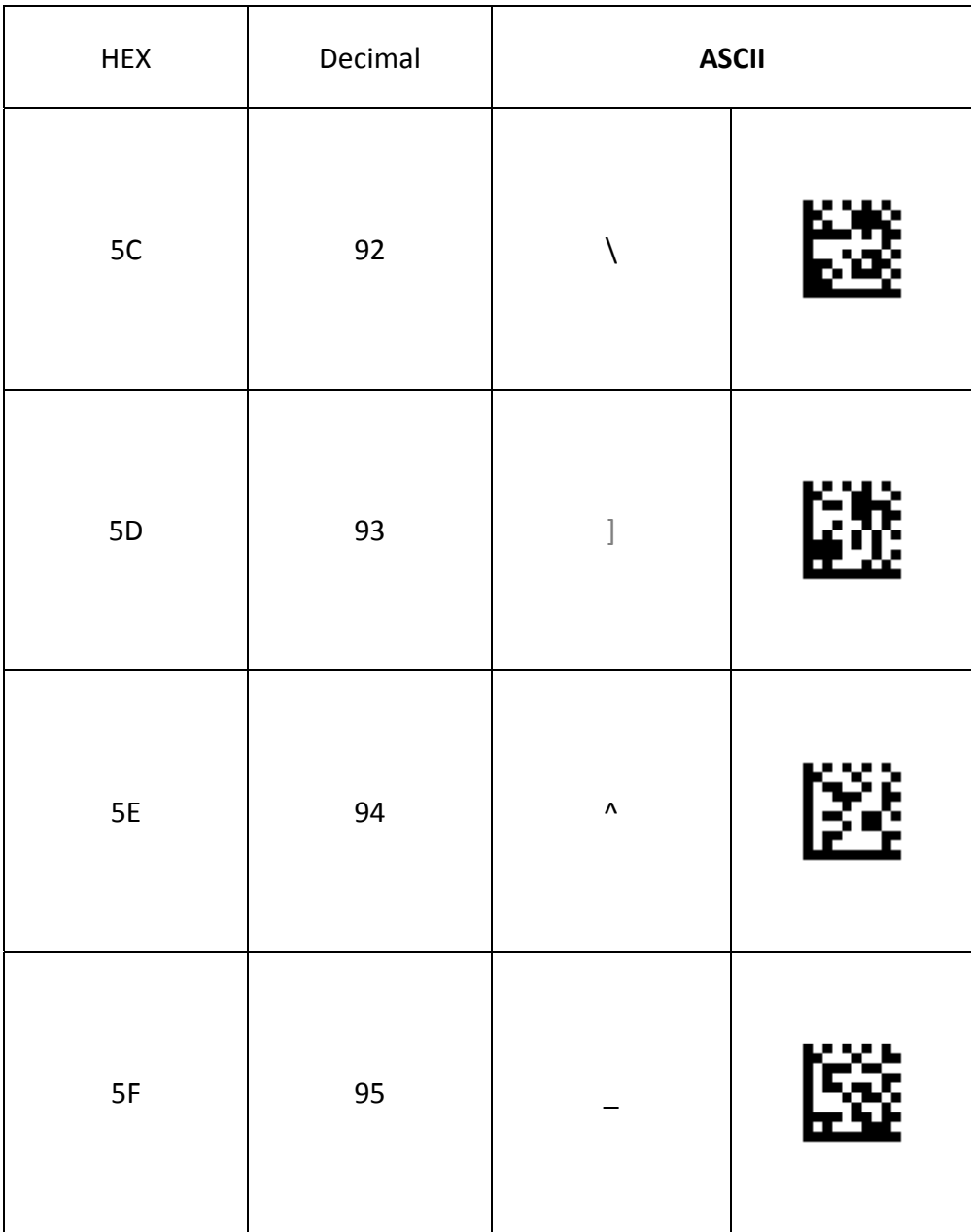

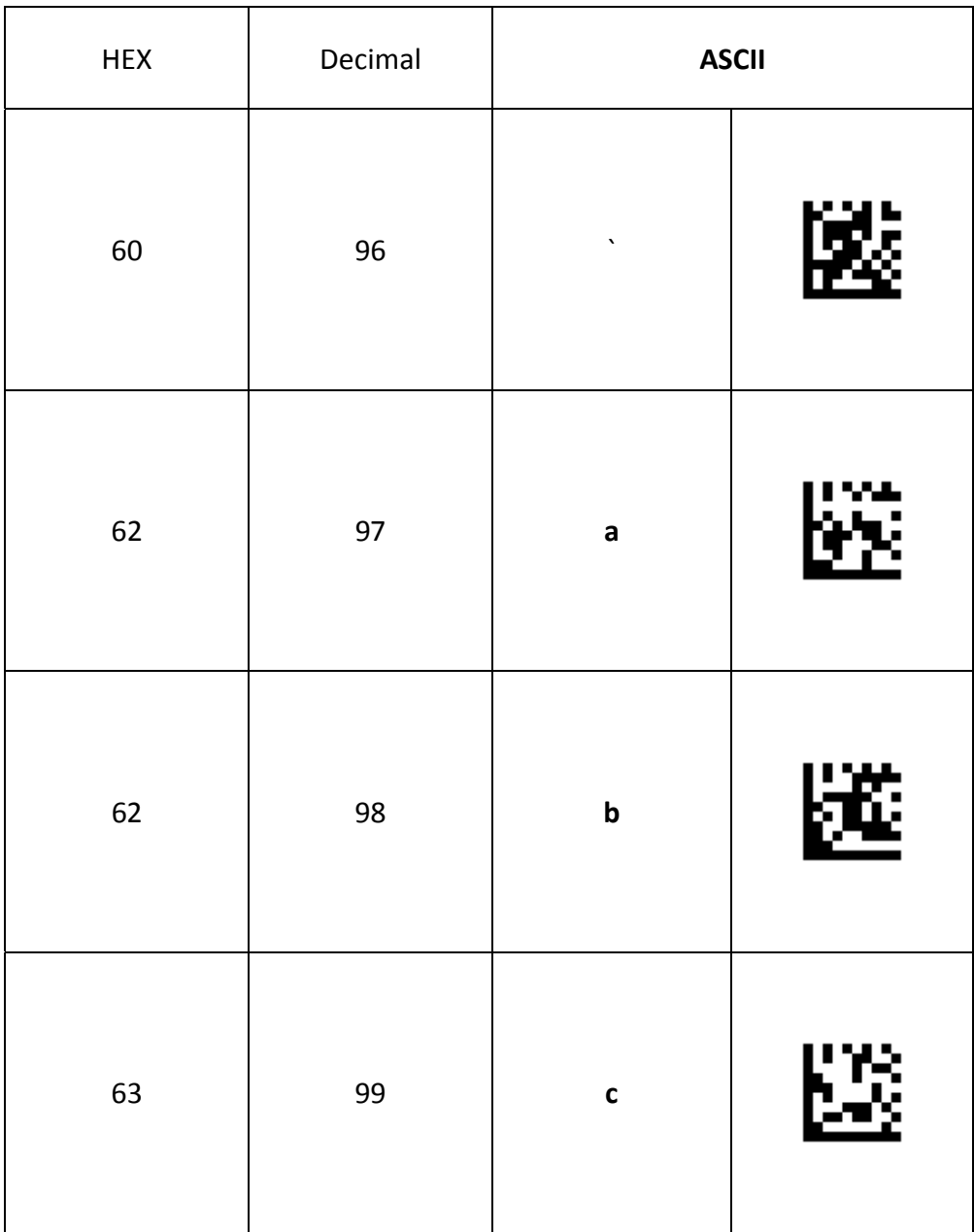

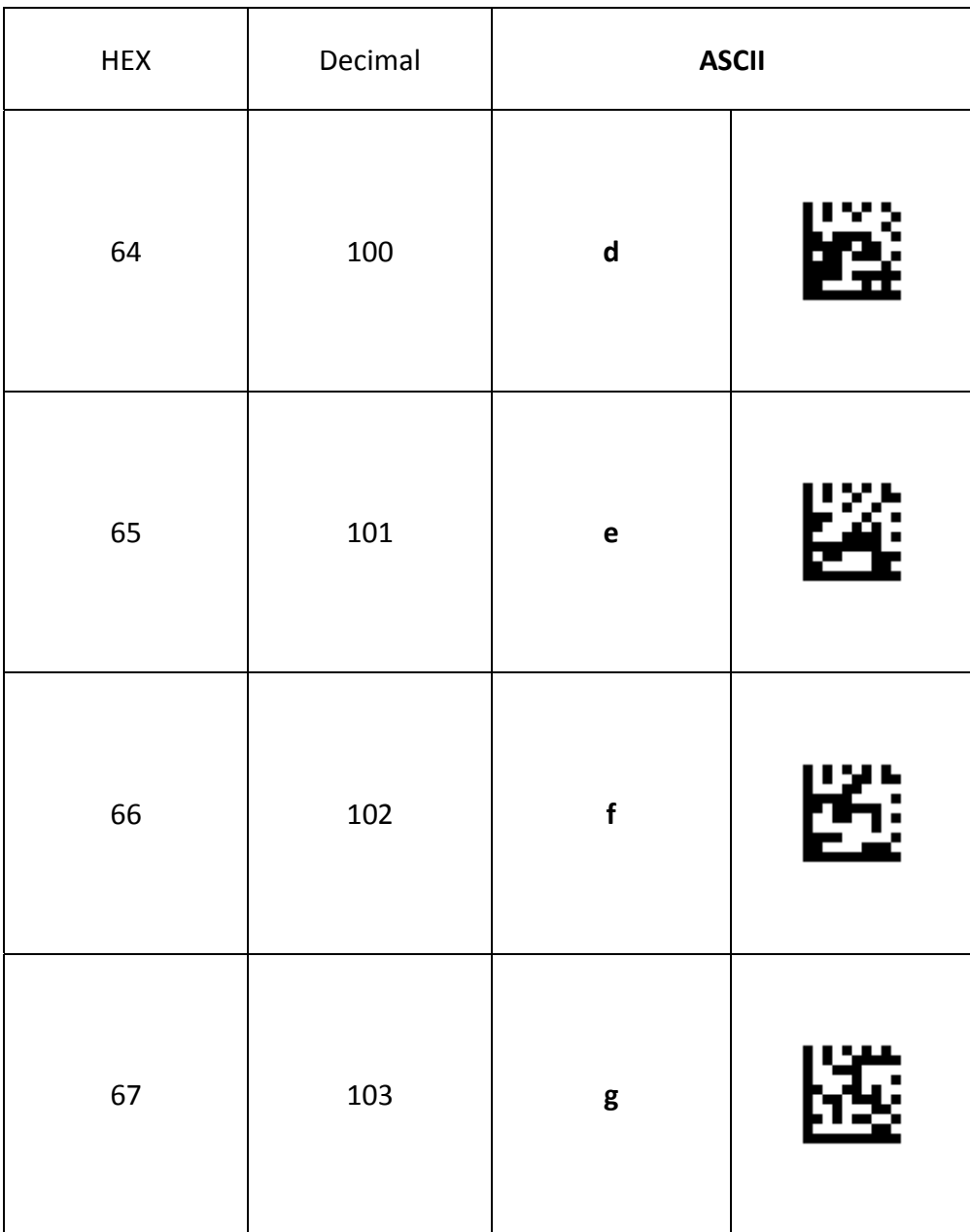

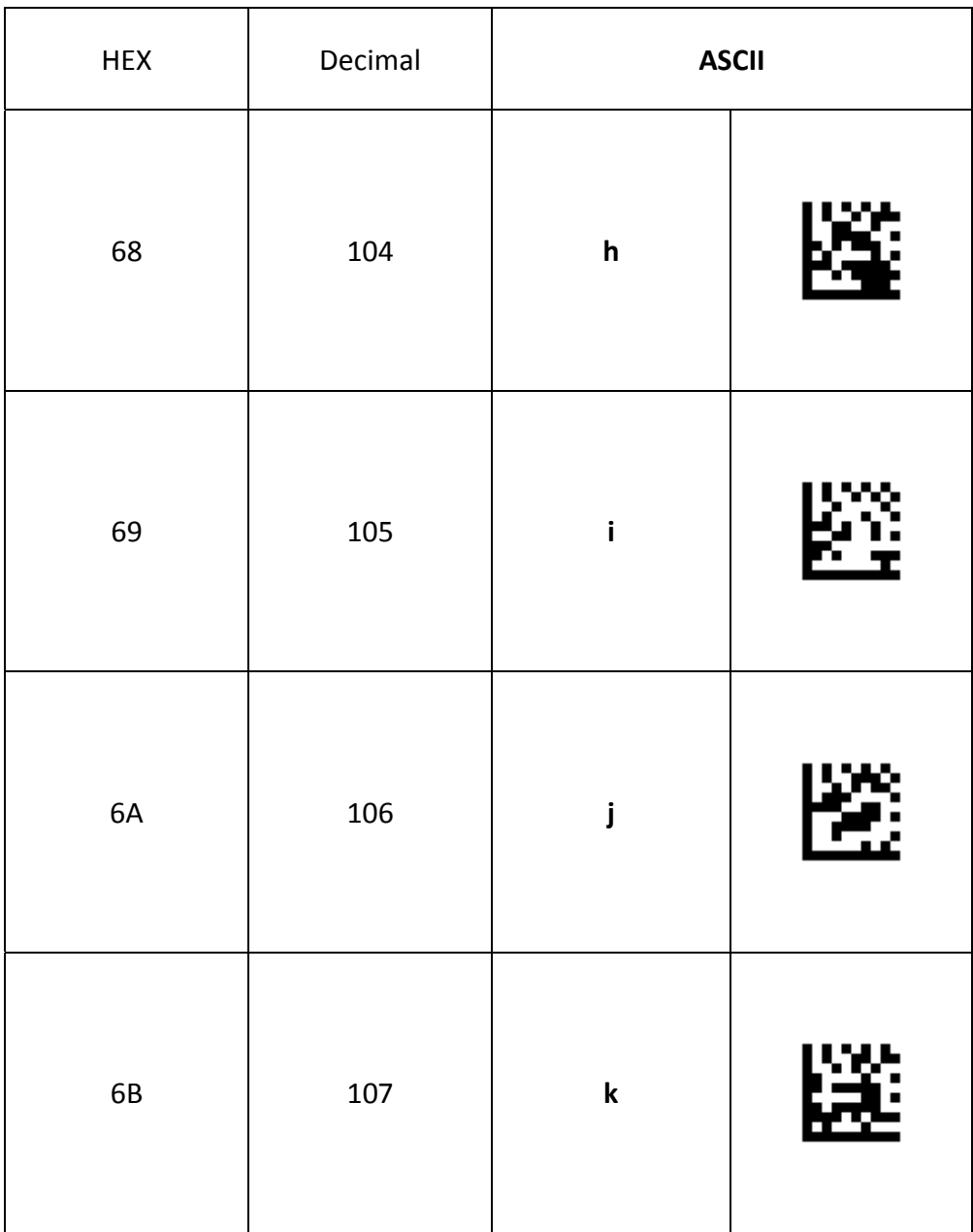

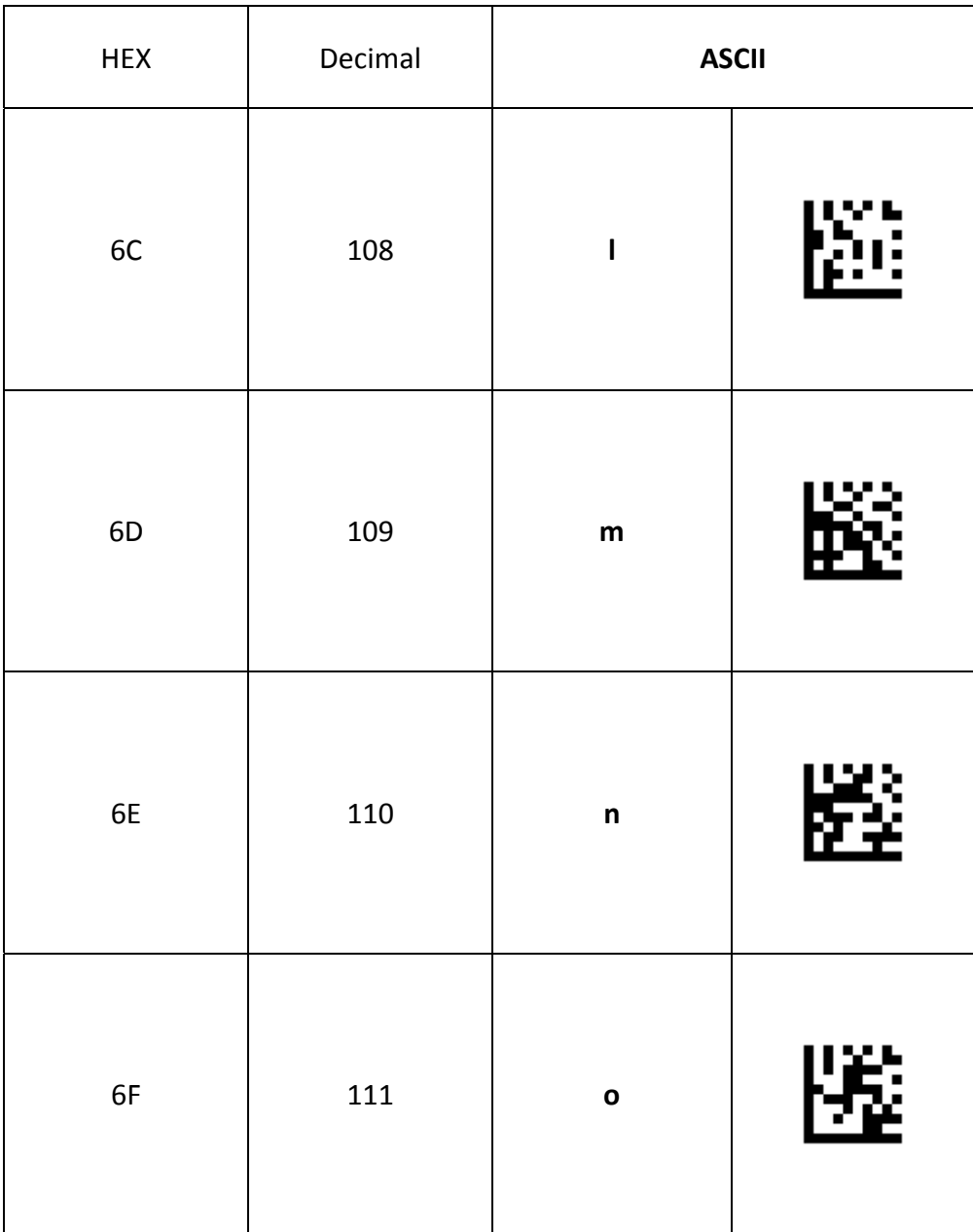

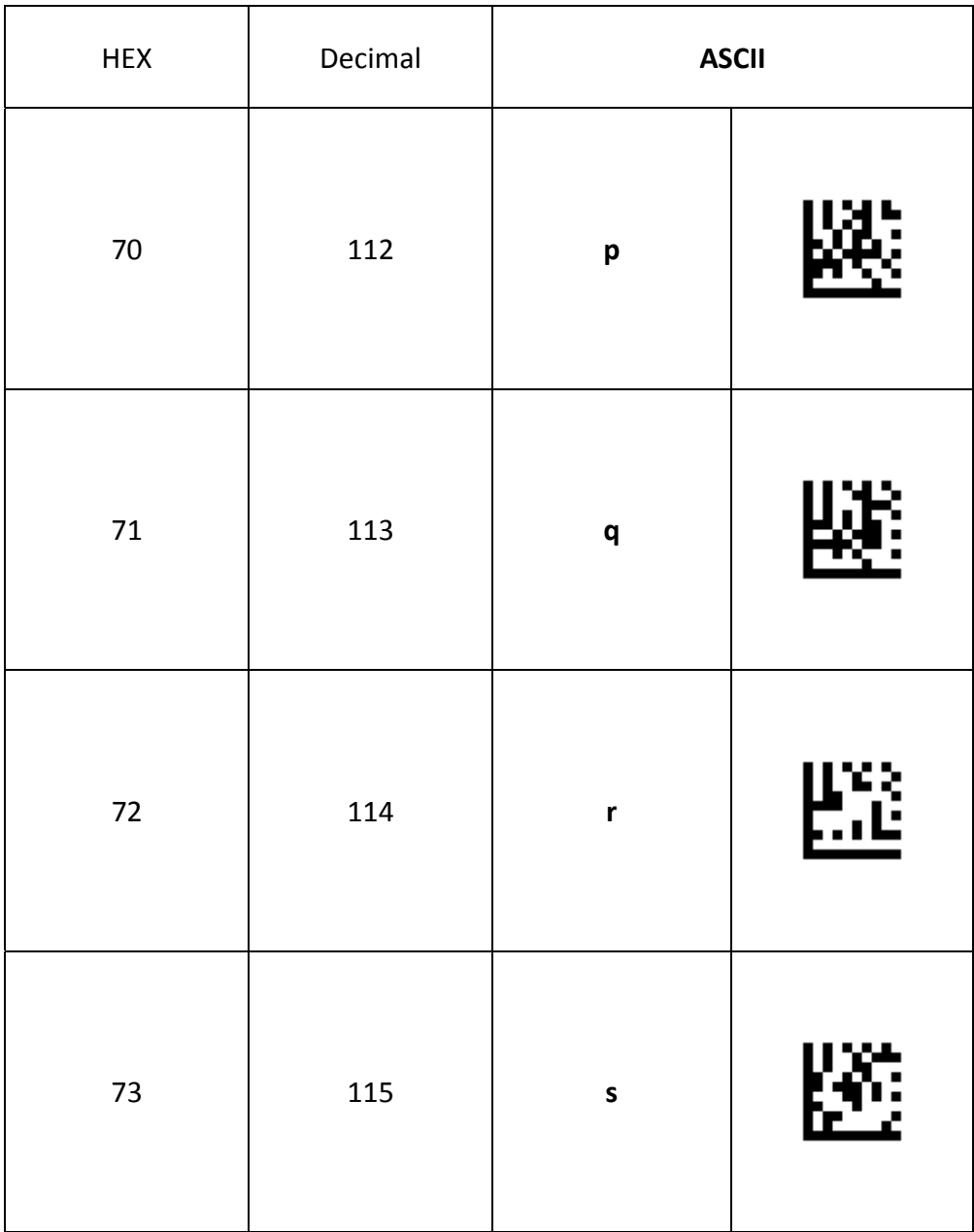

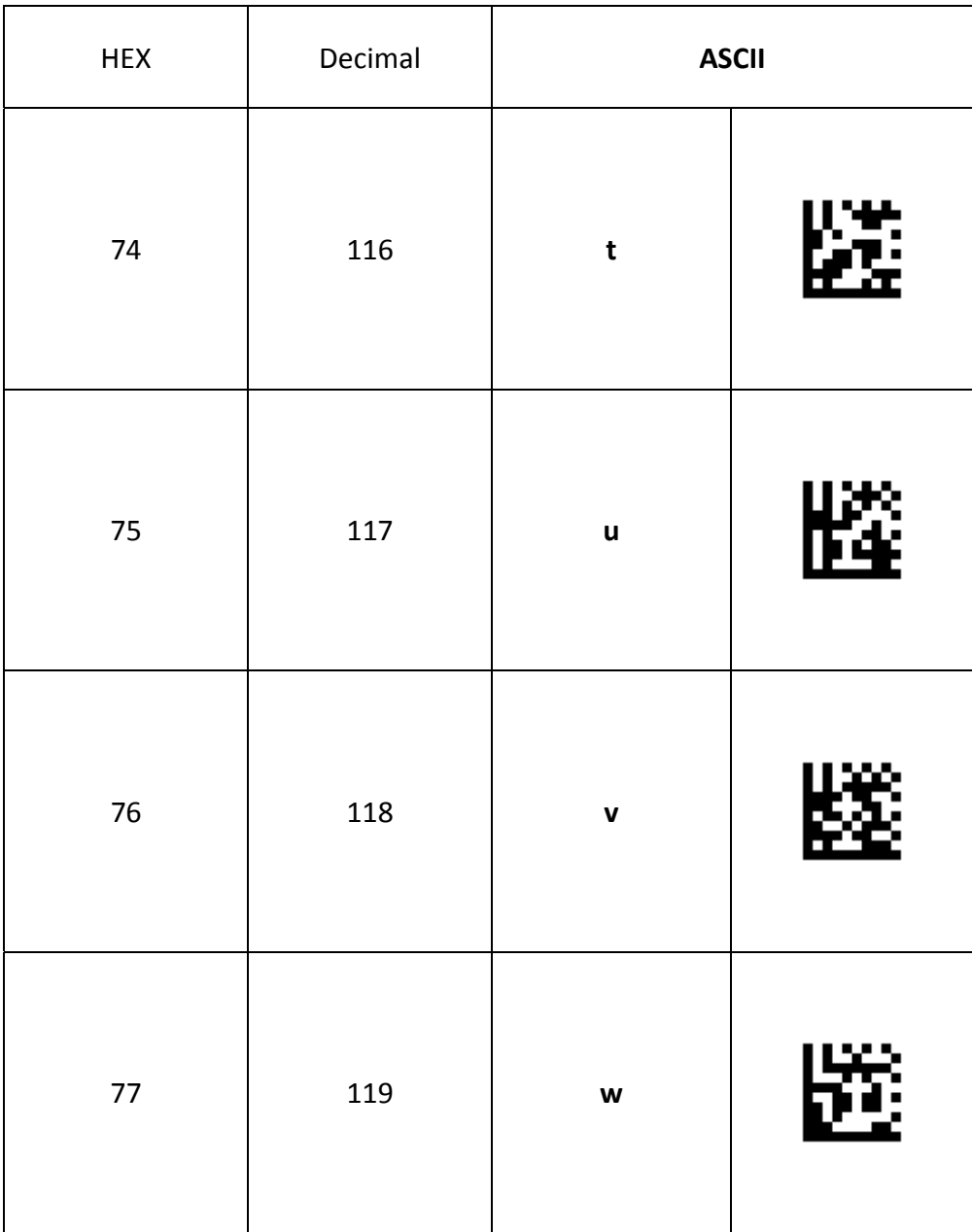

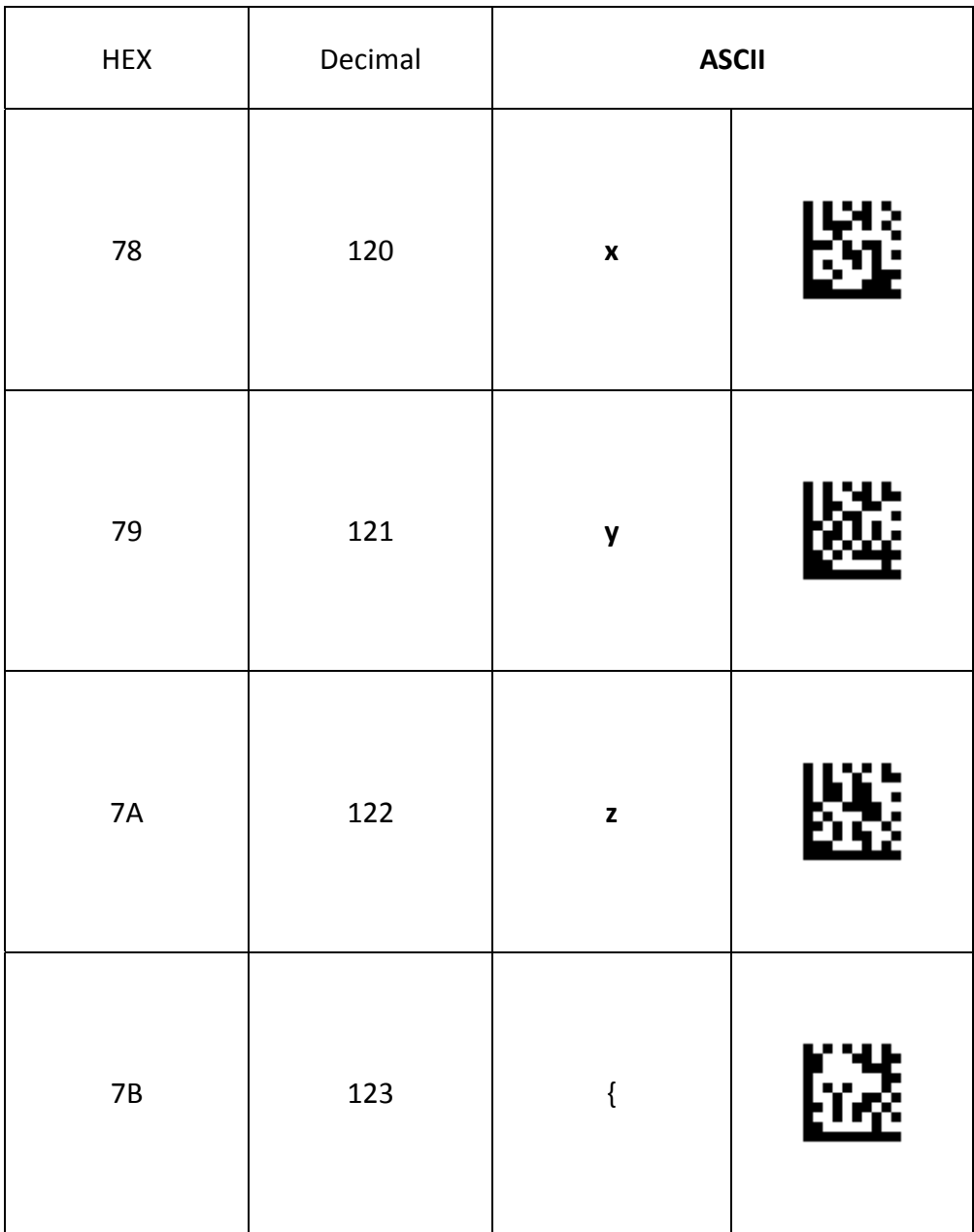

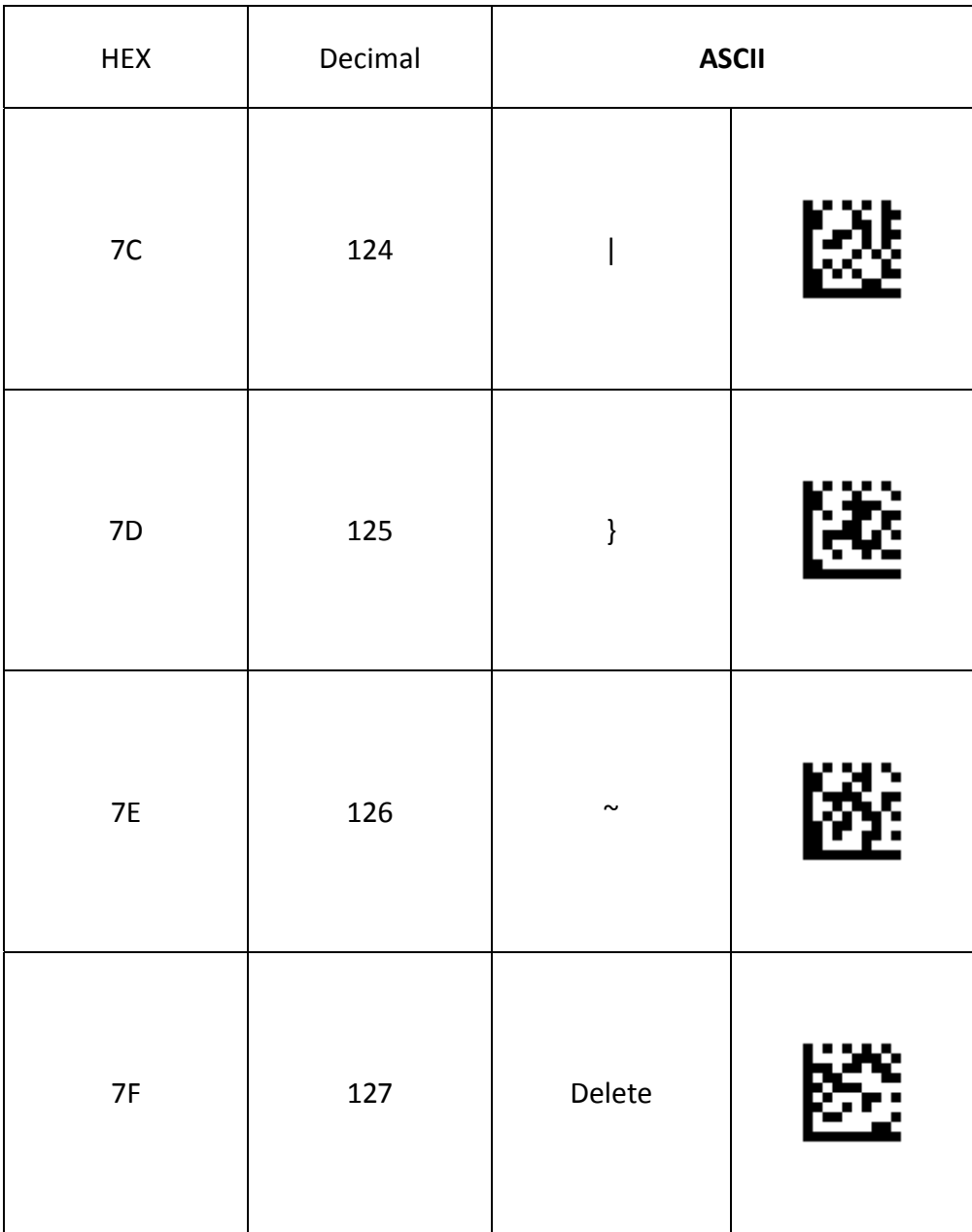

# **Appendix D ‐ Function Key Barcodes**

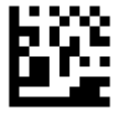

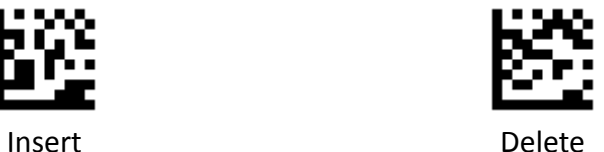

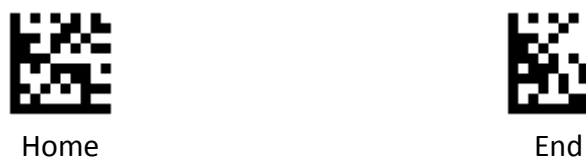

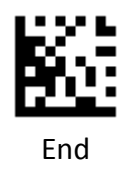

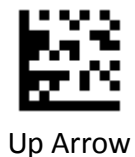

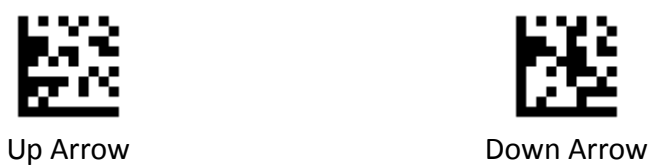

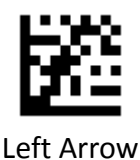

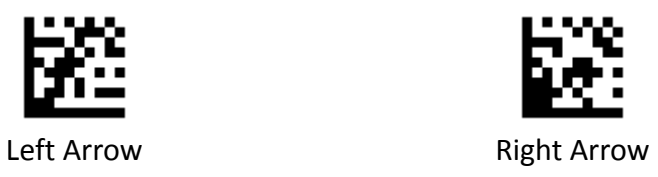

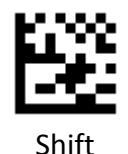

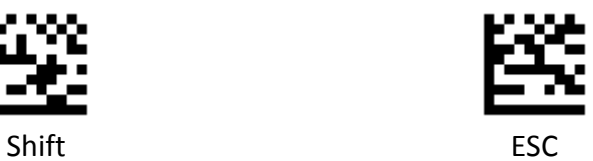

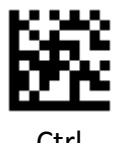

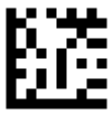

Ctrl Alt

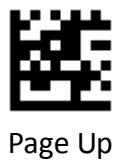

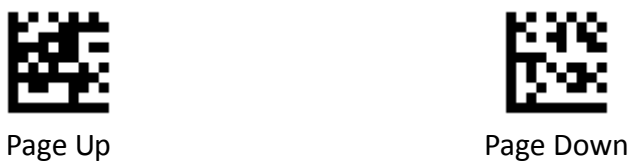

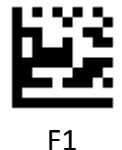

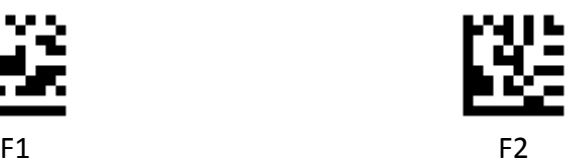

204 Advanced 2D Image Scanner

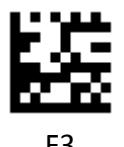

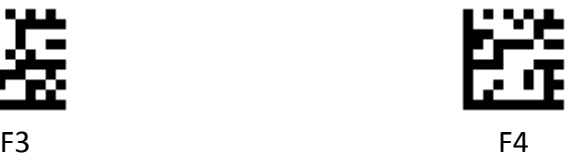

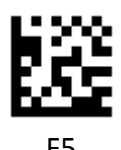

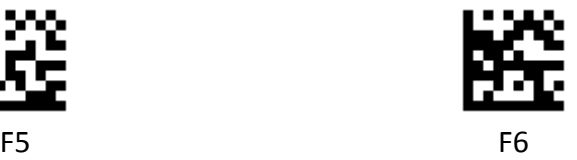

2D Image Scan Engine 205

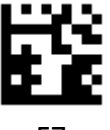

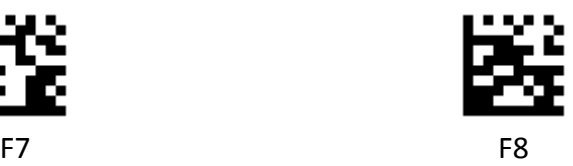

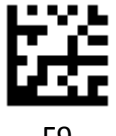

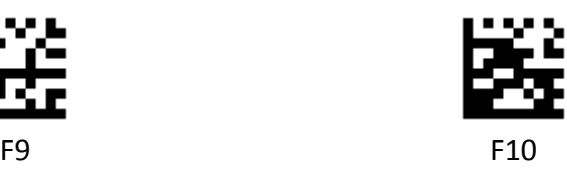

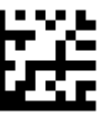

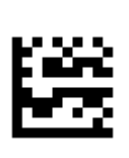

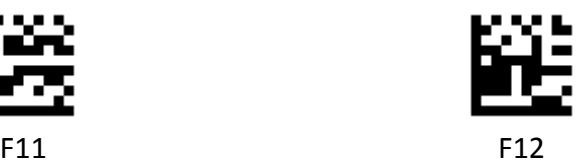